Univerza  *v Ljubljani*  Fakulteta  *za gradbeništvo in geodezijo* 

*Jamova 2 1000 Ljubljana, Slovenija telefon (01) 47 68 500 faks (01) 42 50 681 fgg@fgg.uni-lj.si* 

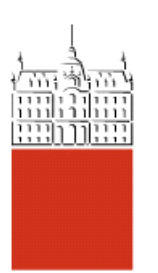

Univerzitetni program Geodezija, smer Geodezija

Kandidatka: **Daša Kotnik** 

# **Izdelava 3R modela Plečnikovih propilej na ljubljanskih Žalah iz podatkov laserskega skeniranja**

**Diplomska naloga št.: 769** 

**Mentor:**  doc. dr. Mojca Kosmatin Fras

**Somentor:**  Rok Vezočnik

## **STRAN ZA POPRAVKE, ERRATA**

**Stran z napako Vrstica z napako Namesto Naj bo**

## **IZJAVA O AVTORSTVU**

## Podpisana **DAŠA KOTNIK** izjavljam, da sem avtorica diplomske naloge z naslovom **»IZDELAVA 3D MODELA PLEČNIKOVIH PROPILEJ NA LJUBLJANSKIH ŢALAH IZ PODATKOV LASERSKEGA SKENIRANJA«**

Izjavljam, da prenašam vse materialne avtorske pravice v zvezi z diplomsko nalogo na Univerzo v Ljubljani, Fakulteto za gradbeništvo in geodezijo.

Ljubljana, 27.10.2008

#### **BIBLIOGRAFSKO-DOKUMENTACIJSKA STRAN Z IZVLEČKOM**

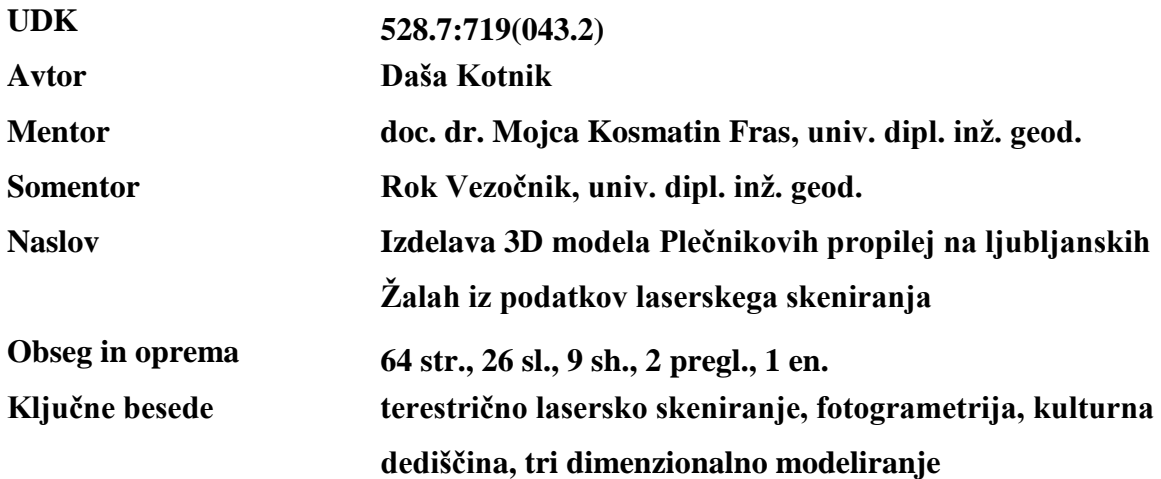

#### **Izvleček**

V diplomski nalogi je predstavljena izdelava tridimenzionalnega (3D) modela Plečnikovih propilej na ljubljanskih Žalah, iz podatkov terestričnega laserskega skeniranja. Ta tehnologija se uspešno uveljavlja na področju zajema podatkov v arhitekturi in kulturni dediščini, z izdelanimi 3D modeli objektov pa dobimo sodobno obliko dokumentacije, ki omogoča arhiviranje stanja objekta, merjenje na modelu, različne virtualne predstavitve, izdelavo simulacij idr.

V nalogi je najprej kratko predstavljen objekt obdelave, nato je podrobneje opisana metoda laserskega skeniranja, njene lastnosti in uporaba, podana je tudi primerjava laserskega skeniranja in fotogrametrije oz. njuno dopolnjevanje pri izdelavi modelov. Sledi opis osnov 3D modeliranja, kjer so predstavljene metode in postopek izdelave 3D modela objekta ter opis programov, ki sem jih pri izdelavi naloge uporabljala.

Glavni prispevek naloge je opis praktičnega postopka od pridobivanja in priprave podatkov, do izdelave in geometrične analize izdelanega modela. 3D modeliranje propilej na Žalah je bilo izvedeno v programu AutoCAD s pomočjo profilov, kip na strehi objekta pa je bil modeliran z avtomatsko metodo triangulacije.

#### **BIBLIOGRAPHIC-DOCUMENTALISTIC INFORMATION**

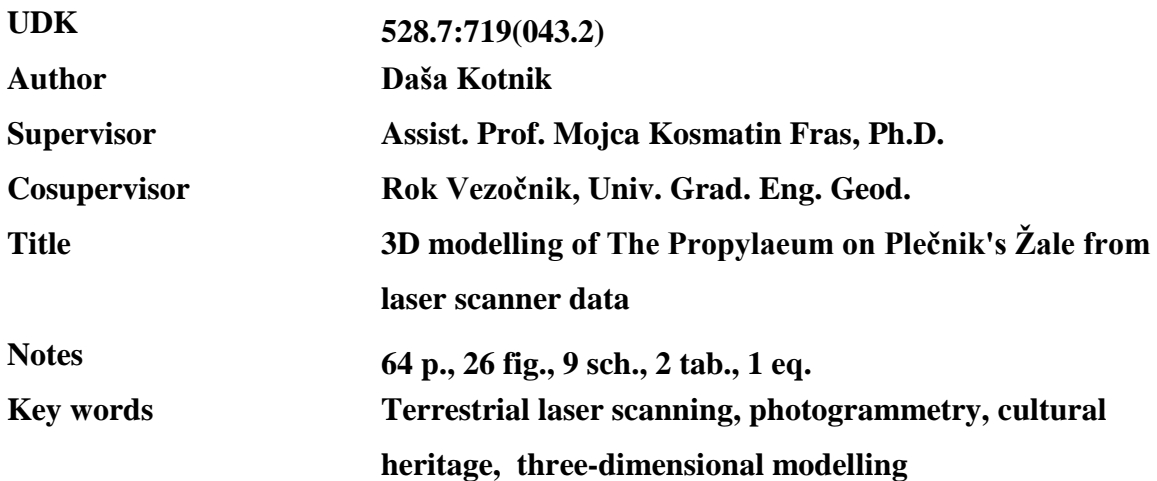

#### **Abstract**

In the thesis the process of performing a three-dimensional (3D) model of The Propylaeum on The Plečnik's Žale in Ljubljana is presented. It is based on the terrestrial laser scanner data. This technology is sucessfully used for data acquisition in architecture and cultural heritage. By accomplishing 3D models of objects a modern type of documentation is achieved and therefore it enables archiving the condition of the object, measurement of the model, various types of virtual representations, producing of simulations etc.

At the beginning there the object of modelling is briefly introduced, followed by the characteristics and usage of laser scanning method carried out more in details. Apart from that, the comparison of laser scanning and photogrammetry is presented, actually their complementing aspects at making models.

Besides, the basics of 3D modelling are described introducing methods and processes of 3D object modelling and the software used for the purpose of this thesis.

The essential contribution of the thesis a description of practical process from data acquisition to object modelling and final geometric analysis of the produced model.

3D modelling of The Propylaeum on Žale has been performed in AutoCAD programme using the profiles, while the statue on the roof of the building has been modelled with an automatic method of triangulation.

## **ZAHVALA**

Najprej se zahvaljujem mentorici, docentki doktorici Mojci Kosmatin Fras, za usmerjanje in pomoč pri pripravi diplomske naloge.

Zahvaljujem se somentorju Roku Vezočniku, univerzitetnemu diplomiranemu inženirju geodezije, za predstavitev področja laserskega skeniranja ter pomoč pri izdelavi naloge.

Hvala podjetju DFG CONSULTING d.o.o. za sodelovanje pri izdelavi diplomske naloge.

Na koncu bi se zahvalila družini in vsem, ki so me podpirali in spodbujali tekom študija.

## **KAZALO VSEBINE**

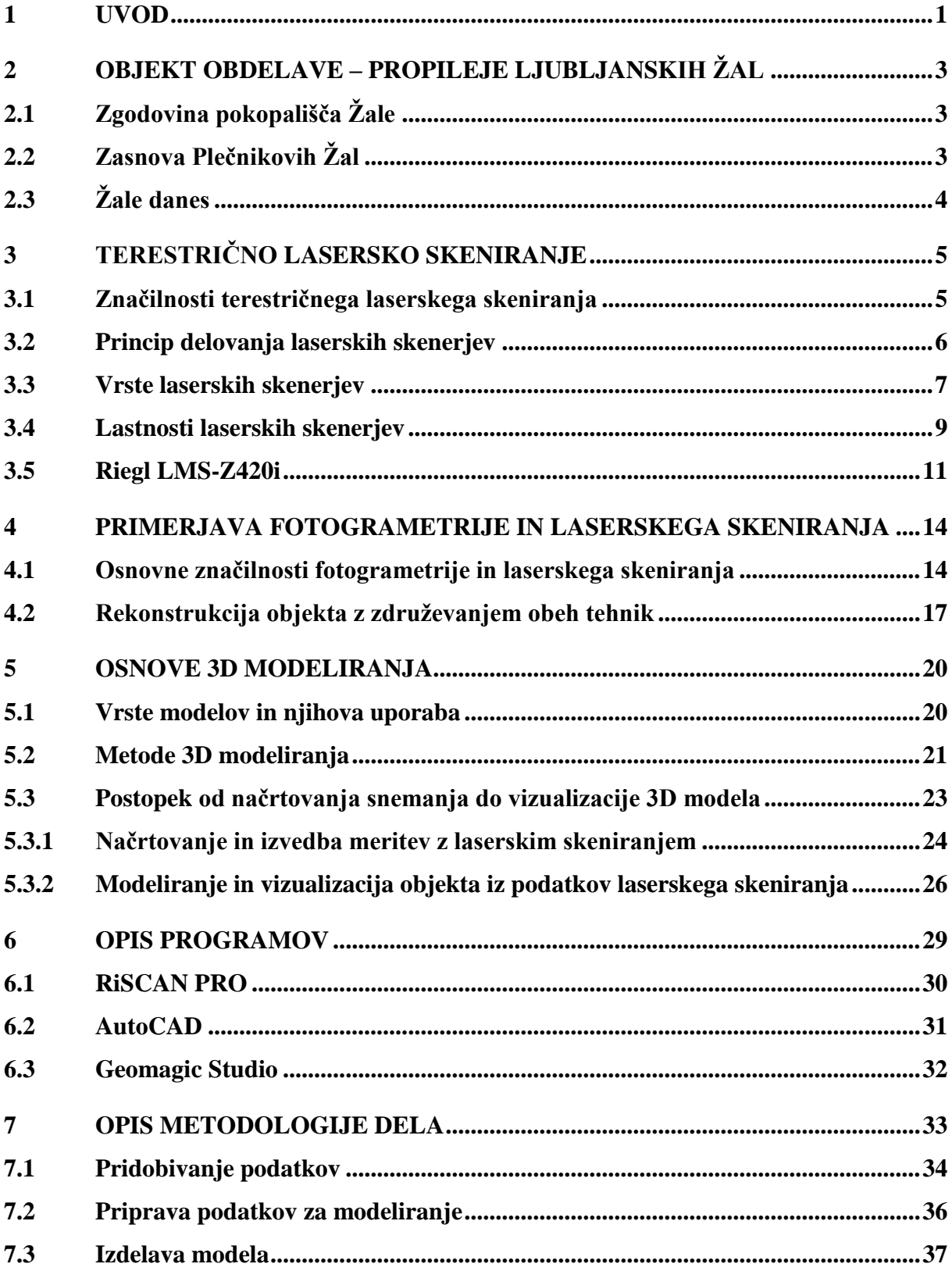

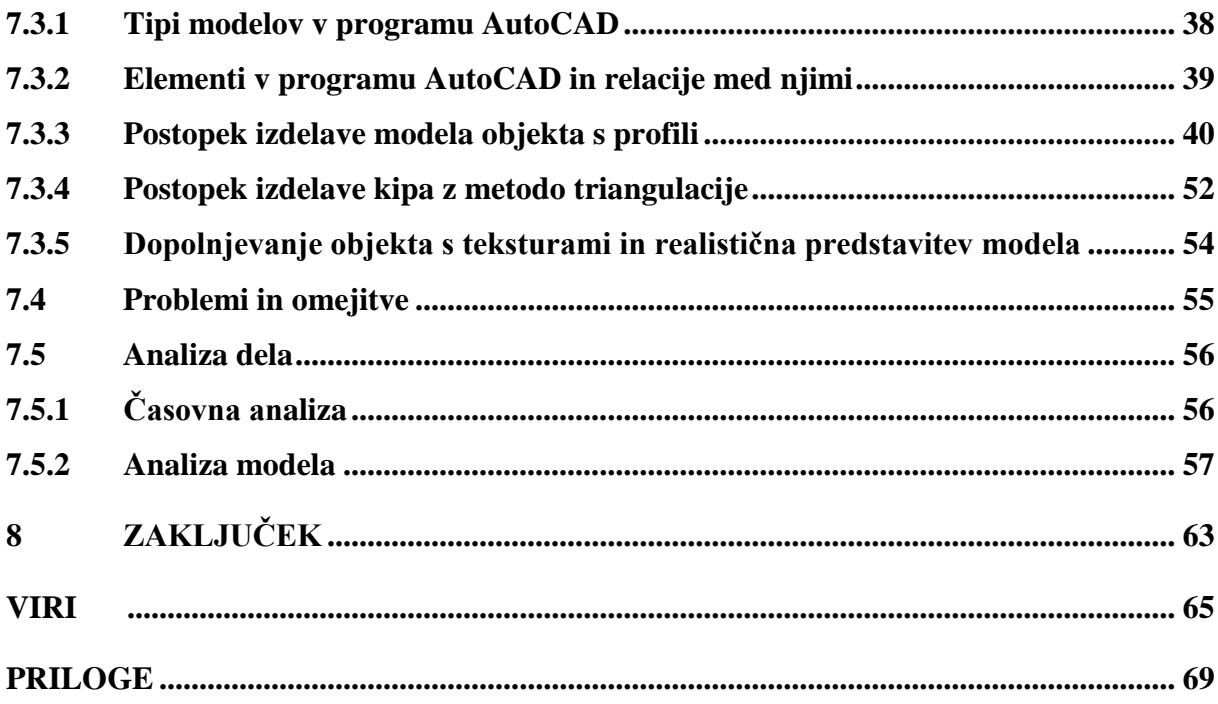

## **KAZALO PREGLEDNIC**

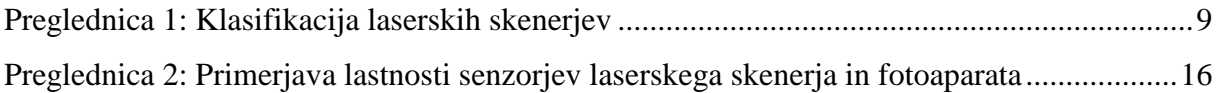

#### **KAZALO SHEM**

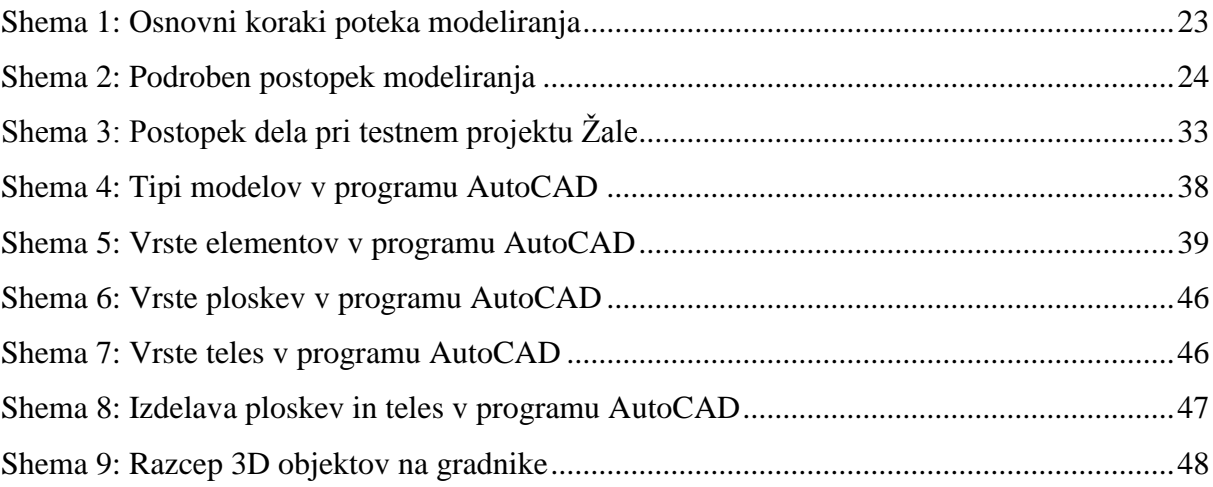

## **KAZALO SLIK**

## **PRIVZETE SLIKE**

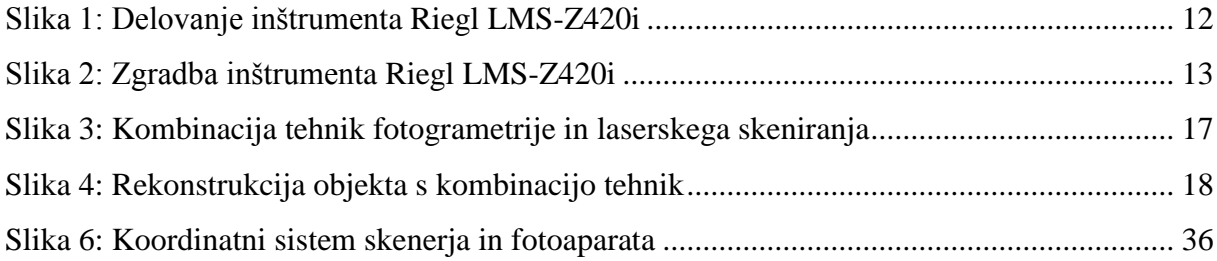

## **AVTORSKE SLIKE**

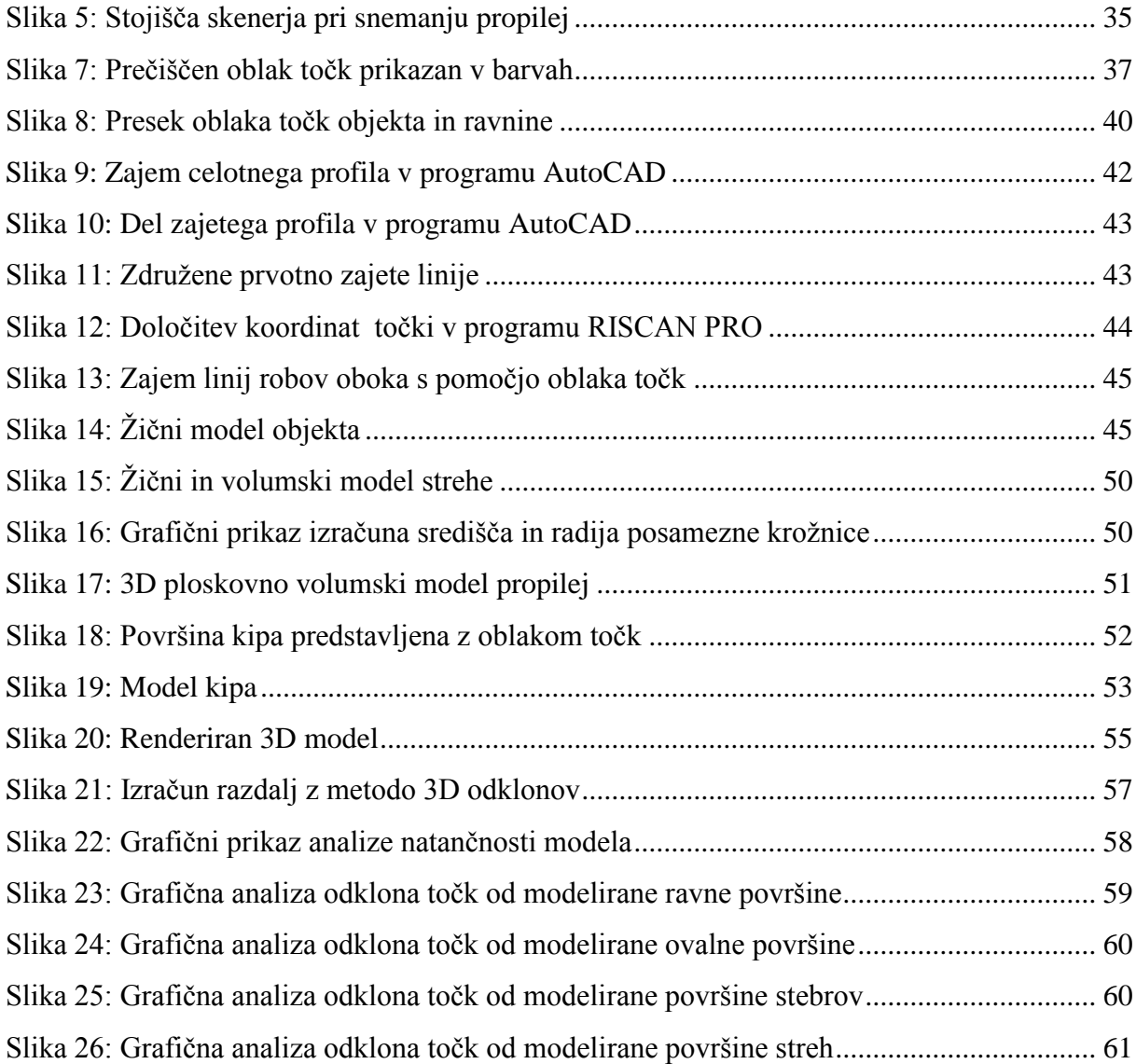

## **KAZALO PRILOG**

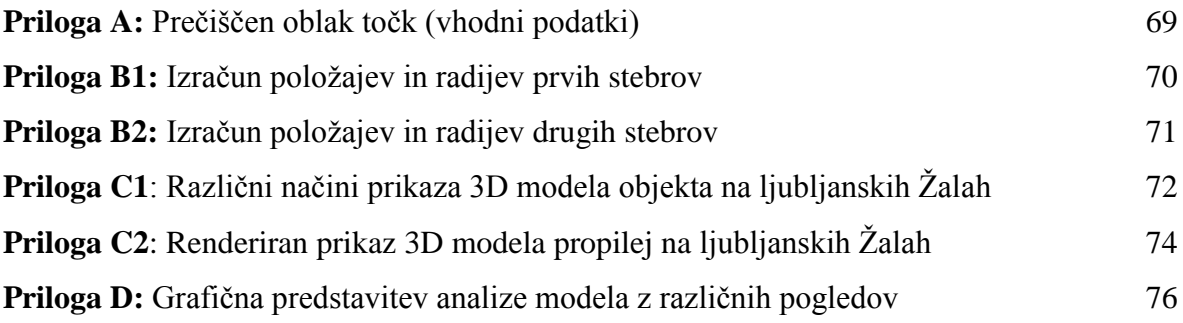

#### **1 UVOD**

Na področju arhitekture in kulturne dediščine se pojavljajo potrebe po vedno bolj natančni merski dokumentaciji. Težko dostopni in slabo obstojni analogni načrti in druga analogna dokumentacija niso primerni za uporabo v modernih tehnologijah. Zato je pomembno zagotoviti obstojno in natančno dokumentacijo in tako omogočiti natančno vzdrževanje in restavriranje objektov. Razvoj inštrumentov za lasersko skeniranje in fotogrametrijo ter novih metod zajema je omogočil napredek pri izdelavi tridimenzionalnih (3D) modelov objektov iz metričnih podatkov.

Fotogrametrične metode zajema podatkov se že dlje časa uporabljajo za zajem objektov v arhitekturi in kulturni dediščini. V Sloveniji se bližjeslikovne fotogrametrične metode zajema v spomeniškem varstvu uporablja že od leta 1969 (Potočnik, 2005). V zadnjem času je zelo napredoval tudi razvoj tehnike laserskega skeniranja, ki prinaša nekatere prednosti v primerjavi drugimi metodami. Lasersko skeniranje je vedno bolj uporabljena tehnika zajema objektov, saj omogoča hiter zajem velikega števila točk, rezultat pa je geometričen model visoke natančnosti.

Podatki, ki jih dobimo z laserskim skeniranjem, omogočajo modeliranje natančnih geometričnih modelov. Poleg geometrije objekta so zaželeni tudi podatki o površinah objekta (o lastnostih materialov in teksturah). V današnjem času je zelo pomembna predstavitev rezultatov različnih del v tridimenzionalnem prostoru. Modele prostora, stavb in objektov želimo predstaviti čim bolj realno. Dobro vizualno predstavitev ploskev lahko dosežemo s pomočjo fotografij. Obstaja več sistemov in programskih okolij v katerih lahko kombiniramo tehniko laserskega skeniranja in fotogrametrije ter s tem pridobimo še bolj natančne rezultate.

Pri diplomski nalogi sem sodelovala s podjetjem DFG CONSULTING d.o.o. Namen testnega projekta Žale je bil testirati tehniko impulznega laserskega skeniranja za zajem večjih objektov v arhitekturi in kulturni dediščini ter ugotoviti uporabnost podatkov za 3D modeliranje.

7. januarja 2007 je minilo 50 let od smrti velikega arhitekta Jožeta Plečnika in zato je bilo leto 2007 posvečeno njegovemu delu. Objekti na Žalah oz. na Vrtu vseh svetih, kot ga je poimenoval arhitekt sam, spada med njegova pomembnejša dela. Plečnikove Žale

predstavljajo izvirno rešitev pokopališke strukture 20. stoletja, ki jih v strokovni in širši javnosti občudujejo po vsem svetu. Zaradi prepoznavnosti in pomembnosti objekta Plečnikovih Žal so bile za snemanje izbrane mogočne propileje na ljubljanskih Žalah. Objekt so posneli v omenjenem podjetju z impulznim laserskim inštrumentom Riegl LMS-Z420i.

Glavni namen diplomske naloge je bil preučiti postopke zajema podatkov z laserskim skeniranjem in fotogrametrijo ter izdelati tridimenzionalni (3D) modela objekta.

V nalogi sem v drugem poglavju najprej predstavila objekt skeniranja in njegovo vlogo v arhitekturni kulturni dediščini.

Od tretjega do šestega poglavja so zajete teoretične osnove, ki so pomembne za razumevanje tematike naloge. V tretjem poglavju so opisane osnove terestričnega laserskega skeniranja. V četrtem poglavju sem primerjala metodo laserskega skeniranja z metodami fotogrametrije. Opisane so prednosti in slabosti posameznih metod in možnosti skupne uporabe obeh tehnologij pri obdelavi podatkov. V petem poglavju sledi opis osnov tridimenzionalnega modeliranja. Kratek opis programov, ki sem jih uporabljala pri modeliranju, je v šestem poglavju.

V sedmem poglavju sledi opis praktičnega dela naloge. Opisana je metodologija izdelave modela, predstavljen je postopek pridobivanja podatkov za modeliranje in potek modeliranja objekta. Na koncu poglavja je predstavljena grafična analiza modela. Analizo sem izvedla v programu Geomagic Studio, katerega uporabo so mi omogočili na podjetju IB-PROCADD d.o.o.

Metoda laserskega skeniranja je hitra in natančna metoda za zajem objektov. V zajemu podatkov na področjih, kjer zajemamo stavbe ali druge objekte, pri katerih potrebujemo višje natančnosti, so se z razvojem pokazale tudi velike prednosti pred ostalimi metodami. Zajem podatkov je hiter, snemanje je možno tudi v slabših svetlobnih pogojih, rezultat je oblak točk, ki imajo določene 3D koordinate, idr. Problem te metode zajema je v kasnejši dolgotrajni obdelavi podatkov. Ker se hitro razvija tudi programska oprema za modeliranje objektov iz oblakov točk, bi lahko ta metoda postala v prihodnje pogosta praksa pridobivanja natančnih metričnih modelov objektov arhitekturne in kulturne dediščine.

## **2 OBJEKT OBDELAVE – PROPILEJE LJUBLJANSKIH ŢAL**

Pokopališče Žale je za slovensko kulturo izjemnega pomena. Del celotnega pokopališča predstavljajo Plečnikove Žale, ki zaradi svoje visoke kulturnozgodovinske in umetniške vrednosti spadajo med najlepša evropska pokopališča. Podobo Plečnikovih Žal zaokroža bogata flora, ki jim daje še poseben estetski pomen.

#### **2.1 Zgodovina pokopališča Ţale**

S povečanjem mesta Ljubljane v 30. letih prejšnjega stoletja so se povečale tudi potrebe po grobovih. Ţale so razglasili za centralno pokopališče ljubljanskega območja in začeli iskati nove rešitve. K projektu so povabili arhitekta Jožeta Plečnika. Načrte za razširitev poslovitvenega kompleksa je Plečnik dokončal leta 1936. Zamislil si je obsežni kompleks, ki ga je zasnoval kot sprehajalni park z ločenimi mrliškimi kapelicami ter ga poimenoval Vrt vseh svetih. Pri imenu so ga preglasovali pomembni vaščani, ki so uporabili staroslovansko ime Žale, kar pomeni grobišče, pokopališče. Po drugi svetovni vojni so po razlastitvi rimskokatoliške cerkve celotno pokopališče preimenovali po delu, ki ga je oblikoval Plečnik, iz pokopališča Sv. Križa v pokopališče Žale.

Zunanjost objektov je bila dokončana leta 1940, notranjost pa so urejali še vse do leta 1944.

Od leta 1979 so se začeli pogrebi na »Novih Žalah«, kjer je bil takrat zgrajen novejši kompleks krematorija z novimi poslovitvenimi vežicami. Po posebni odredbi oblasti so takrat popolnoma opustili pokopavanje na Plečnikovih Žalah. Objekti so začeli propadati.

Po spremembi oblasti, leta 1990, so se odločili za temeljito prenovo Plečnikovih Žal in ponovno uvedli pokopavanje iz Plečnikovih vežic.

#### **2.2 Zasnova Plečnikovih Žal**

Namesto moderne mrtvašnice si je Plečnik zamislil v parku pred pokopališčem kompozicijo ločenih poslovilnih kapel. Z načinom ureditve je skušal v vpeljati prostor čut za enakost in

demokratičnost in tako tudi po smrti vsem, bogatim in revnim, zagotoviti spoštovanje in dostojanstvo (Prelovšek, 2006; Služba za odnose z javnostmi MOL, 2007).

Pokopališče je Plečnik uredil kot sprehajalni park. Na sprehajalno pot vstopimo skozi glavni vhod, t.i. vhodni portal. Ta je zasnovan simetrično na os, ki vodi skozi drevored in vhodno stebrišče k mrtvaškem odru in poslovilni dvorani. Pot nato vodi mimo posameznih kapel ter klopi, vodnjakov in znamenj, ki so razporejeni prosto v zelenju brez togega geometričnega reda. Enajst mrliških kapelic se imenuje po različnih svetnikih, največ jih ima ime po zavetnikih ljubljanskih mestnih cerkva.

Vhodni portal predstavlja mogočen slavolok z množico stebrov v dveh nadstropjih. Zasnova spominja na atensko akropolo. S tem slavolokom Plečnik simbolično ločuje mesto živih in mesto mrtvih. Nad slavolokom stoji dvojni kip Kristusa in Marije Zavetnice. Vsi objekti so beli in obdani z živim zelenjem, nikjer črne barve žalosti. Namesto prostora za žalost in obup je Plečnik izoblikoval prostor tolažbe in upanja.

#### **2.3 Ţale danes**

Danes je celotno pokopališče Žale funkcionalno razdeljeno na pet delov. Peti del pokopališča so Plečnikove Žale, ki pa niso namenjene za pokope, ampak le za pogrebne slovesnosti ter spremljajoče pokopališke dejavnosti.

Kmalu po letu 2004 je bilo celotno območje Žal razglašeno za kulturni spomenik Slovenije lokalnega pomena, medtem ko so bili posamezni predeli oz. objekti razglašeni za kulturne spomenike državnega pomena (Plečnikove Žale).

Žale so vključene v seznam Združenja kulturno pomembnih evropskih pokopališč (ASCE). Leta 2007 je Odbor za evropsko dediščino podelil Plečnikovim Žalam – Vrtu vseh svetih znak Evropska dediščina. Plečnikove Žale so se s tem priznanjem uvrstile na ugledni seznam evropske dediščine, ki s svojimi vrednotami prispeva k oblikovanju kulturne identitete Evropske unije (Služba za odnose z javnostmi MOL, 2007).

## **3 TERESTRIČNO LASERSKO SKENIRANJE**

Terestrično lasersko skeniranje je tehnologija, ki je v zadnjem času doživela velik razvoj. V fotogrametriji in geodeziji je postala precej popularna v zadnjem desetletju (Bienert et al., 2006). Prednost pred ostalimi metodami je predvsem v celovitem zajemanju podatkov in kratkem času zajema.

Laserska tehnologija je povezava med klasično inženirsko geodezijo ter fotogrametrijo. Kombinira namreč inštrument, ki temelji na principu razdaljemerov ter tehnike obdelave podatkov, ki so izpeljane predvsem iz fotogrametričnih tehnik (Bienert et al., 2006).

#### **3.1 Značilnosti terestričnega laserskega skeniranja**

Terestrični laserski skenerji se uporabljajo za snemanje na tleh. Lahko so nepremični (za uporabo v industriji) ali mobilni (uporaba v arheologiji, arhitekturi, krajevni dediščini, pri meritvah deformacij,…) Skenerji so nameščeni na stativih ali posebnih stojalih. Z njimi zajemamo geometrično celoto objekta. Objekti, ki jih lahko zajamemo s terestričnimi skenerji, so velikosti od nekaj cm pa do nekaj 100 m.

Lasersko skeniranje omogoča celovito in enostavno zajemanje prostorskih podatkov, rezultat le tega pa je zgoščen tridimenzionalni oblak točk površine skeniranega objekta.

Glede na ostale metode zajema je prednost laserskega skeniranja v (Kogoj et al., 2007):

- hitrejšem zajemu podatkov,
- manjših stroških zajema,
- pridobivanju koordinat skoraj v realnem času,
- delovanju laserskih inštrumentov tudi pri slabši svetlobi ali celo v popolni temi,
- snemanju iz neke razdalje, brez kontakta (prednost pri snemanju na nevarnih in nedostopnih območjih),
- tem, da se zajamejo vsi podatki v vidnem polju laserja, zato dodatne meritve običajno niso potrebne,
- dejstvu, da z oblakom točk zagotovimo visoko geometrično popolnost objekta,
- rezultatu, ki ga lahko uporabimo večkrat in za različne namene.

Ima pa tehnika laserskega skeniranja tudi nekaj slabosti (Kogoj et al., 2007):

- hitremu snemanju na terenu sledi dolgotrajna računalniška obdelava,
- za obdelavo podatkov potrebujemo kakovostno programsko opremo,
- zaradi različne odbojnosti površin se laserska svetloba ne odbije od vseh enako,
- zaradi odboja laserske svetlobe od vseh objektov v vidnem polju inštrumenta nastajajo na skenogramih šumi.

Terestrične laserske podatke lahko uporabljamo na več področjih in za različne namene. Pomembnejša področja uporabe so naslednja: izdelava virtualiziranih modelov objektov, varstvo pred naravnimi nesrečami in ocenitev škode, meritve plazov, rekonstrukcija in sistematično iskanje arheoloških najdišč, evidentiranje kulturne dediščine, meritve v kamnolomih in deponijah ter meritve deformacij, topografske meritve, meritve v strojništvu…

#### **3.2 Princip delovanja laserskih skenerjev**

Laserski skenerji zajemajo podatke z aktivnimi senzorji. Osnovni pogoj za delovanje 3D laserskega skenerja je, da površina skeniranega objekta odbija lasersko svetlobo. Skeniranje se izvede z enim ali dvema gibljivima zrcaloma, ki omogočata majhne spremembe odklona laserskega žarka. Laserski skener beleži odklonske kote zrcal in poševno razdaljo med inštrumentom in točko na objektu (Mozetič, 2004). Objekt se zajame z gostoto točk, ki jo določi operater.

Skenirane točke imajo določene pravokotne koordinate x,y,z v skenerjevem koordinatnem sistemu z izhodiščem v centru skenerja. Če želimo pridobiti koordinate v državnem koordinatnem sistemu, te določimo na osnovi oslonilnih točk. Z natančnejšim skeniranjem oslonilnim točkam določimo koordinate v lokalnem (skenerjevem) koordinatnem sistemu, s klasično geodetsko metodo ali metodo GPS pa točkam določimo koordinate v globalnem (državnem) koordinatnem sistemu. Oblak točk nato s pomočjo oslonilnih točk transformiramo iz lokalnega v globalni koordinatni sistem.

Celotnega objekta v večini primerov ne moremo zajeti samo z enega stojišča. Objekt skeniramo z več stojišč iz različnih smeri. Stojišča določimo tako, da se skenogrami deloma prekrivajo in da zajamemo vse podatke o objektu. Skenograme v procesu obdelave združimo na osnovi najmanj treh identičnih veznih točk in jih geolociramo.

#### **3.3 Vrste laserskih skenerjev**

Obstaja več vrst laserskih skenerjev. Običajno jih delimo glede na maksimalni doseg skenerja ali glede na njihov način merjenja razdalje.

Univerzalni skener, ki bi ga lahko uporabili za različne aplikacije, ne obstaja. Glede na maksimalni doseg se skenerji delijo v tri skupine (Fröhlich, Mettenleiter, 2004). V prvo skupino uvrščamo skenerje, ki se uporabljajo za skeniranje zunaj in dosežejo objekte na razdaljah 100 m ali več. Druga skupina so skenerji z maksimalnim dosegom do 100 m in se uporabljajo predvsem v zaprtih prostorih. Poznamo pa tudi skupino skenerjev z dosegom, manjšim od 10 m, ki se uporabljajo za bližjeslikovno skeniranje, in omogočajo tudi višje natančnosti skeniranja.

Glede na način merjenja razdalje ločita Fröhlich in Mettenleiter (2004) impulzne, fazne in triangulacijske laserske skenerje. Impulzne in fazne skenerje imenujemo tudi ˝ranging˝ skenerji.

#### **Impulzni skenerji (Time-of-flight)**

Pri impulznih laserskih skenerjih izvor svetlobe generira svetlobno valovanje v obliki impulzov. Princip merjenja temelji na direktnem merjenju časa, ki ga svetlobni impulz potrebuje, da prepotuje razdaljo od laserja do objekta in nazaj. Ko inštrument laserski impulz odda, se del impulza preko pretvornika usmeri direktno do števca ne da bi zapustil inštrument (referenčni signal), del impulza pa se usmeri proti objektu (merski signal). Referenčni signal sproži merjenje časa, merski pa ga ustavi, ko se vrne nazaj do reflektorja (Kogoj, 2005).

Ob znani hitrosti svetlobe se izračuna razdalja od inštrumenta do objekta po enačbi:

$$
D = \frac{c \times \Delta t}{2} \ (1)
$$

Kjer je:

- $\Delta t$  čas ki ga potrebuje žarek, da merjeno pot prepotuje dvakrat
- $c$  hitrost svetlobe

Natančnost, s katero želimo določiti dolžino, je odvisna od natančnosti določitve časa (Kogoj, 2005).

Laserski žarek meri razdaljo le do točke v smeri merjenja. Večje število točk, t.i. oblak točk, zajamemo s spreminjanjem smeri laserskega žarka. Smer lahko žarku spreminjamo avtomatično ali s pomočjo sistema rotirajočih zrcal. Pogosteje se uporablja sistem rotirajočih zrcal, ker so lažja in jih zato tudi lahko hitreje rotiramo z večjo natančnostjo. Tipični impulzni laserski skenerji izmerijo vsako sekundo od 10 000 do 100 000 točk.

Impulzni laserski skenerji omogočajo skeniranje objektov, ki so oddaljeni 100 m ali več. Zaradi te lastnosti so tudi najpogosteje uporabljeni skenerji, čeprav ne omogočajo tako visokih natančnosti skeniranja kot fazni in triangulacijski skenerji.

#### **Fazni skenerji (Phase measurement techniques)**

Fazni skenerji merijo razdaljo na osnovi faznih razlik dveh moduliranih elektromagnetnih valovanj. Modulacija pomeni združitev dveh ali več valovanj iste vrste. Merjenje dolžine po faznem načinu pomeni določevanje polovičnih modulacijskih valovnih dolžin N in fazne razlike  $\delta\varphi$  med merskim in referenčnim žarkom oziroma signalom. Bistvo postopka meritev je ugotavljanje fazne razlike med primerjanima žarkoma (Kogoj, 2005).

Takšni skenerji lahko imajo zaradi zahtevane jakosti odboja manjši doseg. Fazne skenerje uporabljamo za snemanje razdalj do 100 m in dosežejo natančnost tudi do nekaj mm.

#### **Triangulacijski skenerji (Triangulation scanners)**

Tretja vrsta laserskih skenerjev so triangulacijski skenerji. Nekateri teh inštrumentov ne uvrščajo med skenerje, ker ne merijo razdalje direktno s pomočjo laserskega žarka, ampak nam ta služi le za osvetlitev točke. Točko na površini objekta, kamor laserski žarek projicira svetlobni izvor, registriramo s CCD-kamero. Obstaja tudi izvedba z dvema CCD-kamerama

(Boehler, Heinz, Marbs. 2001). Kje na vidnem polju kamere se bo pojavila točka, je odvisno od razdalje od laserskega izvora do te točke.

Metoda se imenuje triangulacijska zaradi pozicije laserske točke, kamere in oddajnika laserskega žarka. Znana je razdalja med izvorom laserskega žarka in kamere (baza) ter kot pod katerim je laserski žarek usmerjen proti objektu. Iz teh dveh podatkov lahko izračunamo razdaljo od inštrumenta do objekta. V več primerih laserska svetloba ne osvetljuje le ene točke ampak se razprši po objektu, kar pospeši zajem.

Triangulacijski skenerji imajo manjši doseg (do 10 m). Uporabljajo se za skeniranje manjših objektov, pri katerih potrebujemo natančnejše podatke. Za industrijsko skeniranje in v strojništvu se najpogosteje uporabljajo triangulacijski skenerji, ki lahko dosežejo tudi mikrometrsko natančnost.

Klasifikacija laserskih skenerjev, kot je prikazana v Preglednici 1, je zelo splošna. Za odločitev o uporabi so pomembne predvsem tehnične in ostale lastnosti posameznega laserskega skenerja.

| Vrsta skenerja<br>(princip merjenja) | <b>Doseg</b><br>[m] | <b>Natančnost</b><br>[mm] | Proizvajalci                              |
|--------------------------------------|---------------------|---------------------------|-------------------------------------------|
| Impulzni skenerji                    | -100                | < 10                      | Callidus, Leica. Mensi,<br>Optech, Riegl  |
|                                      | < 1000              | < 20                      | Optech, Riegl                             |
| Fazni skenerji                       | 100                 | < 10                      | IQSun, Leica, VisImage,<br>Zoller-Frölich |
| Triangulacijski skenerji             |                     |                           | Mensi, Minolta                            |

Preglednica 1: Klasifikacija laserskih skenerjev (Fröhlich, Mettenleiter, 2004)

## **3.4 Lastnosti laserskih skenerjev**

Tehnične in ostale lastnosti laserskih skenerjev:

- hitrost skeniranja,
- velikost vidnega polja,
- prostorska ločljivost,
- natančnost meritev,
- možnost kombinacije z ostalimi napravami (s digitalnimi fotoaparati, GPS napravami),
- robustnosti, kompaktnost in možnosti transporta.

#### **Hitrost skeniranja**

Laserski skenerji omogočajo skeniranje ogromnega števila točk naenkrat. V tem je tudi prednost pred ostalimi metodami, ker z veliko gostoto točk zagotovijo geometrično popolnost objekta. V večini primerov zadostuje hitrost skeniranja 1000 točk na sekundo (Mozetič, 2004).

#### **Vidno polje**

Vidno polje skenerja je odvisno od izvedbe skenerja. Vidni kot se deli na vertikalno in horizontalno smer.

Pri fiksnih skenerjih (angl. Camera view) je vidno polje skenerja določeno s dvema usklajenima zrcaloma, ki določata velikost vertikalnega in horizontalnega vidnega kota. Prednost te izvedbe skenerja je, da lahko sami usmerjamo vidno polje ter lahko tako pri ustreznih mehanskih nastavitvah dosežemo visoko natančnost skeniranja. Običajno je velikost vidnega polja omejena na 40°x40° ali 60°x60°. Nekateri skenerji omogočajo avtomatsko premikanje zrcal in s tem omogočajo vidno polje zajema do 360°x60 (Fröhlich, Mettenleiter, 2004).

Ostali laserski skenerji se imenujejo panoramski (angl. Panoramic view). Imajo snemalno glavo, ki se samodejno vrti okrog vertikalne osi. Obstajajo inštrumenti z eno ali dvema rotacijskima osema. Inštrumenti z eno rotacijsko osjo lahko zajamejo vidno polje 60°x360°. Večina inštrumentov pa ima dve rotacijski osi, ki omogočata horizontalni kot zajema 360° in vertikalni kot zajema med 80° in 135°, nekateri tudi do 270°. (Leica HDS 3000: 360°x270°; Riegl LMS-Z620: 360°x80°). S panoramskimi skenerji lahko posnamemo cel objekt hitro in enostavno le iz nekaj stojišč. Velikost vidnega polja pa je pomembna predvsem pri snemanju v zaprtih prostorih, kjer posnamemo objekt samo iz enega stojišča brez posredovanja operaterja (Fröhlich, Mettenleiter, 2004; Mozetič, 2004).

#### **Natančnost skenerjev**

Podatki o natančnosti, ki jih podajajo proizvajalci laserskih skenerjev, niso vedno zanesljivi. Inštrumente proizvajajo v manjših serijah in natančnost se razlikuje od inštrumenta do inštrumenta. Odvisna je predvsem od kalibracije, uporabe in od vzdrževanja posameznega inštrumenta (Boehler et al., 2003). Vsak oblak točk vsebuje tudi del točk, ki predstavljajo grobe napake. Ker oblak točk obravnavamo kot rezultat meritev, torej ne more biti podana prava ocena za kvaliteto opazovanj, kot je to možno pri drugih metodah.

Natančnost je odvisna od natančnosti določitve razdalje in natančnosti kotnih meritev. Inštrumenti z optimalnim razmerjem med dolžinsko in kotno natančnostjo so za srednje razdalje (od 1,5 m-50 m) sposobni določiti položaj točke na 6 mm natančno (Santala, 2003).

Poleg tega na natančnost bistveno vpliva tudi razdalja do objekta, ločljivost skeniranja, vpliv odbojnosti in vpliv okolja. Ločljivost z uporabnikovega vidika opisuje najmanjši objekt ali del objekta iz oblaka točk, ki ga je še možno razločiti. To možnost opisujeta dve specifikaciji skenerja: najmanjša razlika kotov med dvema zaporednima točkama in raztros laserske svetlobe v točki na objektu.

Pri vseh vrstah skenerjev je pomembno tudi kako močen je laserski signal, ki potuje do inštrumenta. Moč signala je odvisna od odbojnosti površin. Različne barve in različni materiali različno odbijajo svetlobo. Najbolje se laserska svetloba odbije od objektov bele barve in najslabše od črnih. Največ grobih napak se zato pojavlja pri objektih sestavljenih iz različnih materialov in barv.

Na natančnost laserskega skeniranja vplivajo tudi okoljski dejavniki: temperatura, atmosfera in motnje sevanja.

#### **3.5 Riegl LMS-Z420i**

Pri snemanju propilej ljubljanskih Žal je bil uporabljen impulzni laserski skener Riegl LMS-420i.

Sistem Riegl LMS-Z420i sestavljajo:

- visoko zmogljiv 3D laserski skener dolgega dosega (angl. High performance long-range laser scanner),
- operacijska in programska oprema RiSCAN PRO in
- kalibriran visoko ločljivi digitalni fotoaparat Nikon D200.

S sistemom pridobimo podatke, ki jih avtomatsko ali polavtomatsko obdelamo, ter slike, s katerimi lahko dopolnimo skenirane podatke.

Riegl LM-Z420i je odporen prenosen sistem, s katerim lahko v kratkem času zajamemo visoko kvalitetne 3D podatke. Inštrument deluje tudi v slabših pogojih. Omogoča širok kot zajema podatkov in velik maksimalni doseg.

## **Princip delovanja laserskega skenerja Riegl LMS-Z420i**

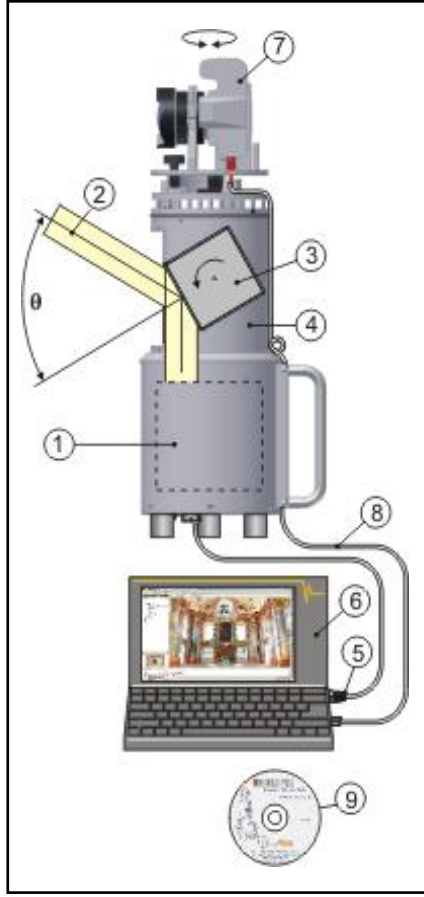

Laserski žarek potuje od elektronske enote (1) in pade na rotirajoče zrcalo (3), ki rotira z veliko hitrostjo. - Žarek se od kockastega elementa (2) odbije pod kotom ζ.

 Po zajemu enega profila ζ se zgornji del skenerja (4) zavrti za majhen kot  $\alpha$  in posname se nov profil.

 $-$  Surovi podatki, prostorska dolžina ter kota odmika ζ in α se preko komunikacijskega vmesnika TPC/IP (5) prenesejo v računalnik (6).

 V računalnik se preko USB vmesnika(8) prenesejo tudi podatki iz digitalnega fotoaparata(7).

 Program RISCAN PRO(9) omogoča operaterju, da te podatke obdela. Program omogoča nastavitev načinov konfiguracije senzorja ter pridobivanje, predstavitev, obdelavo in shranjevanje podatkov.

Slika 1: Delovanje inštrumenta Riegl LMS-Z420i (Riegl - laser measurement systems, 10.3.2008)

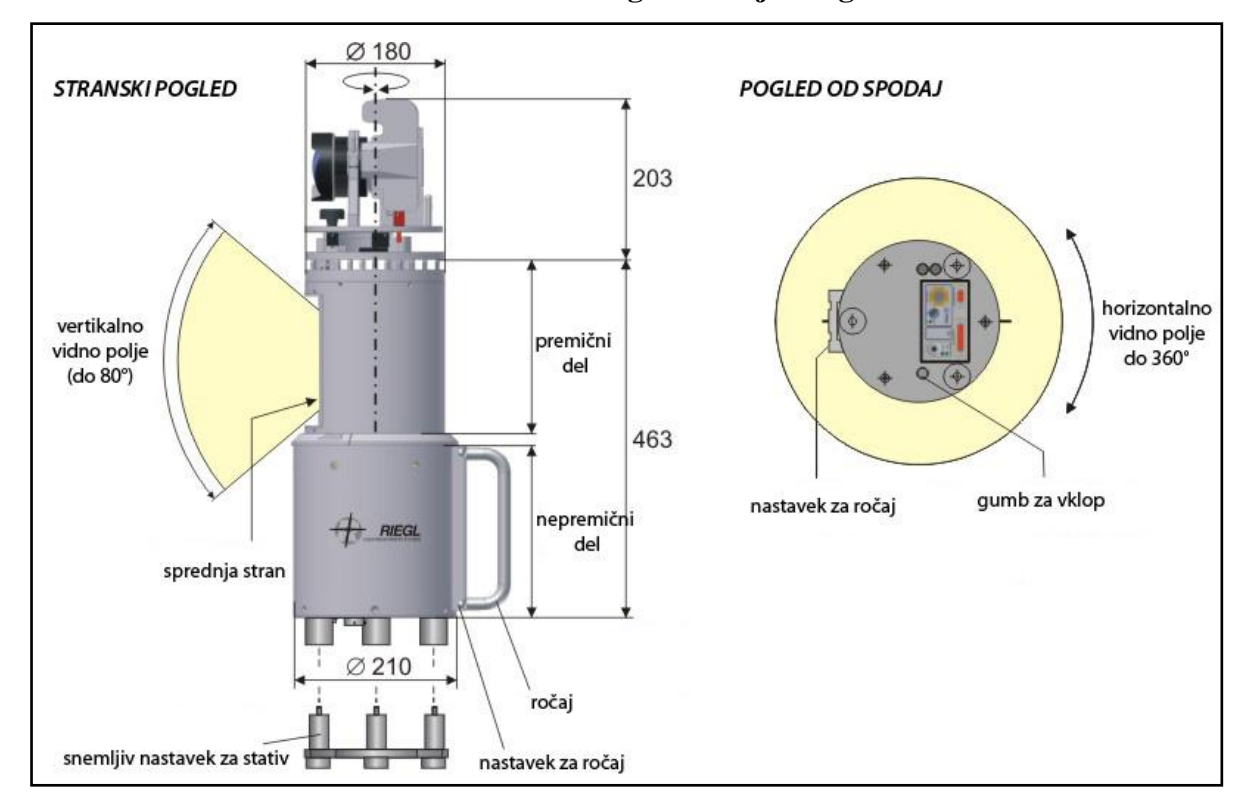

#### **Horizontalni in vertikalni vidni kot laserskega skenerja Riegl LMS-Z420i**

Slika 2: Zgradba inštrumenta Riegl LMS-420i (Riegl - laser measurement systems, 10.3.2008)

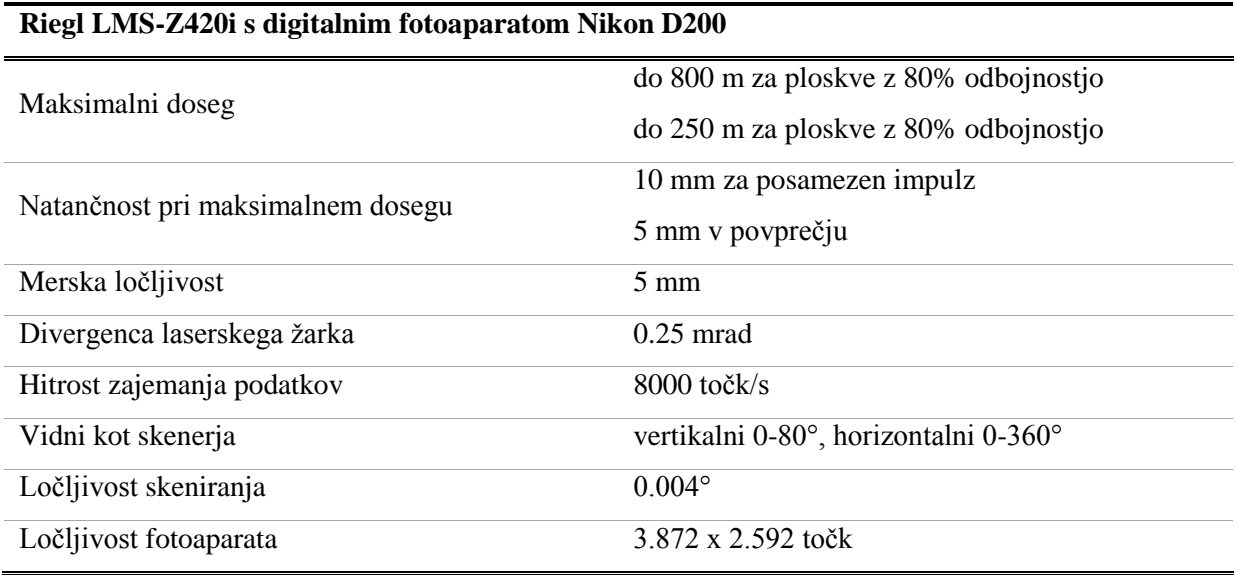

#### **Tehnični podatki o inštrumentu:**

#### **4 PRIMERJAVA FOTOGRAMETRIJE IN LASERSKEGA SKENIRANJA**

V arhitekturi imata fotogrametrija in lasersko skeniranje velik pomen za pridobivanje dokumentacije o stavbah. Z razvojem fotogrametričnih in laserskih sistemov je postalo pridobivanje teh podatkov hitrejše, natančno in bolj ekonomično. Za odločitev o uporabi ene ali druge tehnike oziroma kombinacije obeh se je potrebno odločiti glede na namen zajema objekta, velikosti in vrste objekta, časovne in cenovne omejitve ter želenega končnega produkta.

#### **4.1 Osnovne značilnosti fotogrametrije in laserskega skeniranja**

Lasersko skeniranje je vedno bolj uporabljena metoda za pridobivanje podatkov, ki jih potrebujemo za 3D modeliranje kompleksnih objektov. Rezultat skeniranja je oblak točk, v katerem ima vsaka točka določen položaj s 3D koordinatami. Glede na odbojnost površin se določi tudi intenziteta v posamezni točki. Intenziteta točk je predstavljena v sivinah, pri bolj naprednih sistemih pa lahko z ločenim merskim sistemom izmerimo intenziteto tudi v barvah (true color). Slabost laserskih skenerjev je, da je prostorska ločljivost meritev omejena na ločljivost običajnih slik. Bližnjeslikovna stereofotogrametrija (angl. Stereo Close Range Photogrammetry) je bila dolgo časa glavno orodje za 3D modeliranje. Zato je ta metoda že dobro uveljavljena glede na terestrično lasersko skeniranje, ki se je pri 3D modeliranju začelo uporabljati kasneje.

Skenogrami, ki jih pridobimo z laserskim skeniranjem, kot tudi fotografije pridobljene z metodo fotogrametrije, imajo svoje prednosti in slabosti. Pomembno je, da izluščimo pozitivne lastnosti obeh metod in se nato odločimo o uporabi metode, s katero bomo glede na našo nalogo dobili zadovoljive rezultate.

Prednosti fotogrametrije (Demir et al., 2004):

 Fotografije vsebujejo pomembne in podrobne informacije o radiometričnih karakteristikah objekta. Posnete so v trenutku, kar običajno izniči efekt premikanja objekta. S fotografij visokih ločljivosti lahko rekonstruiramo zahtevne teksture objekta ter ločimo robove in detajle na objektih.

- S fotografijami dobimo boljši realni vizualni učinek modela.
- Čas opazovanja na posameznem stojišču je krajši.
- Nizka cena posnetkov.

Prednosti laserskega skeniranja (Demir et al, 2004):

- Rezultat skeniranja je zgoščen oblak točk, z direktno določenimi 3D koordinatami. Razdalja je zajeta z visoko natančnostjo, ki je skoraj neodvisna od lastnosti površine.
- Z eno postavitvijo inštrumenta lahko zajamemo ogromno število točk na površini objekta.
- Laserski skenerji imajo aktivne senzorje in zato za delovanje ne potrebujejo svetlobe (omogočajo tudi snemanje v temi).
- Rezultat 3D oblak točk pridobimo v kratkem času.
- Razvitih je kar nekaj dobrih tehnologij za opis nepravilnih ploskev.

Razlike med laserskimi skenerji in digitalnimi fotoaparati (Demir et al., 2004; Jansa et al., 2004):

- Pri fotoaparatu je zagotovljena relativna stabilnost, laserski skener pa se premika dinamično. Skener prestavljamo le med posameznimi snemanji, fotoaparat pa med vsakim posnetkom.
- Laserski skener je možno kombinirati z drugimi napravami. Obstajajo laserski sistemi, ki imajo kombinacijo obeh senzorjev – laserskega senzorja za merjenje razdalje in ločeno fotoaparat.
- $-$  Fotoaparati dosežejo večjo prostorsko ločljivost kot laserski skenerji.
- Pri laserskem skenerju in fotoaparatu se razlikuje tudi vidno polje snemanja. Laserski skenerji lahko snemajo tudi v razponu 90° v vertikalni in 360° v horizontalni smeri, vidno polje fotoaparata pa je omejeno. Z laserskim skenerjem zato lahko posnamemo objekt le iz par stojišč, za isti objekt pa potrebujemo pri fotogrametriji veliko več pozicij fotoaparata.

Z metodo fotogrametrije lahko enostavno interpretiramo podatke in dosežemo precej visoko natančnost. Pri laserskem skeniranju pa se kljub celovitemu zajemu podatkov lahko zgodi, da na določenih mestih, kjer je slaba struktura ali kjer so površine, ki ne odbijajo laserskih žarkov v oblaku točk, manjkajo podatki.

O tem, katero metodo bomo uporabili za 3D modeliranje, se odločimo glede na to, kakšen rezultat potrebujemo. Če potrebujemo enostaven 3D model objekta v kratkem času in za relativno nizko ceno so najbolj primerne fotogrametrične metode. Pri teh metodah modeliramo objekt iz fotografij, ki so lahko posnete tudi z običajnimi digitalnimi fotoaparati. Kadar pa potrebujemo tudi detajlne podatke objekta ali delov objekta uporabimo tehniko laserskega skeniranja (Guarnieri et al 2004).

Z raziskavami in upoštevanjem glavnih razlik v lastnostih obeh metod (senzorjev, ločljivosti, šumov, privzetih metod obdelave idr.) so Guarnieri in ostali (2004) prišli do zaključka, da metodi nista konkurenčni ampak se dopolnjujeta.

Preglednica 2: Primerjava lastnosti senzorjev laserskega skenerja in digitalnega fotoaparata (Jansa et al., 2004)

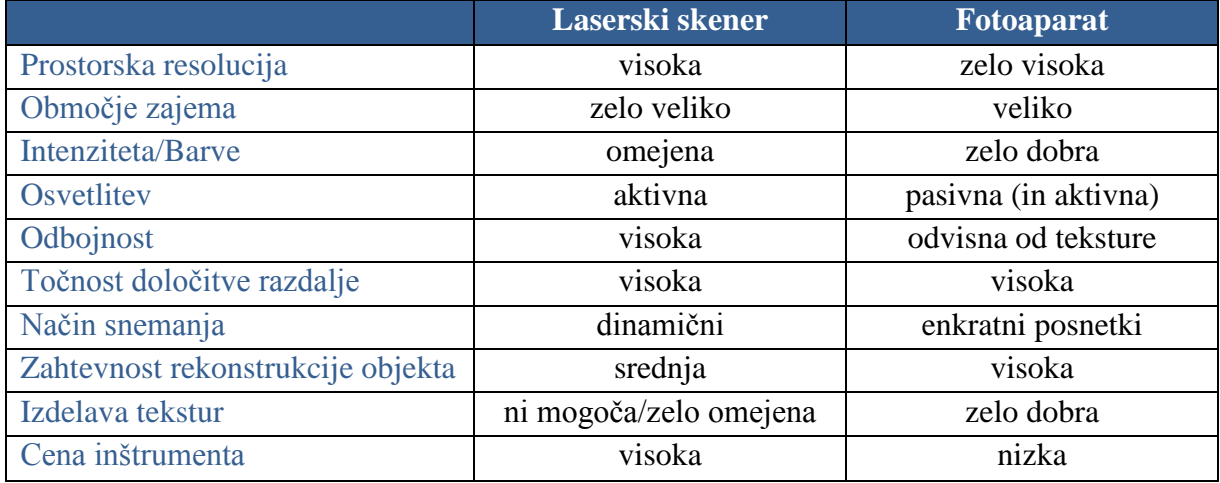

Iz tabele je razvidno, da se podatki laserskega skeniranja in fotogrametrije med seboj dopolnjujejo. Slabost ene tehnike dopolnjuje druga.

Za doseganje optimalnih rezultatov je zato najboljša kombinacija uporabe skenogramov in fotogrametričnih posnetkov. S kombiniranjem teh podatkov lahko izboljšamo kakovost celotnega objekta. Podatke lahko združimo na dva načina: z orientacijo senzorjev ali z rekonstrukcijo objekta.

Na voljo sta dva sistema, pri katerih združujemo podatke s pomočjo senzorjev. Fotoaparat je lahko postavljen neodvisno od laserskega skenerja ali pa sta lahko stabilno združena v en sistem. Podana je geometrična relacija med digitalnim fotoaparatom in laserskim skenerjem. Ob poznani kalibraciji in orientaciji fotoaparata lahko ta dva inštrumenta obravnavamo kot en sistem.

Med sisteme, kjer sta združena laserski skener in digitalni fotoaparat, spada tudi Riegl LMS-420i, ki je bil uporabljen pri snemanju propilej.

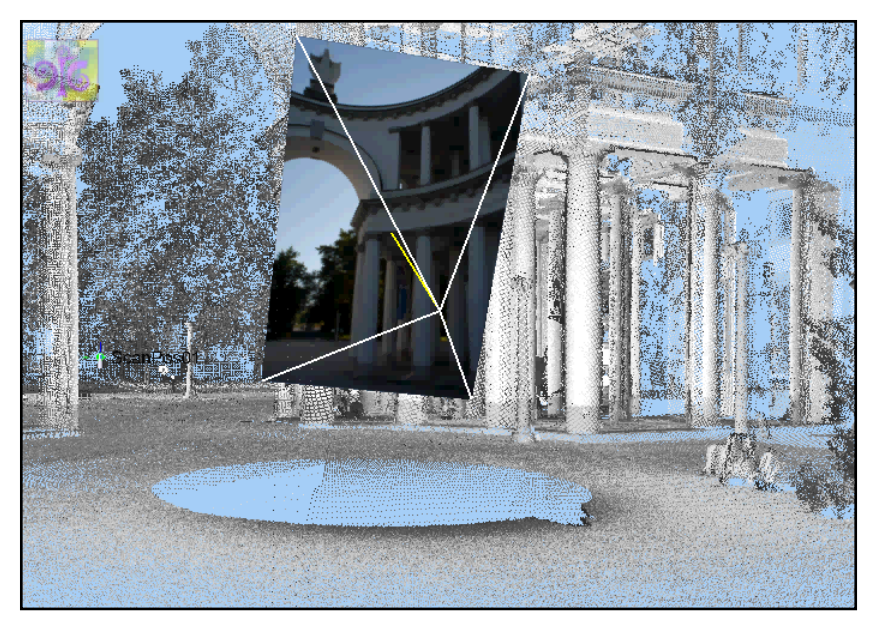

Slika 3: Kombinacija tehnik fotogrametrije in laserskega skeniranja (arhiv DFG CONSULTING d.o.o.)

## **4.2 Rekonstrukcija objekta z zdruţevanjem obeh tehnik**

Za rekonstrukcijo objekta lahko uporabimo samo skenograme, samo fotografije ali oboje skupaj. Prednost fotografij je v visoki prostorski in spektralni ločljivosti. Na posameznih obarvanih detajlih natančneje ločimo robove in vogale kot pri oblaku točk, ki ga pridobimo z laserskim skeniranjem. Slabost rekonstruiranja objekta s fotografij je zahtevna obdelava in običajno slaba zanesljivost podatkov, ki jih pridobimo z avtomatskimi postopki, še posebej v bližje slikovnih aplikacijah.

Podatki, ki jih pridobimo z laserskim skeniranjem so 3D točke, katerih pozicije so podane v skenerjevem koordinatnem sistemu. V oblaku točk lahko izvajamo meritve razdalj, računamo površine in volumne, izrezujemo profile,… Postopek rekonstrukcije je hitrejši, rezultati pa bolj zanesljivi, popolni in natančni.

Z laserskim skeniranjem pridobimo natančen model, vendar so v arhitekturi in kulturni dediščini poleg geometričnih podatkov zelo pomembni tudi podatki o ploskvah in teksturah. Z dodajanjem le-teh lahko dosežemo realistični prikaz modela objekta. Teksture lahko pridobimo v različnih programskih knjižnicah materialov ali s fotografij. Za fotorealistični prikaz objekt, ki smo ga modelirali iz oblaka točk, združimo s fotografijami naknadno ali pa jih uporabimo že pri samem modeliranju.

Najboljše rezultate dobimo, če obdelujemo oblak točk in fotografije hkrati. Tako razpolagamo z velikim številom točk z določenimi koordinatami, s pomočjo fotografij pa lažje definiramo robove in detajle na objektih. Razvoj je usmerjen k izboljšanju polavtomatskih postopkov za obdelavo, ki se obnesejo bolje kot avtomatski.

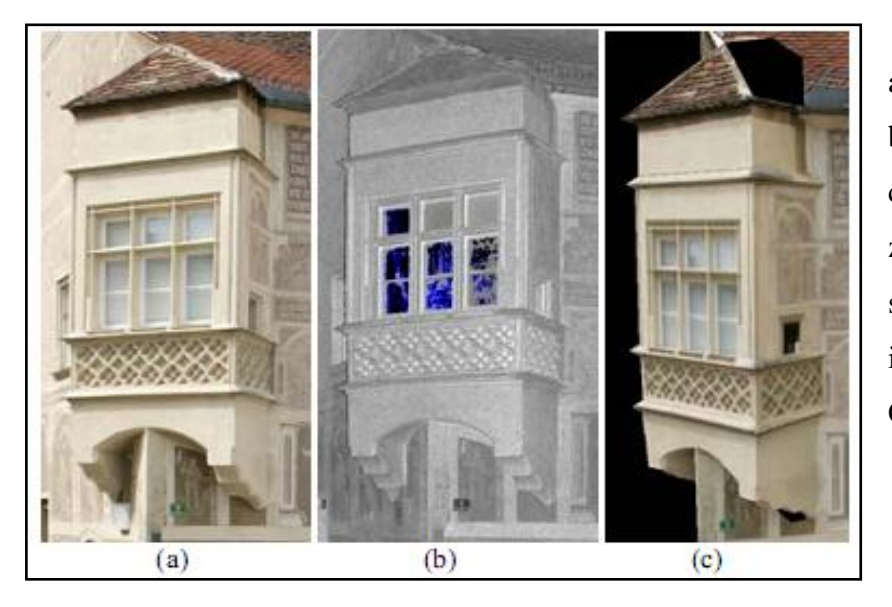

a) Fotografija b) Oblak točk

c) Rekonstrukcija objekta z podatki laserskega skenerja Riegl LMS-Z420i in digitalnega fotoaparata Canon EOS 1Ds

Slika 4: Rekonstrukcija objekta s kombinacijo tehnik (Ressl, et al. 2006)

Vsaka od metod ima svoje prednosti. Tehnično združitev inštrumentov ni zahtevna. Rezultati, ki jih pridobimo z združevanjem tehnik, pa so še bolj kvalitetni. Modeli so bolj popolni, zanesljivi in natančnejši.

Za zagotovitev natančnih in dovršenih 3D modelov obsežnih ali kompleksnih objektov je potrebno uporabiti kombinacijo več metod zajema. Pri zajemu podatkov združujemo fotogrametrične metode, metode laserskega skeniranja in ostale brez slikovne metode, kot so klasična metoda in GPS (El-Hakim, 2004).

## **5 OSNOVE 3D MODELIRANJA**

V 3D računalniški grafiki je 3D modeliranje proces v katerem s pomočjo specializiranih programov ponazorimo načrtovan ali obstoječi 3D objekt z modelom.

Obstaja več načinov modeliranja in predstavitev modela, ki jih določimo glede na namen uporabe.

#### **5.1 Vrste modelov in njihova uporaba**

Danes se 3D modeli uporabljajo na več področjih:

- v medicini (detajlni modeli organov),
- $\bullet$  v filmski industriji,
- računalniških igrah,
- v znanosti (modeli kemijskih spojin, v biologiji,…),
- v arhitekturi in kulturni dediščini (modeli stavb, kipov,…),
- v inženirstvu (modeli prototipov, avtomobilska industrija, navtična industrija ...),
- geologiji in rudarstvu,
- v geodeziji, urbanizmu, GIS (modeli reliefa, modeli mest, stavb,...).

Predstavimo jih lahko na tri načine:

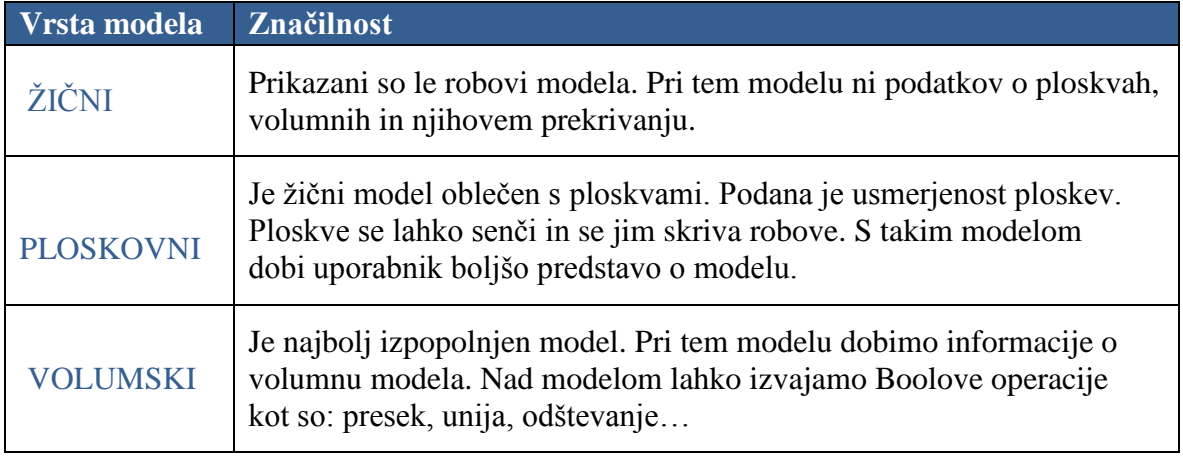

Prednosti modeliranja v 3D prostoru:

- opazovanje modela iz različnih pogledov,
- ustvarimo lahko prereze modela,
- omogoča zakrivanje ploskev in teles ter dodajanje realističnega senčenja,
- navigacija skozi model,
- model lahko uporabimo za izdelavo animacij,
- izvedemo lahko analize modela.

Cilj modeliranja je izdelati 3D model objekta, ki najbolje predstavlja objekt v naravi. Najbolj natančno predstavimo rezultate modeliranja s pomočjo poligonov ter dodanimi informacijami o ploskvah.

#### **5.2 Metode 3D modeliranja**

Sistemi za izdelavo virtualnih okolij omogočajo računalniško simulacijo okolja, umestitev uporabnika v okolje in uporabniku omogoča manipulacijo z objekti v okolju.

Glede na vrsto podatkov deli Remondino (2003) metode modeliranja na:

- načine izdelave modela, pri katerih ne uporabljamo meritev (uporaba v računalniških animacijah za računalniške igre in filme);
- metode izdelave, ki temeljijo na opazovanjih (rezultatih merskih postopkov).

#### **Metode, ki ne temeljijo na opazovanjih**

Pri tem načinu modeliranja uporabljamo programe, ki omogočajo izdelavo modelov; izhajamo iz preprostih elementov (npr. kocke), katere režemo in oblikujemo. Metode se uporabljajo za izdelavo animacij, filmov, računalniških iger, idr.

#### **Metode, ki temeljijo na opazovanjih**

Metode, pri katerih izdelamo model iz podatkov, ki smo jih pridobili iz merskih postopkov, deli Remondino (2003) na dve kategoriji:

#### Metode, ki uporabljajo aktivni senzor

Metoda, ki pri zajemanju podatkov uporablja aktivni senzor, je lasersko skeniranje. Danes je na voljo veliko postopkov merjenja, ki temeljijo na triangulaciji, principu ''time of flight'' ali faznem načinu merjenja.

#### **Metode, ki uporabljajo pasivni senzor**

Pri tem načinu se za pridobitev informacij o 3D objektu uporabljajo 2D posnetki (fotogrametrija). Ploskve se lahko modelirajo tudi glede na druge značilnosti. Oblike se določijo glede na senčenje, teksture, odboje svetlobe, orise,…

Pasivne metode temeljijo na obdelavi podatkov, ki jih pridobimo iz enega ali več posnetkov.

3D modeli, pri katerih izhajamo iz realnih podatkov, so mnogo bolj zaželeni kot umetno izdelani 3D modeli objektov (El-Hakim, 2004). Takšni modeli imajo poleg vizualnega učinka tudi geometrično vrednost. Danes se poleg fotogrametrije za 3D modeliranje pogosto uporablja tehnika laserskega skeniranja. Le-to se vedno bolj uporablja pri zajemanju večjih objektov, ker pridobimo ogromno število točk.

Za pridobivanje in obdelovanje 3D podatkov in izdelavo virtualnega prostora je razvitih več metod. Le-te izbiramo glede na njihove prednosti in omejitve in glede na to, kakšen objekt želimo modelirati ter glede na namen uporabe modela. Izbira prave metode ni lahka naloga. Optimalno metodo za želeni rezultat izberemo glede na geometrično natančnost, stopnjo prikaza detajlov, kompleksnost, ceno, hitrost in enostavnost uporabe (El-Hakim, 2004).

Obstajajo določene fotogrametrične metode , ki so hitre, cenejše in temeljijo na popolnoma avtomatskih postopkih, na drugi strani pa so metode, kjer izhajamo iz podatkov, ki jih pridobimo z aktivnimi senzorji in še niso popolnoma avtomatizirane. Rezultati teh metod so bolj natančni, vendar so postopki obdelave podatkov zahtevnejši in dolgotrajni. Obstajajo tudi polavtomatske metode, ki zapolnjujejo vrzel med tema dvema ekstremoma. Na tem področju je še veliko izzivov za razvoj uporabne programske opreme za avtomatizirano 3D modeliranje.

## **5.3 Postopek od načrtovanja snemanja do vizualizacije 3D modela**

Za večino metod so značilni koraki postopka od ideje do izdelave modela naslednji (Remondino, 2003):

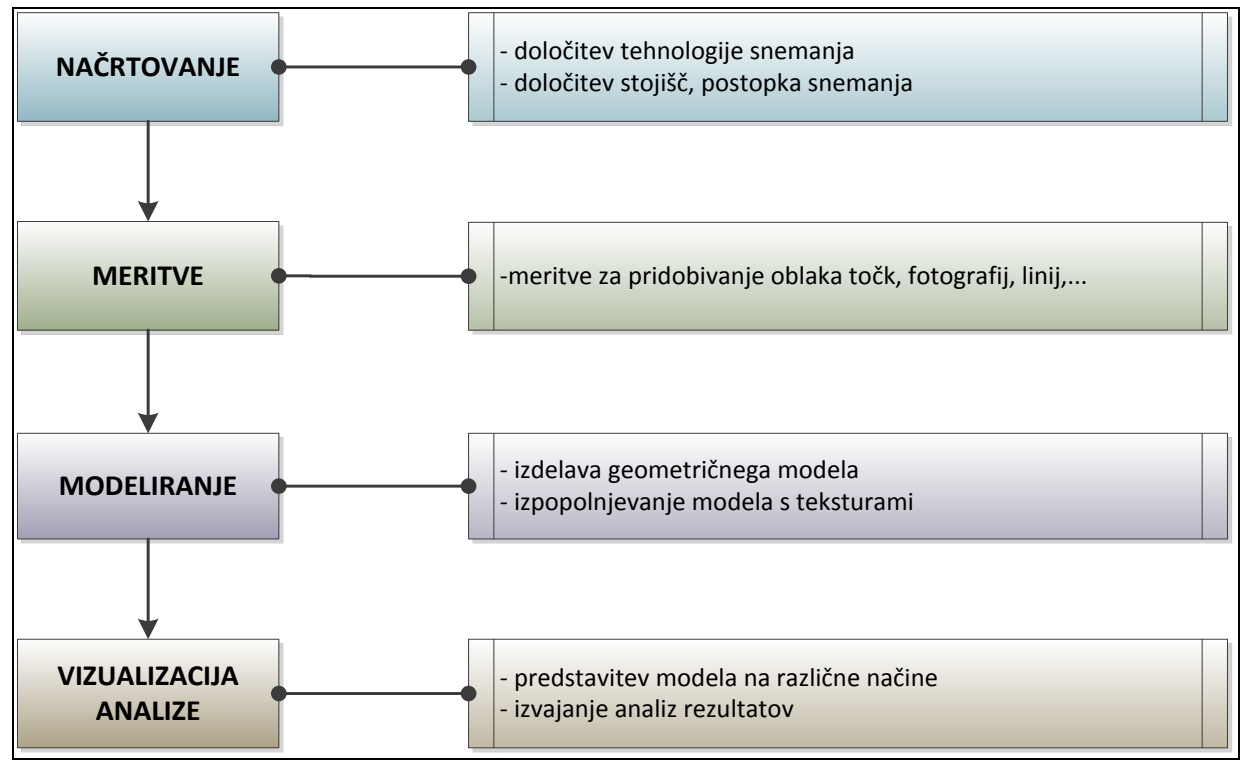

Shema 1: Osnovni koraki poteka modeliranja

Vsak korak je lahko narejen na več načinov, ki so odvisni od zajema podatkov in izbire snemalne naprave. Podroben postopek za izdelavo modelov iz podatkov laserskega skeniranja in fotogrametrije je naslednji (El-Hakim, 2004):

- zbiranje podatkov za zajem vseh potrebnih detajlov,
- generalizacija/filtriranje 3D točk ali fotografij,
- vzdruževanje vseh točk ali posnetkov v en koordinatni sistem,
- izdelava modela (običajno različnih ločljivosti, za uporabo na različnih stopnjah, prikaza, LOD-level of detail),
- dodajanje tekstur za realističen prikaz modela,
- renderiranje na sprejemljivi hitrosti.
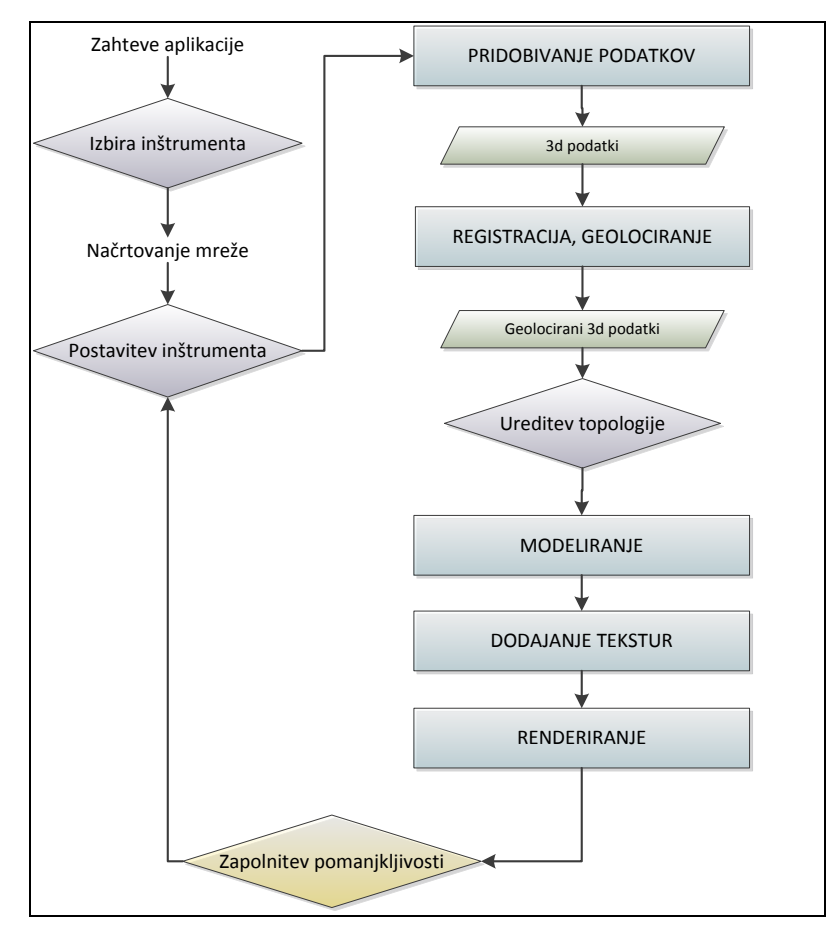

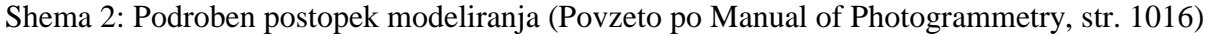

Postopki načrtovanja in meritev so večinoma ločeni od modeliranja in vizualizacije objekta.

### **5.3.1 Načrtovanje in izvedba meritev z laserskim skeniranjem**

Načrtovanje meritev in postopka obdelave je zelo pomembno, ker je izbira metod odvisna od namena in uporabe rezultata.

V fazi načrtovanja se je potrebno dogovoriti z naročnikom o (Kosmatin Fras, 1996):

- opredelitvi vrste objekta,
- zahtevani geometrijski natančnosti zajema objekta in reprezentacije,
- obstoječih materialih (njihova kvaliteta in vrsta),
- želeni končni oblika izdelka.

Meritve s postopkom skeniranja so lahko izvedene z ročnimi, polavtomatskimi ali avtomatskimi postopki. Avtomatski postopki zajemanja zagotavljajo zgoščen oblak točk, vendar je potrebno podatke, zaradi pojavljanja šumov in napak v rezultatih, pregledati in popraviti. Avtomatski postopki običajno ne upoštevajo geometrije objekta, ampak je število točk na posameznih delih objekta naključno. Pri avtomatskih postopkih se zato del informacij izgubi. Polavtomatski in ročni načini merjenja sicer zagotavljajo večjo zanesljivost podatkov, vendar pri takem načinu zajamemo veliko manjšo količino podatkov. Operater mora zato dobro poznati možnosti programske opreme za modeliranje, da lahko izbere način snemanja, s katerim bo zagotovil najboljše rezultate.

Rezultat laserskega skeniranja je oblak točk, katerega točke imajo določene koordinate v skenerjevem koordinatnem sistemu. Prikaz 3D modela lahko opazujemo že med skeniranjem. Če je objekt posnet iz večih stojišč, posamezne skenograme med seboj združimo, da dobimo 3D prikaz celotnega objekta. Točke se obarvajo glede na jakost odboja laserskega žarka.

Bolj zahtevna je izdelava in prikaz z mrežnim modelom. Program točke poveže v trikotno ali kvadratno mrežo, poišče odstopajoče točke in pobarva mrežni model glede na intenziteto odbitega laserskega žarka.

Združeni oblaki točk ali mrežni modeli nam predstavljajo navidezne 3D modele objektov. Prednost teh modelov je, da jih dobimo takoj, po zaključenem delu skeniranja, so cenejši in so podobno uporabni kot pravi 3D modeli (Kolenc, 2004). Včasih je za določeno uporabo dovolj že tak model.

Možnosti uporabe oblaka točk so naslednje:

- v njih lahko izvajamo meritve,
- lahko jih premikamo, povečujemo, obračamo,
- prikazujemo jih lahko z različnih perspektiv in oddaljenosti,
- moteče objekte, ki smo jih zajeli lahko enostavno odstranimo.

Posamezne skenograme ali že združen oblak točk, iz koordinatnega sistema skenerja, transformiramo v uporabniško določen koordinatni sistem. Rezultat zbiranja in registracije podatkov so tako 3D točke geolocirane v izbranem koordinatnem sistemu.

Metoda zajema, ki bi bila uporabna za vsa okolja in zadostila zahtevam vseh aplikacij, ne obstaja. Zato je pri modeliranju velikih in zahtevnih objektov skoraj obvezno kombinirati različne tehnike zajema. (El-Hakim, 2004)

#### **5.3.2 Modeliranje in vizualizacija objekta iz podatkov laserskega skeniranja**

Modeliranje in vizualizacija objekta sta lahko izvedena z različnimi metodami.

Navidezni 3D prikazi modelov objekta niso pravi 3D modeli, ker niso matematično določljivi. Pravi 3D modeli so tudi manj obremenilni za sistem. V njih dobimo tudi rezultate meritev, ki so bližje dejanskemu stanju. Prednost oblaka točk kot vhodnega podatka za modeliranje je tudi v tem, da lahko modeliramo le del oblaka točk, ki nas trenutno zanima, ostale podatke pa arhiviramo dokler jih ne potrebujemo (Kolenc, 2004).

Obstaja več metod obdelave ploskev, ki jih lahko delimo glede na kvaliteto vhodnih podatkov, glede na način predstavitve ploskev ali glede na predpostavke določenih algoritmov.

Običajno poteka postopek od obdelave oblaka točk do ploskev po naslednjih korakih (Remondino, 2004):

- Priprava podatkov (pred obdelava): odstranitev šumov in grobih pogreškov, zmanjšanje števila točk, dopolnitev oblaka s točkami.
- Globalna določitev topologije ploskev: določitev odnosov med ploskvami, robovi,...
- Izdelava mrež in poligonov: avtomatsko ali ročno izdelani poligoni in mreže morajo zadostiti nekaterim pogojem, t.j. da se robovi in vogali sosednjih ploskev stikajo,…
- Obdelava ploskev: zapolnitev in izpopolnjevanje ploskev (popravljanje stikov, zapolnjevanje lukenj s ploskvami, urejanje poligonov).

Cilj pri modeliranju ploskev iz podatkov laserskega skeniranja je, da določimo ploskev, ki predstavlja najboljši približek navidezni ploskvi, na kateri ležijo zajete točke. Ker imamo podan le končni prečiščen oblak točk, lahko modelirana ploskev odstopa od prave ploskve. Včasih imamo podane informacije o robovih, s katerimi si lahko pomagamo pri rekonstrukciji ploskev. Dobro je, če so podatki zgoščeni na detajlnih območjih in redkejši na območjih kjer ni posebnosti. Zaradi šumov in neugodne razporeditve podatkov se lahko zgodi, da dobimo z

avtomatskimi algoritmi nepravilne in neuporabne rezultate. Zato je pomembno, da določimo metodo modeliranja glede na značilnosti objekta in namen uporabe.

V programskih paketih lahko z algoritmi iščemo najbolje se prilegajoče geometrične elemente skenirani površini. Enostavne geometrične oblike so v nekaterih programskih paketih vgrajene, veliko programov pa omogoča izdelavo lastnih zbirk elementov. Take konstrukcije služijo za podlago CAD modeliranju. Pri teh postopkih je še veliko ročnega dela, orodja za polavtomatsko prepoznavanje so še v razvoju (Kolenc, 2004).

Prekrivanje oblaka točk z nepravilno trikotniško ali kvadratno mrežo pa uporabimo pri primerih konstrukcijskih detajlov ali nepravilno prikazanih površinah (Kolenc, 2004).

Rekonstrukcija ploskev je zahteven postopek zaradi podatkov - oblaka točk, kjer so točke običajno neorganizirane, skenogrami pa vsebujejo šume, ploskve niso določenih oblik, nimajo določene topološke oblike in robov. Cilj rekonstrukcije je, da iz končnega oblaka točk določimo pravilno geometrijo, topologijo in značilnosti modeliranega objekta. Prikazati je potrebno osnovno konstrukcijo objekta ter osnovne stilistične in tehnične posebnosti. Merila za predstavitev konstrukcije 3D modelov so 1:50 in 1:100, za bolj detajlno predstavitev pa od 1:10 do 1:20, s stopnjo natančnosti od 2-5 cm (El-Hakim, 2004).

2D prereze oblaka točk in modela lahko uporabimo za izdelavo načrtov, ki so običajno zaželeni za dokumentacijo objekta kulturne dediščine.

Uporabnikom zanimiv rezultat je največkrat realističen 3D model objekta. Pogosto je zaželena realna in točna predstavitev objekta. Za realen prikaz obarvamo modele na naslednji način (Boehler et al., 2002):

S teksturiranjem

Površinam se določijo se različni materiali in njihove odbojne lastnosti.

S fotografijo skenerja

Vrednosti jakosti odbitega laserskega žarka, ki jih dobimo s skeniranjem se uporabijo za prikaz objekta v sivotonski lestvici. Skenerji lahko imajo vgrajen tudi digitalni fotoaparat, vendar te naprave običajno ne omogočajo snemanja fotografij visokih kakovosti.

S fotografijo, pridobljeno z ločenim digitalnim fotoaparatom

Samostojni digitalni fotoaparat je postavljen v bližini skenerja, podani morajo biti orientacijski parametri. S temi fotoaparati lahko dobimo fotografije visoke kakovosti.

S projekcijo fotografije in mozaičenjem

Fotografije projiciramo na oblak točk ali modeliran objekt s pomočjo parov identičnih točk. Lahko uporabimo tudi amatersko posneto fotografijo, vendar z uporabo fotogrametričnih tehnik dobimo rezultate višje kakovosti in hitreje. Obarvanje z mozaiki je za 3D modele bolj zapleteno kot je v topografskih aplikacijah. Potrebni so dodatni postopki za majhne elemente, da določimo iz katerih fotografij se vzame podatke.

Zaradi neenakomerne osvetlitve objekta je potrebno pri fotografijah uvesti tudi radiometrične popravke (svetlost, kontrast, barvo). Obarvanje modelov s fotografijo je težavno in postopki še ne izpolnjujejo vseh zahtev.

Za predstavitve realističnih 3D modelov lahko porabimo:

- 2D slike,
- **Perefect** modela,
- 3D slike in animacije ali
- makete, ki jih ustvarimo s pomočjo 3D tiskalnikov.

Arhitekti se poslužujejo predvsem maket in 3D animacij za predstavitve novih objektov. V kulturni dediščini pa se izdelki uporabljajo tudi za:

- dopolnitev, obnovo in izdelavo načrtov,
- restavriranje zgradbe ali dela zgradbe,
- konservatorska dela, izdelava kopij umetniških del.

#### **6 OPIS PROGRAMOV**

Pri postopku laserskega skeniranja, od zajema do obdelave podatkov, potrebujemo programsko opremo, ki je sestavljena iz več modulov (Boehler et al., 2002). V grobem te module delimo na programsko opremo za:

- upravljanje skenerja,
- obdelavo oblaka točk,
- prileganje osnovnih oblik,
- modeliranje nepravilnih ploskev,
- teksturiranje in izdelavo realističnih prikazov,
- urejanje podatkov in projektov.

Izdelava kakovostnega 3D modela in čas, ki ga bomo potrebovali za izdelavo je odvisen od kakovosti programske opreme. Lastnosti nekaterih laserskih skenerjev so zelo dobre, problem pa je v slabši pripadajoči programski opremi. Na tržišču še ne obstaja enotna programska oprema, ki bi zadostila vsem modulom, ki jih potrebujemo za izdelavo modela. Obstajajo programi, ki so namenjeni predvsem upravljanju skenerja in obdelavi oblaka točk. Ti programi ne omogočajo kakovostnega modeliranja zaradi zapletenih algoritmov, ki so potrebni za prileganje in modeliranje ploskev in v teh programih še niso razviti. Na drugi strani pa obstajajo napredni CAD programi in programi za 3D modeliranje, ki so jih razvile velike programerske hiše. Problem uporabe teh programov nastane zaradi ogromnega števila podatkov, ki ga dobimo z laserskim skeniranjem, ki sistem preobremeni (Boehler et al., 2002). Če želimo pridobiti rezultate hitro in enostavno, je potrebno v procesu obdelave uporabiti več različnih programov. Glede na rastoči trg pa lahko pričakujemo, da se bodo razvijale še boljše rešitve teh programskih orodij.

Pri izdelavi diplomske naloge sem za modeliranje objekta in analizo izdelanega modela uporabila naslednje programske pakete:

- RiSCAN PRO,
- AutoCAD in
- Geomagic Studio.

V programu RiSCAN PRO sem pripravila podatke za modeliranje. V programu AutoCAD sem iz teh podatkov modelirala in vizualizirala objekt. Na koncu sem v programu Geomagic Studio izvedla grafično analizo 3D modela objekta.

### **6.1 RiSCAN PRO**

RiSCAN PRO je programski paket, ki je sestavni del opreme RIEGL. Razvili so ga za obdelavo podatkov, ki jih dobimo s terestričnimi 3D sistemi za lasersko skeniranje serije RIEGL LMS-Z. Program je projektno orientiran, kar pomeni, da so vsi podatki, zajeti med snemanjem, shranjeni v organizirani RiSCAN PRO projektni strukturi. Podatki, ki jih potrebujemo za obdelavo so: podatki skeniranja, koordinate kontrolnih in veznih točk ter transformacijske matrike, potrebne za transformiranje skenogramov v enotni sistem. Inštrument je lahko dopolnjen z visokoločljivim digitalnim fotoaparatom. Posnetke, ki jih posnamemo s digitalnim fotoaparatom, lahko prav tako obdelujemo v programu RiSCAN PRO.

Avtomatsko skeniranje signalnih točk oz. odbojev površin omogoča operaterju, da na enostaven način vstavi skenirane podatke v predhodno definiran koordinatni sistem.

Na voljo so različni programski paketi, ki jih uporabljamo glede na to, kakšne rezultate želimo pridobiti.

Osnovni programski paket RISCAN PRO omogoča:

- generiranje mrež iz oblakov točk, ki jih pridobimo kot rezultat skeniranja,
- dodajanje barvnih informacij za vsako točko,
- razporeditev, urejanje, filtriranje točk,
- pridobivanje nedeformiranih visoko ločljivih slik in za njihovo združevanje,
- orodje za konstruiranje objekta iz oblakov točk,…

RiSCAN PRO je zasnovan tako, da omogoča enostaven prenos podatkov v številne druge programske pakete, ki omogočajo kasnejšo obdelavo teh podatkov.

Program RiSCAN PRO je bil v okviru projekta uporabljen za prenos in ureditev podatkov skeniranja, za geolociranje in filtriranje točk.

Za potrebe diplomske naloge sem v programu izrezala profile iz oblaka točk, ki sem jih potrebovala za modeliranje objekta. Program sem uporabljala tudi med modeliranjem objekta, za natančnejšo določitev robov in kontrolo modeliranega objekta.

#### **6.2 AutoCAD**

AutoCAD je CAD (Computer Aided Design) program za 2D in 3D risanje in načrtovanje ter modeliranje. Razvija ga podjetje Autodesk.

AutoCAD je najbolj razširjen program za tehnično načrtovanje. Najprej je bil zasnovan le za 2D načrtovanje, nato pa so ga nadgradili še z orodji za načrtovanje in modeliranje v 3D prostoru. Omogoča uporabo enostavnih 2D objektov (linij, polilinij, krogov, lokov,…) in orodij za načrtovanje v 2D prostoru. Poleg tega vsebuje celovito skupino orodij za osnovne operacije s 3D objekti in različna 3D orodja, ki pa jih še izpopolnjujejo.

Z izdelavo lastnih programov s pomočjo programskih vmesnikov (API-Application programming interfaces; AutoLISP, Visual LISP, VBA, .NET and ObjectARX) si lahko program prilagodimo in avtomatiziramo postopke.

AutCAD-ov format za zapis DWG z formatom za izmenjavo DXF (angl. Drawing Interchange Format), je postal standard za izmenjavo podatkov med programom AutoCAD in drugimi programi.

Med glavne razloge za pospešeno uporabo CAD sistemov sodijo: možnost ponovne uporabe ţe izdelanih risb, velika natančnost, hitrejša izdelava, izmenjava, reprodukcija itd.

V programu sem izdelala celoten 3D model propilej ljubljanskih Žal. Pri diplomski nalogi sem za modeliranje uporabila program AutoCAD, ker sem želela predstaviti možnost modeliranja izdelave 3D modela v programu, ki v osnovi ni razvit za obdelave oblaka točk, vendar je razširjen in pogosto uporabljen v podjetjih, ki se ukvarjajo z modeliranjem in načrtovanjem, tudi pri nas.

### **6.3 Geomagic Studio**

Geomagic Studio je program, s katerim lahko hitro in enostavno digitalno rekonstruiramo množico zapletenih realističnih objektov. Omogoča izdelavo 3D modelov objektov, katerih površino zajamemo z različnimi skenerji. Ploskve preko oblaka točk izriše s pomočjo trikotne mreže, katero nato obdelujemo in popravljamo. Geomagic Studio ponuja nove možnosti na področjih oblikovanja in rekonstruiranja objektov, inženirskih analiz, digitalnega arhiviranja,…

V programu lahko obdelujemo podatke z orodji za:

- združevanje oblakov točk,
- urejanje točk,
- izdelavo, popravljanje in urejanje poligonov,
- analize modela,
- dodajanje barv,
- orodja za razvijalce, itd.

Pri diplomski nalogi sem v programu Geomagic Studiu izvedla geometrično analizo končnega modela. V analizi je prikazan odklon skeniranih točk od izdelanega modela.

# **7 OPIS METODOLOGIJE DELA**

Objekt posnamemo z metodo laserskega skeniranja. Meritve oslonilnih točk, potrebne za geolociranje objekta, izmerimo s klasično geodetsko metodo ali GPS meritvami. Pridobljene podatke je potrebno najprej prečistiti, da dobimo oblak točk, ki ga potrebujemo za modeliranje. Če je objekt posnet z več stojišč skenograme združimo v en objekt (registracija). Skenograme nato geolociramo v uporabniško določeni koordinatni sistem. Ko imamo tako pripravljene podatke, lahko začnemo z modeliranjem objekta.

Objekt in kip na strehi objekta sem modelirala z različnima metodama. Modeliranje objekta je potekalo z zajemom po profilih, kip pa je bil modeliran z avtomatsko metodo triangulacije. V programu sem uporabila tudi orodja za vizualizacijo objekta.

Odstopanja izdelanega modela od podatkov sem predstavila z grafično analizo.

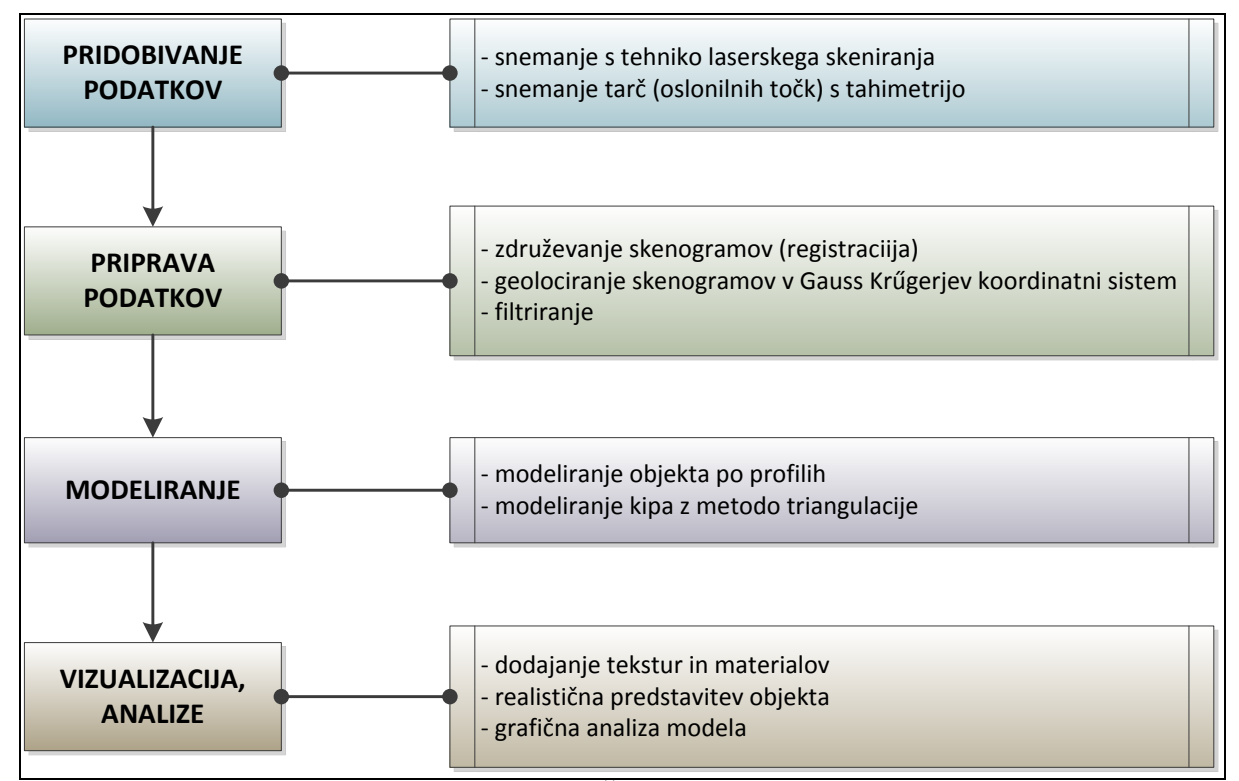

Shema 3: Postopek dela pri testnem projektu Žale

### **7.1 Pridobivanje podatkov**

Podatke na terenu zajemamo v lokalnem koordinatnem sistemu skenerja. Podatki se zajamejo iz več stojišč, ki jih določimo tako, da zajamemo objekt z vseh strani in da se zajeti oblaki točk med seboj deloma prekrivajo.

Skenograme združimo na podlagi naravnih ali umetno določenih veznih točk. Na podlagi oslonilnih točk pa določimo transformacijske parametre, za transformacijo modela v uporabniško določen koordinatno sistem. Za določitev oslonilnih in veznih točk so bile uporabljene ravninske (angl. flat) tarče, ki se nalepijo na objekt.

Vezne točke služijo za rekonstrukcijo objekta v lokalnem koordinatnem sistemu. Na dveh sosednjih skenogramih morajo biti vidne vsaj tri tarče hkrati, da ju lahko združimo.

V izbrani koordinatni sistem, lokalni ali državni, lahko transformiramo vsak skenogram posebej ali pa vse hkrati. Za geolociranje podatkov potrebujemo oslonilne točke. Tem točkam se določijo koordinate v skenerjevem in v uporabniško določenem, lokalnem ali državnem koordinatnem sistemu. V državnem koordinatnem sistemu določimo točkam koordinate s klasičnimi geodetskimi metodami ali GPS meritvami.

Skenograme lahko združimo in geolociramo na dva načina:

 Pri skeniranju je potrebno upoštevati preklop skenogramov (vsaj tri iste točke morajo biti vidne na dveh skenogramih). Centri tarč, ki so nalepljene na objekt, predstavljajo vezne točke, preko katerih registriramo objekt. Glede na koordinate tarč, katerim se določi položaj v skenerjevem in v uporabniškem koordinatnem sistemu, se izvede transformacija celotnega objekta.

Kjer je zaradi oblike objekta težko zagotoviti, da so iz dveh stojišč vidne vsaj tri iste tarče, se registracija izvede na drug način. Vsaki tarči na objektu določimo globalne koordinate. Na posameznem skenogramu morajo biti vidne vsaj tri tarče. Glede na te tri tarče se izvede transformacija vsakega skenograma posebej. Geolocira se vsak skenogram posebej in šele na koncu vse skenograme združimo v en objekt.

Kot rezultat v obeh primerih dobimo geolociran navidezni 3D prikaz modela objekta v izbranem koordinatnem sistemu.

## **Snemanje objekta na ljubljanskih Ţalah**

Objekt so posneli v podjetju DFG CONSULTING d.o.o. s postopkom laserskega skeniranja, z inštrumentom Riegl LMS-Z420i in z dodanim digitalnim fotoaparatom Nikon D200. Objekt so posneli z 12 stojišč. Stojišča so bila razporejena okoli objekta tako, da je bil zajet celoten objekt z vseh strani. Pri modeliranju sem uporabila devet skenogramov, ki so bili posneti s stojišč, prikazanih na spodnji skici:

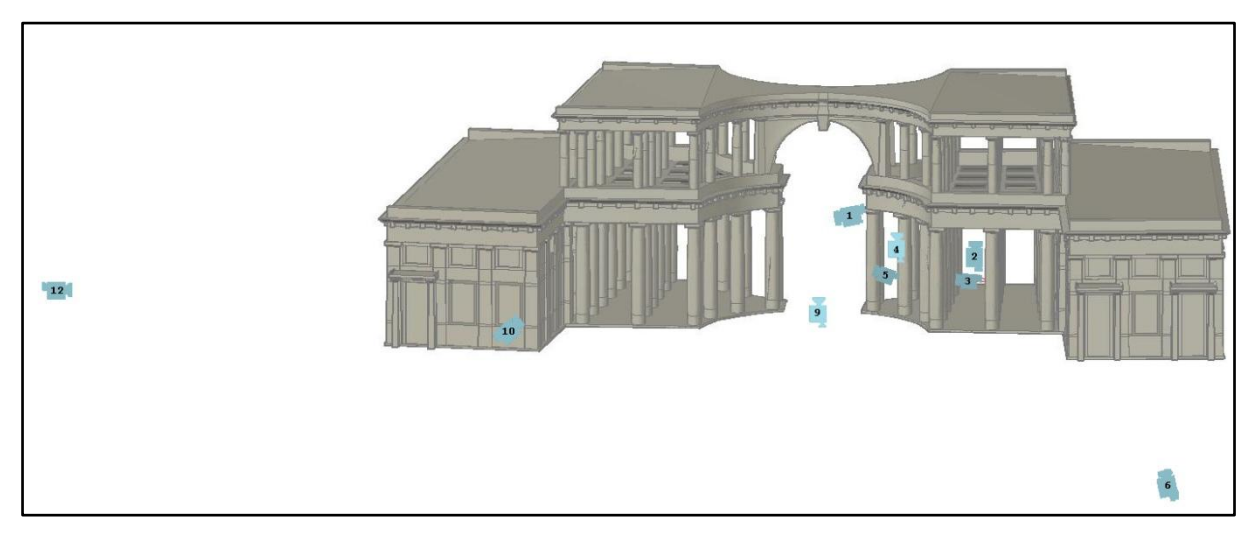

Slika 5: Stojišča skenerja pri snemanju propilej

Za potrebe transformacije modela so bile oslonilnim točkam, ki so bile zajete na devetih skenogramih, določene koordinate tudi v državnem koordinatnem sistemu.

Trije skenogrami so bili na terenu posneti lokalno (oslonilne točke v državnem koordinatnem sistemu niso bile določene). Ti skenogrami so bili združeni s pomočjo naravnih veznih točk, določenih na karakterističnih točkah objekta, vendar s tem ni bilo doseženo dovolj natančno sovpadanje z ostalimi točkami in jih zato pri modeliranju nisem uporabila. Z njimi sem si pomagala le pri izračunu radijev zgornjih stebrov. Oslonilne točke na ostalih devetih skenogramih so bile posnete tudi v državnem koordinatnem sistemu. Geolociranje in registracija skenogramov je bila izvedena na način, pri katerem transformiramo vsak skenogram posebej.

Skenirani podatki se zapisujejo v obliki matrike, v kateri se zapisuje tudi podatek o razdalji do merjene točke. Skenograme lahko dopolnimo s podatki o barvi, ki jih dobimo s fotografij. Te pridobimo s digitalnim fotoaparatom, ki je del snemalnega sistema. Fotoaparat je pritrjen na skener. Določimo relacijo med fotoaparatom in skenerjem (vektor z), ter nato s prekrivanjem skenogramov in fotografij dobimo podatke o barvi.

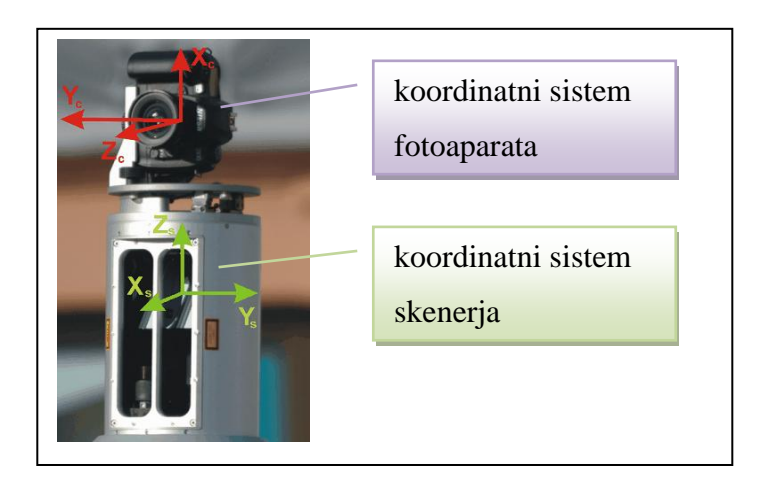

Slika 6: Koordinatni sistem skenerja in fotoaparata

## **7.2 Priprava podatkov za modeliranje**

Skenirane podatke najprej obdelamo in pripravimo za modeliranje. Obdeluje se posamezni skenogram ali več združenih skenogramov skupaj. Podatke se nato še filtrira – zmanjša se gostota točk, odstrani se šume.

Različni materiali različno odbijajo lasersko svetlobo. V skenogramih nastajajo tudi območja brez točk zaradi površin, ki te laserske svetlobe ne odbijajo. Skener posname vse objekte v svojem vidnem polju, zajame tudi objekte v okolici, ki za nas niso pomembni (klopi, drevesa, drugi objekti...). Napake skeniranja nastajajo tudi zaradi delnega odboja laserskega žarka na vogalih objekta ter sipanja laserskega žarka na površinah. Oblak točk je zato potrebno najprej prečistiti. Enakomerno je potrebno zmanjšati število točk in odstraniti tiste, ki niso del objekta, ki ga želimo modelirati.

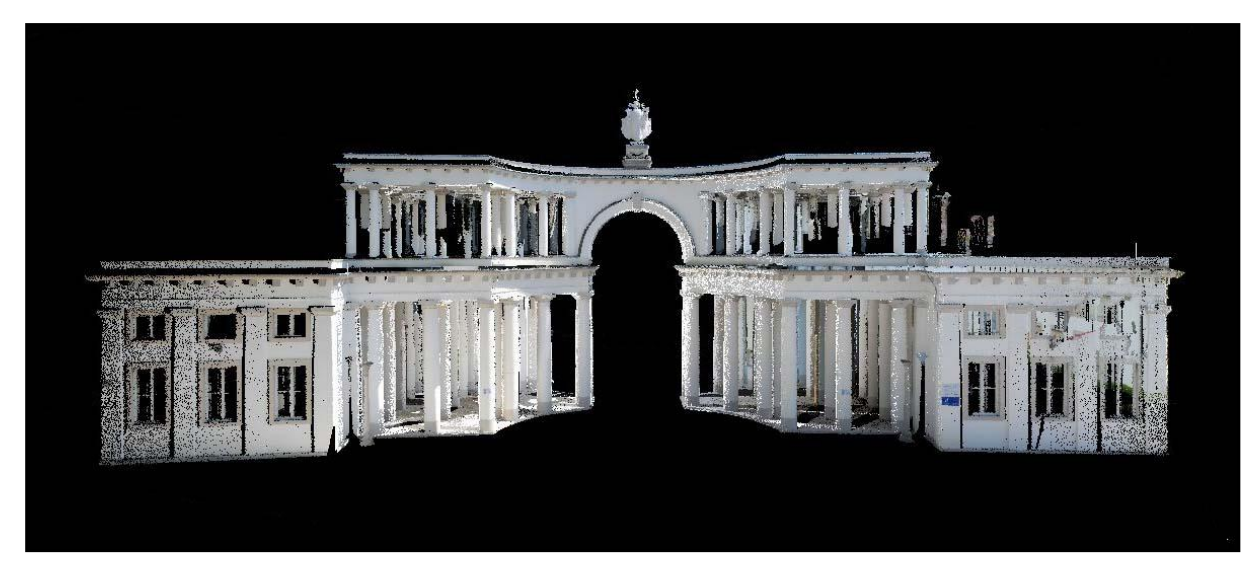

Slika 7: Prečiščen oblak točk prikazan v barvah

#### **7.3 Izdelava modela**

Vhodne podatke za modeliranje je predstavljal oblak točk, pridobljen z laserskim skeniranjem. Brez uporabe treh skenogramov je manjkalo kar nekaj delov objekta. Z devetimi skenogrami je bilo zajeto približno 75% površine objekta (Priloga A). V razredčenem oblaku je bilo 3904337 točk.

Oblak točk sem razdelila na dva dela. Od celotnega objekta sem ločila kip na vrhu slavoloka. Objekt sem modelirala s pomočjo izrezanih profilov, kip pa z metodo triangulacije.

Tridimenzionalni (3D) model propilej ljubljanskih Žal sem izdelala s profili, zajetih na višinah, kjer se je objekt spremenil (rob okna, stebra, strehe,…) . Za tak način modeliranja smo se odločili zaradi kompleksnosti objekta in velikega števila točk, ki bi preobremenile CAD sistem, če bi jih vnesla direktno. S tem postopkom, kjer zajamemo objekt po profilih, zmanjšamo število podatkov in tako enostavneje obdelujemo model.

Kip ima bolj razgibane ploskve kot sam objekt. Za enak način modeliranja bi tako potrebovala ogromno profilov, zato sem kip modelirala s postopkom triangulacije.

### **7.3.1 Tipi modelov v programu AutoCAD**

Objekt sem modelirala v programu AutoCAD. Program je bil v začetku zasnovan kot CAD (Computer Aided Design) aplikacija, ki se uporablja za 2D načrtovanje, že nekaj časa pa je nadgrajen z orodji in elementi tudi za 3D modeliranje in vizualizacijo. V zadnjih verzijah programa so te funkcije dodelane in omogočajo konceptualno modeliranje ter kvalitetnejše predstavitve.

V programu AutoCAD lahko modeliramo s tremi različnimi tipi modelov: žičnim, ploskovnim ali volumskim modelom. Vsak tip modela ima svoje prednosti in slabosti.

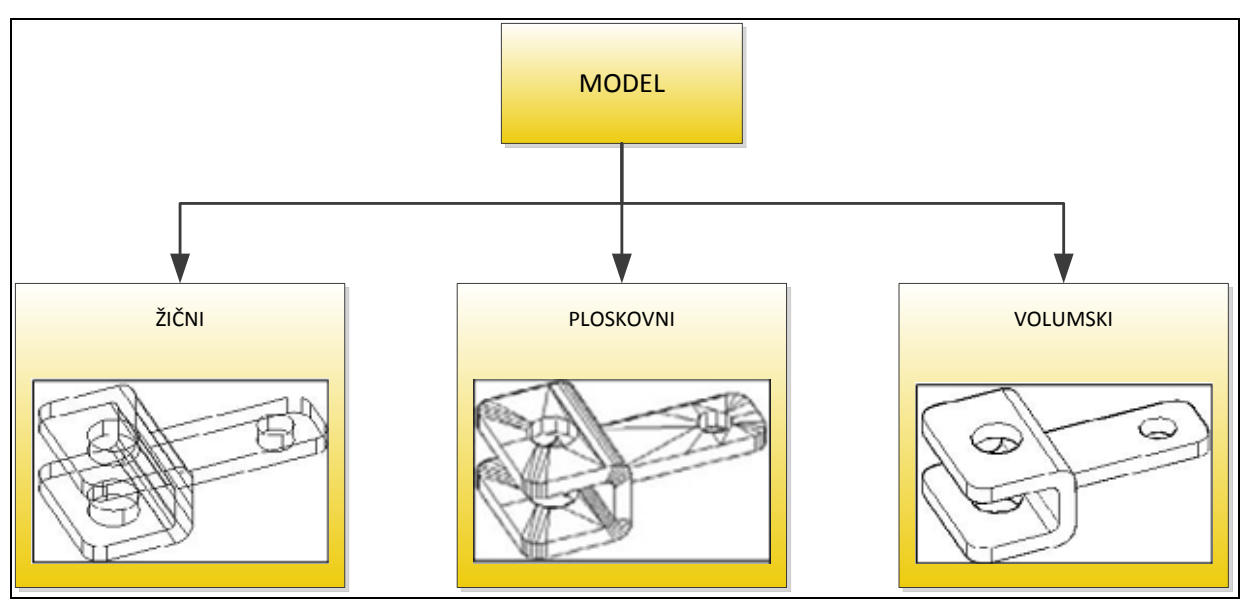

Shema 4: Tipi modelov v programu AutoCAD

# **Ţični model**

Žični modeli so 2½ D modeli. Ti modeli niso pravi 3D modeli, ker so narejeni iz 2D objektov v 3D prostoru, ter nimajo ploskev kot 3D modeli. Ploskve pa omogočajo pri 3D modelih prekrivanje in različne prikaze. 2½ D modeli so sestavljenih iz standardnih 2D objektov, katerim dodamo višino. Pri izdelavi žičnega modela uporabljamo 2D gradnike, najpogosteje linije, loke in krivulje, ki prikazujejo robove objekta.

## **Ploskovni model**

Ploskovni modeli so sestavljeni iz 3D objektov – ploskev, imenovanimi Face. Face-i so 3D objekti, ki vsebujejo ploskve in tako omogočajo prekrivanje in različne predstavitve.

3D Face je ravna ploskev določena s tremi ali štirimi vogali. Usmerjenost te ploskve določimo s smerjo zajema vogalov. Za modeliranje lahko uporabimo tudi ploskve enostavnih elementov, kot so kocke, krogle, stožci in valji, ki jih dobimo s pomočjo različnih orodij. V ploskovnem modelu je omogočeno skrivanje robov, kjer se robovi 3D Face-ov prekrivajo.

### **Volumski model**

Volumski model je zgrajen iz 3D teles, ki se razlikujejo od ploskovnih objektov, ker imajo določeno debelino. Modeliramo z enostavnimi telesi, kockami, sferami in stožci in ostalimi telesi, ki jih z različnimi orodji modeliramo iz ploskev. Model oblikujemo s pomočjo Boolovih operacij unije, preseka in razlike.

Čeprav je izdelava ţičnega modela zelo dolgotrajna, običajno predstavlja osnovo za izdelavo ploskovnega ali volumskega modela.

## **7.3.2 Elementi v programu AutoCAD in relacije med njimi**

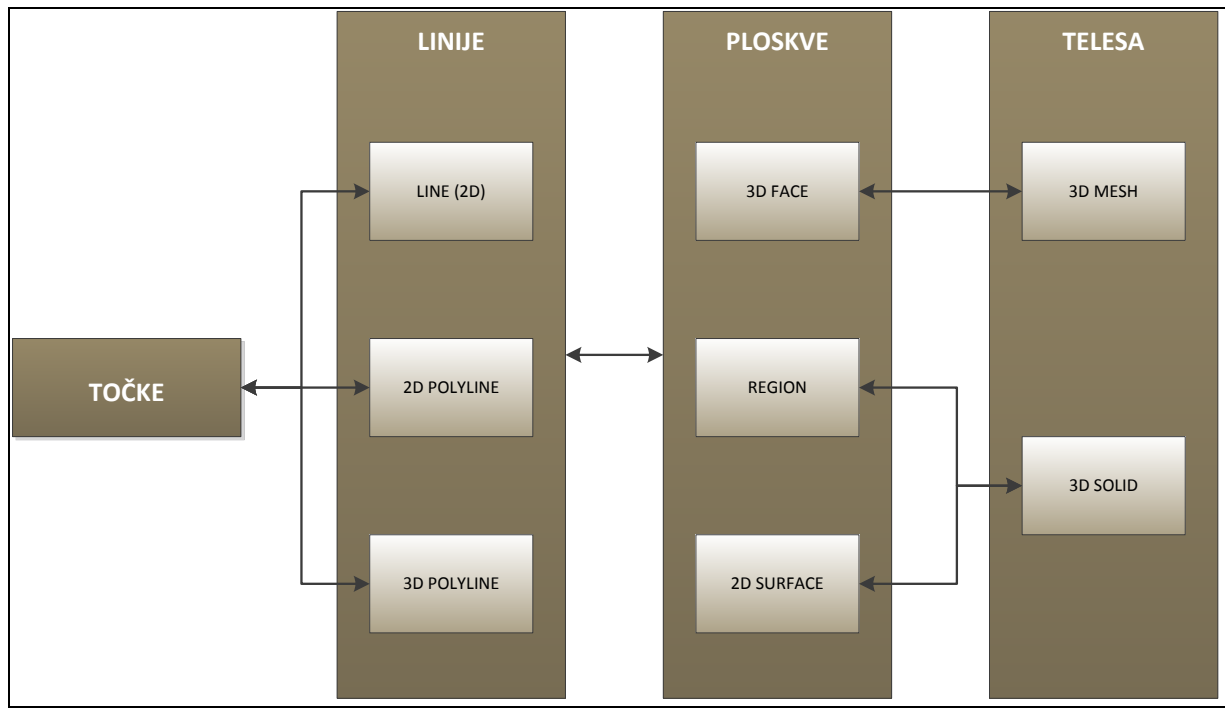

V programu AutoCAD lahko modeliramo z različnimi elementi:

Shema 5: Vrste elementov v programu AutoCAD

Zaradi kompleksnosti programa in raznolikosti vrst modelov ter elementov je potrebno poznati pred začetkom modeliranja vse tipe objektov, relacije med njimi in način, kako lahko prehajamo iz enega tipa modela v drugega.

### **7.3.3 Postopek izdelave modela objekta s profili**

Pri izdelavi volumsko ploskovnega 3D modela propilej ljubljanskih Žal sem za osnovo uporabila žični model. Slavolok ljubljanskih Žal je iz sestavljen iz dveh enakih zrcalnih delov, zato sem modelirala le en del objekta. Ta del objekta sem na koncu zrcalila in zrcaljen del dopolnila, kjer se je razlikoval od osnovnega.

Izdelava modela je potekala po naslednjih korakih:

- izrez točk po profilih v programu RISCAN PRO,
- izdelava žičnega modela,
- izdelava ploskovno volumskega modela,
- izdelava stebrov,
- zrcaljenje objekta.

## **Izrez točk po profilih v programu RISCAN PRO**

V programu RiSCAN PRO sem iz oblaka vseh točk objekta izrezala profile točk na različnih višinah. Profile sem izrezala na višinah, kjer se je oblika ploskve spremenila (na okvirih oken, pri vratih, na robu strehe, robu stebra in drugih detajlih).

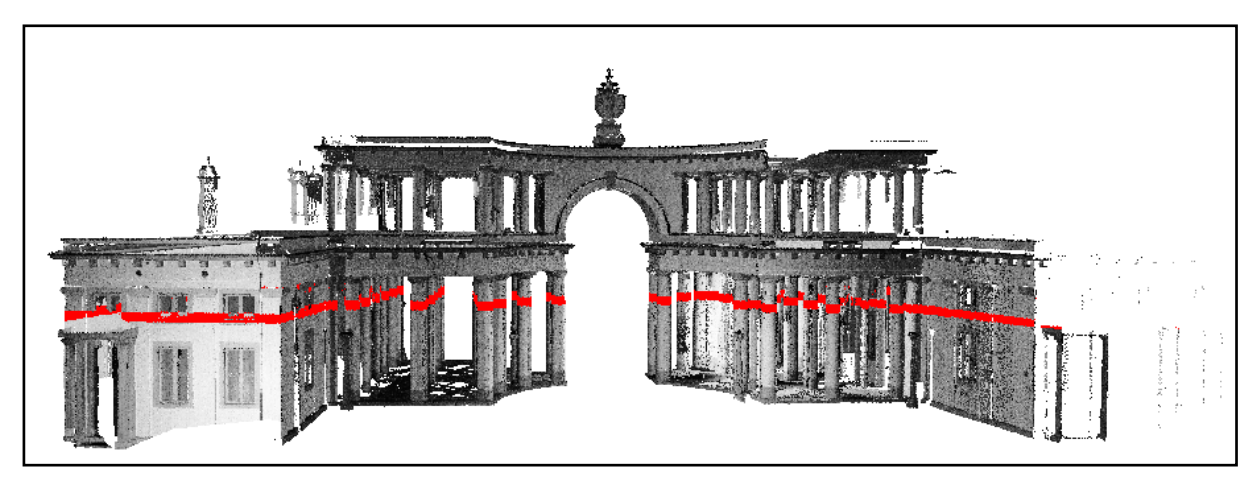

Slika 8: Presek oblaka točk objekta in ravnine

Oblak točk sem presekala z ravninami širine 2 cm. S tako širino odseka sem zagotovila večje število točk na profilih in dobro viden potek linije oboda objekta. Točke sem zapisala v dxf formatu, ki ga podpira progam AutoCAD v katerem sem izdelovala model.

### **Izdelava ţičnega modela**

Za lažje modeliranje žičnega modela objekta sem upoštevala naslednje:

- Model si zaradi boljše preglednosti organiziramo po slojih (angl. Layers). Slojem določimo različne barve, po potrebi jih izklapljamo in si s tem poenostavimo modeliranje kompleksnega objekta.
- Definiramo osnovno ogrodje modela.
- Za enostavnejše delo z objektom uporabljamo različne prikaze (tloris, stranski pogledi, izometrični pogledi).
- Pazljivo združujemo elemente, da zagotovimo točnost objekta. Pomagamo si z orodjem Snap, ki nam pomaga, da linijo ali drug objekt vežemo točno na določeno točko.

S pomočjo gradnikov, polilinijami (angl. polyline) in loki, sem izrisala vsako linijo oboda posebej in ji določila višino. Ta je bila enaka srednji višini v oblaku točk. Kjer je bil potek linije slabo viden, sem si pomagala z zrcalnim delom propilej. Ugotovila sem, da so posamezni gradniki linij, kjer so okna ali stebri, različnih dimenzij. Dimenzije zajetih oken se med seboj malenkostno razlikujejo zaradi šumov, različnih pogojev v času skeniranja, kota skeniranja, zidarskih napak...

Postopek izrisa posamezne linije:

- Določila sem potek osnovnega ogrodja objekta in pri tem upoštevala pravokotnost.
- Linijo sem izrisala po sredini razpršenih točk. Pri izrisu sem upoštevala ortogonalnost (ukaz Ortho). Kjer so bili na liniji enaki segmenti sem jim določila dimenzije in jih kopirala na položaje vzdolž linije (npr. pri oknih na isti strani objekta).
- Spodnjo linijo (oz. linijo, ki je dobro vidna) sem obravnavala kot osnovno in jo vedno prenesla v naslednji profil. Pri izrisu linije na naslednji višini sem upoštevala potek osnovne linije, da sem zagotovila vertikalnost zunanjih robov stavbe.
- Kjer so bili podatki slabi ali pomanjkljivi, sem si pomagala z že izrisanimi profili in fotografijami ter zrcalnim delom objekta.
- Linije sem shranila v dxf-format zaradi kontrole v programu RISCAN PRO.

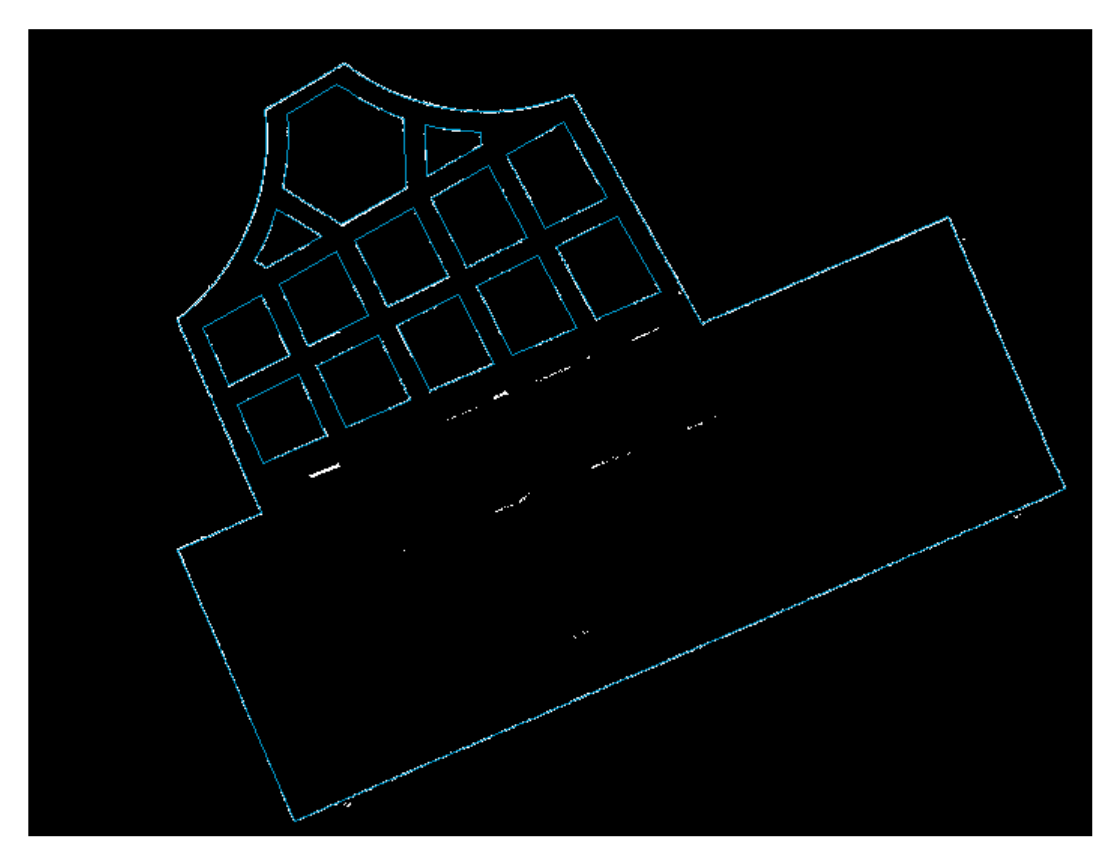

Slika 9: Zajem celotnega profila v programu AutoCAD

Na spodnjem, detajlnem prikazu, so bolje vidne točke glede na katere sem izrisala profile. Linije sem zajela tudi glede na sosednje profile oz zrcalni del, kjer so bile točke slabše vidne.

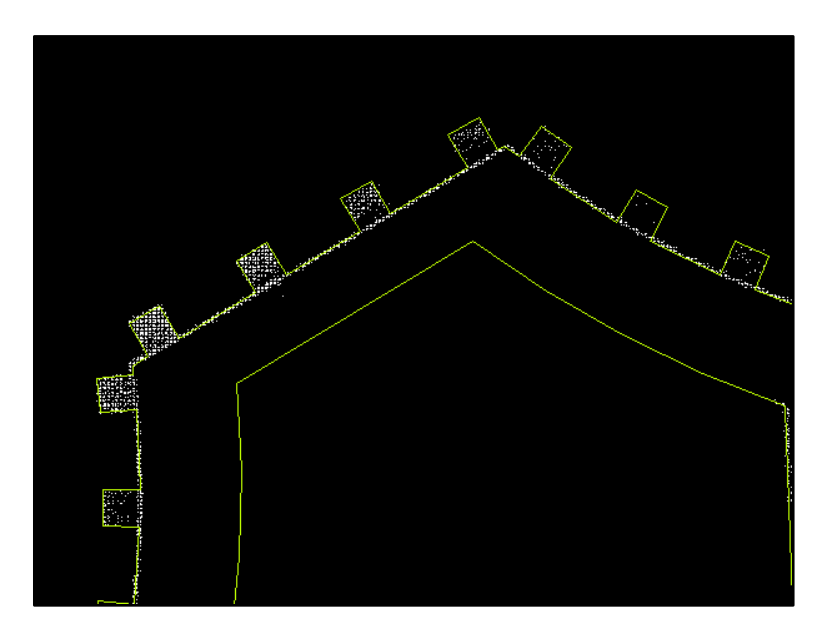

Slika 10: Del zajetega profila v programu AutoCAD

Vse posamezne linije sem združila v novo dxf datoteko. Vsaka linija je bila na svojem sloju (angl. Layer) zaradi lažjega urejanja in pregleda nad elementi.

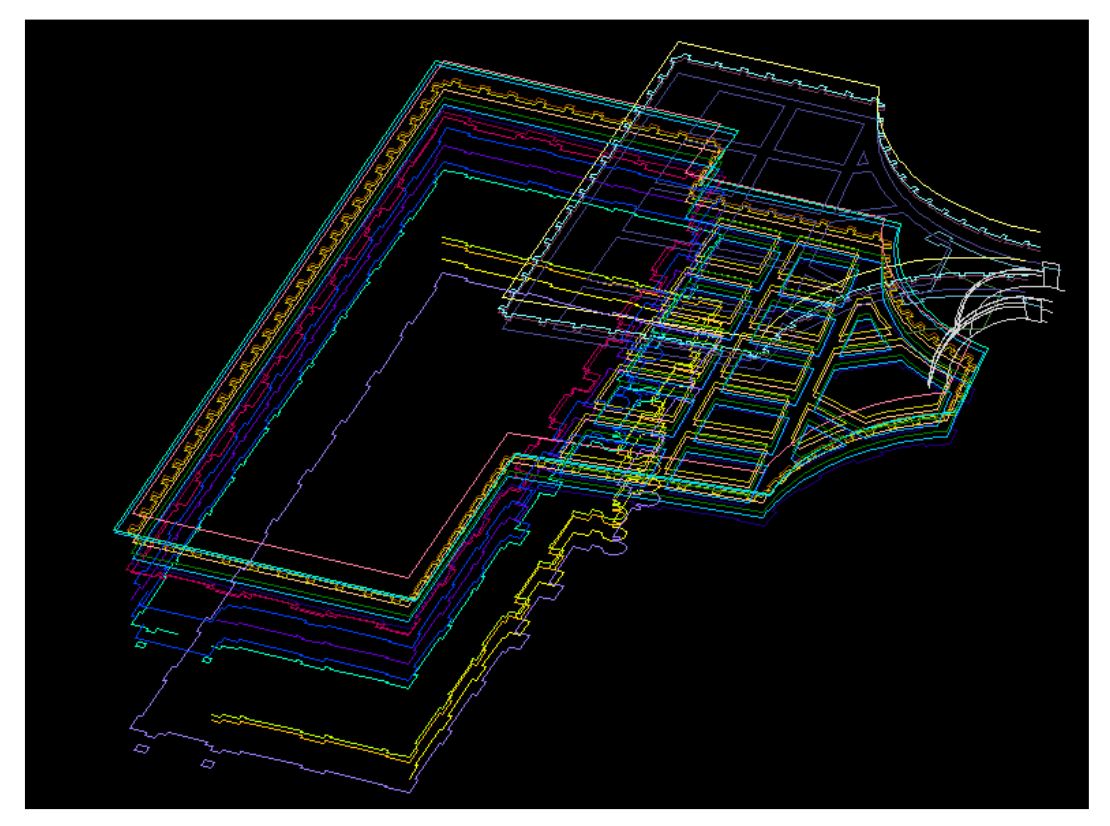

Slika 11: Združene prvotno zajete linije

Zajetim linijam sem popravila višine. Natančneje sem prvotnim profilom določila višino s pomočjo koordinat točk v programu RISCAN PRO. Oblak točk v programu RISCAN PRO izrezujemo in obračamo, da lažje določimo prelomne točke, katerih višina nas zanima.

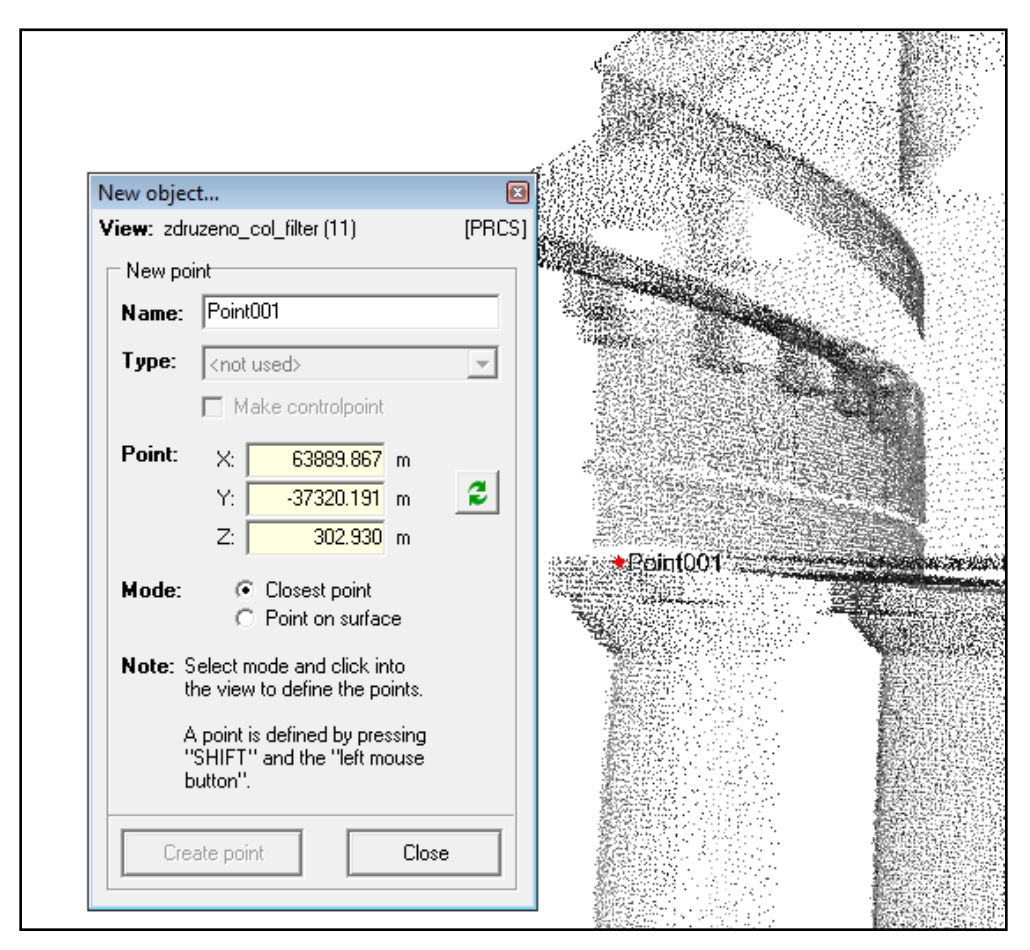

Slika 12: Določitev koordinat točki v programu RISCAN PRO

Kjer so bili podatki pomanjkljivi in zato tudi linije prekinjene, sem jih popravila. Pomagala sem si z že izrisanimi linijami ter zrcalnim delom objekta. Dodala sem še dele stavbe: okna, vrata, stebre ob stranskih vratih in nadstrešnico ter obok med zrcalnima deloma objekta. Pri izrisu teh sem si pomagala tudi z oblakom točk določenega objekta, ki sem ga vnesla v AutoCAD. Posamezne objekte sem izrisala in jih kopirala na položaje, kjer so bili enaki elementi.

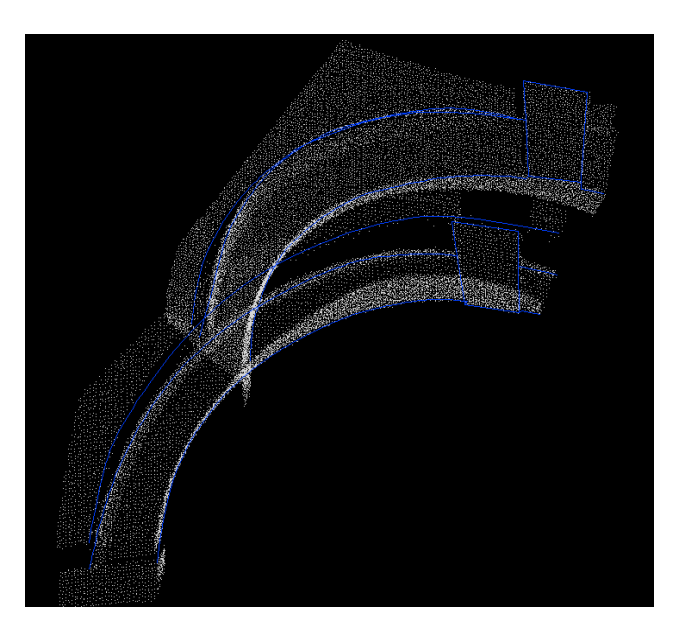

Slika 13: Zajem linij robov oboka s pomočjo oblaka točk

Urejen žični model mi je predstavljal osnovo za nadaljnje modeliranje ploskovnega in volumskega modela.

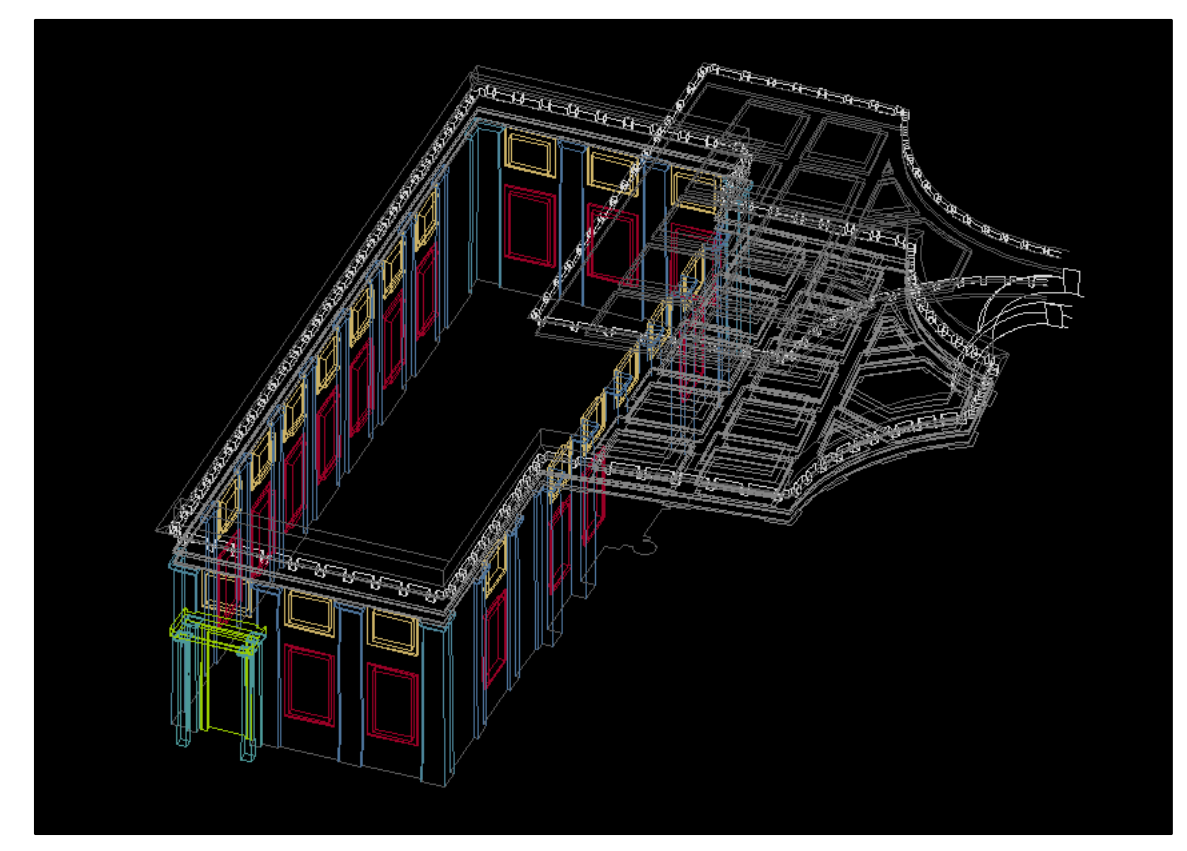

Slika 14: Žični model objekta

#### **Izdelava ploskovno volumskega modela**

Preden začnemo s prekrivanjem žičnega modela s ploskvami je potrebno poznati ploskovne in volumske elemente v programu AutoCAD in način kako jih izdelamo.

**Vrste elementov in prehajanje med njimi v programu AutoCAD** 

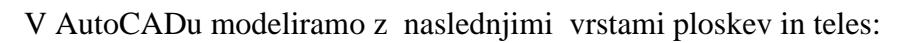

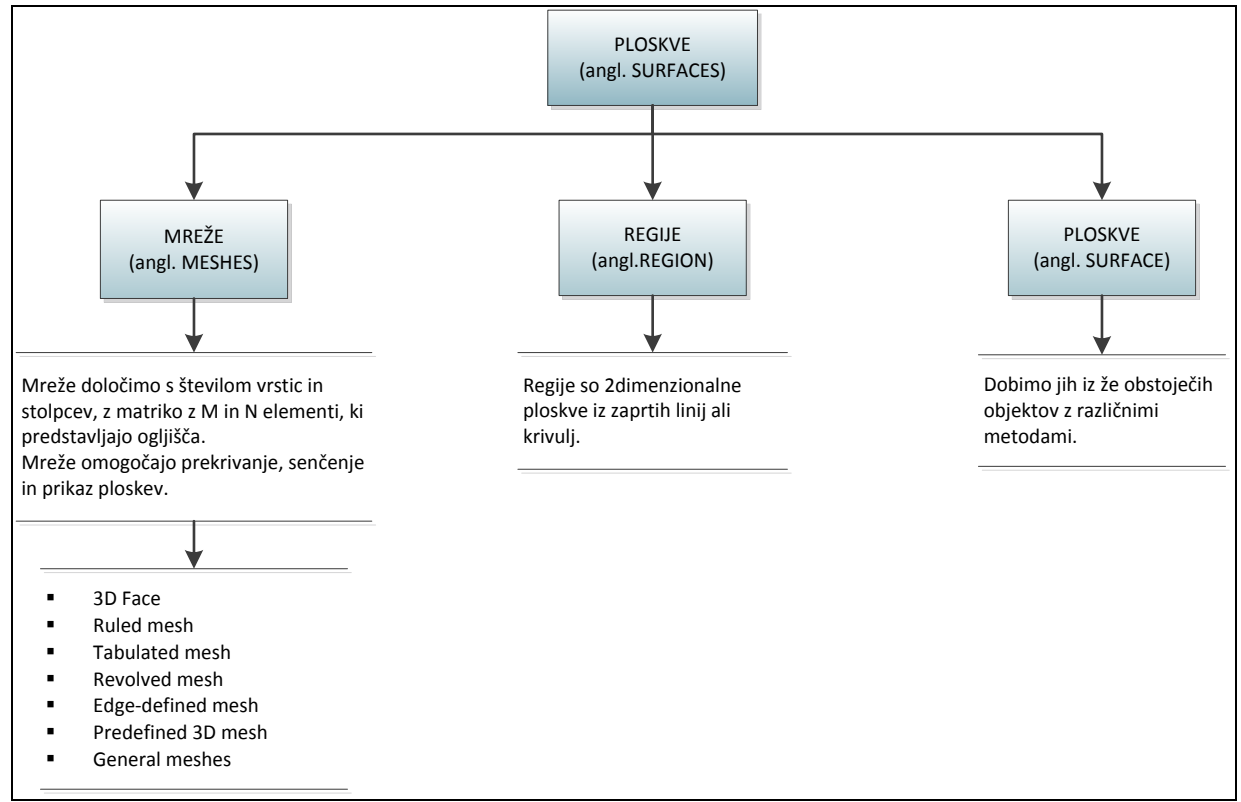

Shema 6: Vrste ploskev v programu AutoCAD

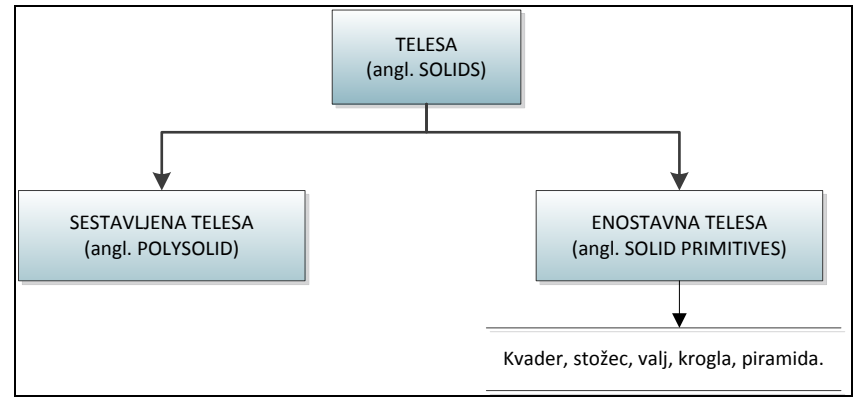

Shema 7: Vrste teles v programu AutoCAD

Za modeliranje v ploskovnih in volumskih modelih je potrebno poznati ukaze s katerimi se lahko iz določenih gradnikov izdela ploskovne in volumske elemente.

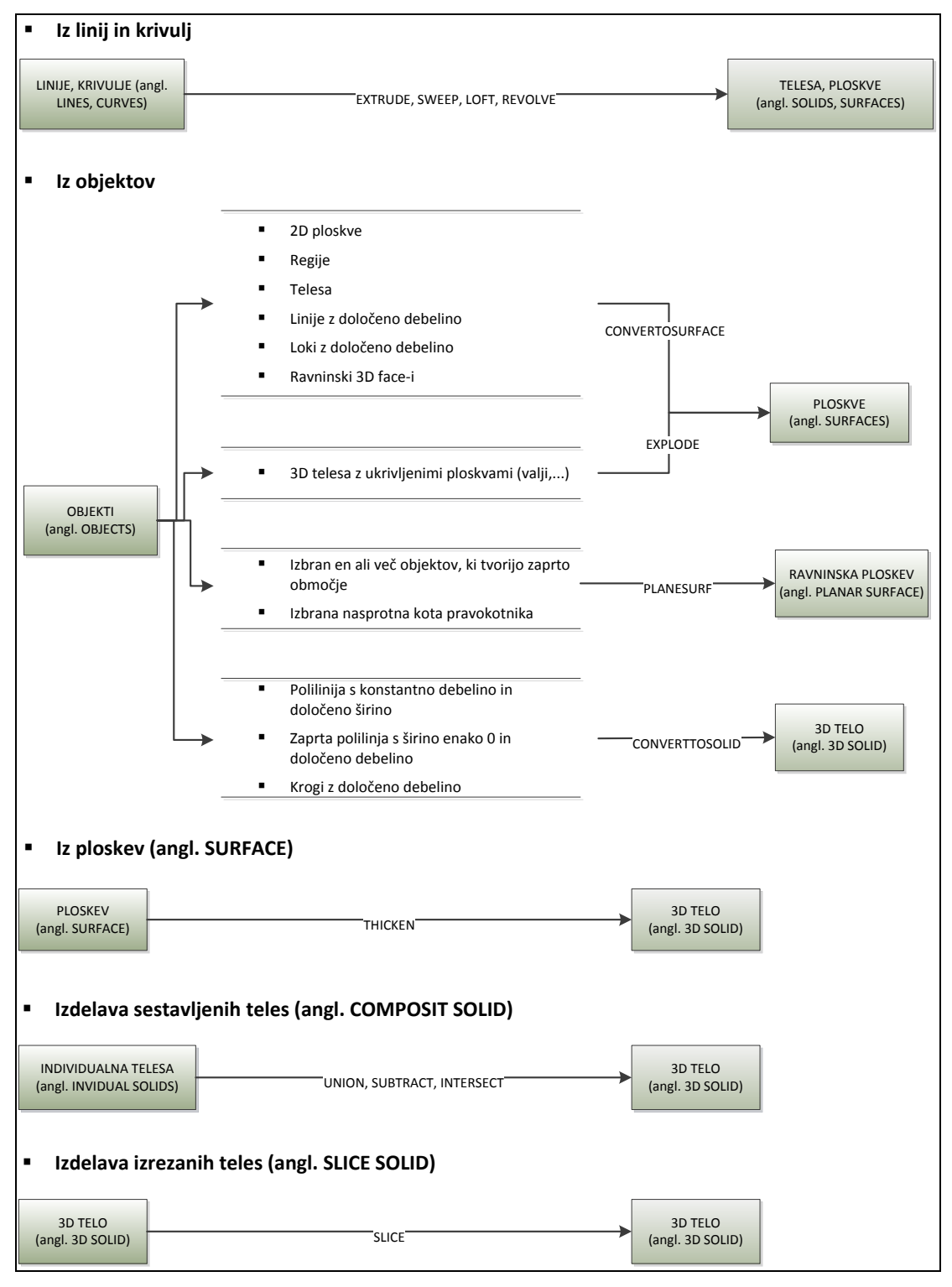

Ploskve in telesa v programu AutoCAD izdelamo na naslednje načine:

Shema 8: Izdelava ploskev in teles v programu AutoCAD

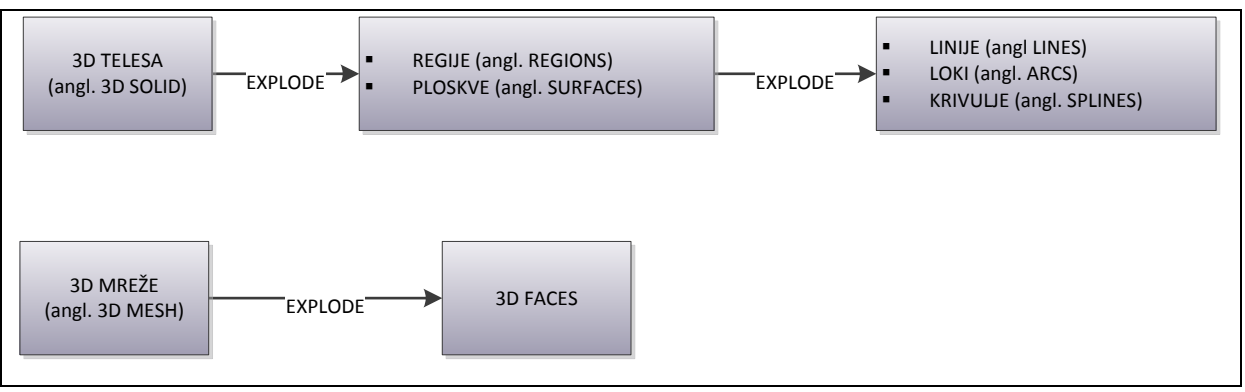

Obratno pa razbijemo telesa in mreže na njihove gradnike z ukazom EXPLODE:

Shema 9: Razcep 3D objektov na gradnike

## Postopek izdelave ploskovno volumskega modela

Žični model sem zapolnila s ploskvami in telesi. Ploskve sem uporabila na delih, kjer je objekt votel, volumski model pa kjer ni. S 3D Face-i sem prekrila okna in nadstrešnico pri stranskem vhodu. Izdelala sem vsako ploskev posebej, ploskve enega objekta (npr. okna) sem združila v bloke in jih kopirala na položaje, kjer so bili elementi enakih dimenzij.

Objekt sem uredila po profilih. Nov profil je tam, kjer je na objektu sprememba linij, nov detajl. Stiki med okni in vrati, prekritimi s ploskvami in profili, morajo biti natančni.

Za prekrivanje fasade sem uporabila funkcijo LOFT, ki izriše ploskve ali telo med dvema ali več sosednjimi profili, odvisno od izbranega elementa.

S funkcijo LOFT sem postopoma zapolnila stavbo s ploskvami od tal do strehe. Izbirala sem po dva sosednja profila. Kjer so krivulje in polilinije zaprte, funkcija LOFT generira telo, med odprtimi pa izriše regije in ploskve.

Med dvema zaprtima polilinijama tako dobimo telo (angl. Solid), katerega lahko razbijemo na regije in ploskve (angl. Region and Surfaces) z ukazom EXPLODE. Ukaz sem uporabila na delih, kjer sem potrebovala ploskve. Pri strehi, vhodu in nadstrešnici pa sem obdelovala model z orodji za modeliranje teles.

Med telesi (angl. Solid) lahko uporabljamo naslednje operacije:

Unija (angl. Union):

Združi oz. sešteje dve telesi ali regiji v eno telo ali regijo.

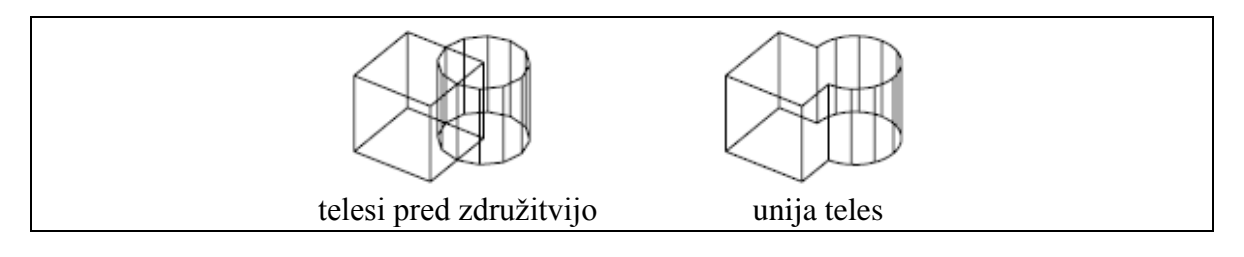

Razlika (angl. Subtract):

Odšteje eno telo od drugega.

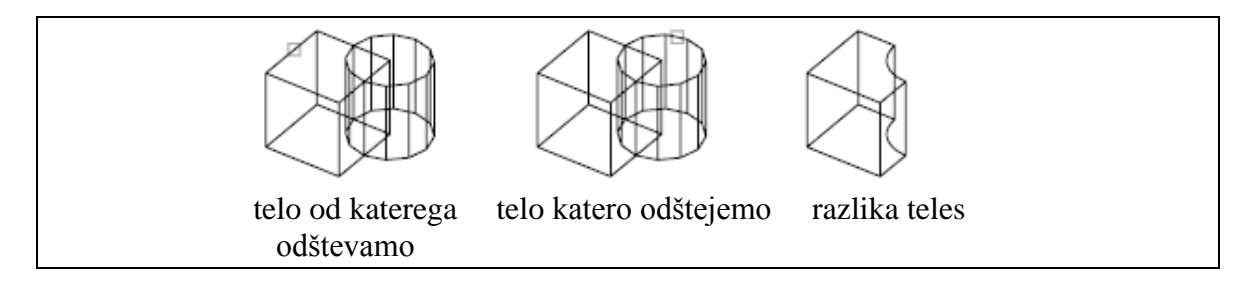

Presek (angl. Intersect):

Določi presek dveh objektov.

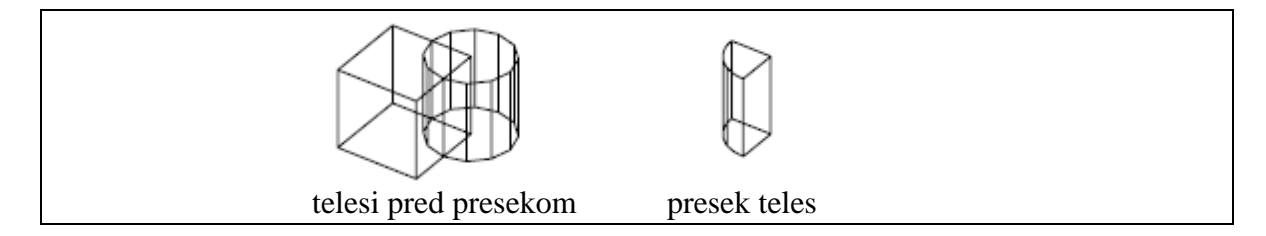

Boolove operacije sem uporabila pri izdelavi strehe, vhoda, loka in stebrov. Streho sem izdelala kot telo in izrezala detajle z ukazom Subtract, ter dodala detajl z ukazom Union. Posamezne dele stebrov sem prav tako združila z ukazom Union. Na enak način sem modelirala tudi glavni vhod v stavbo.

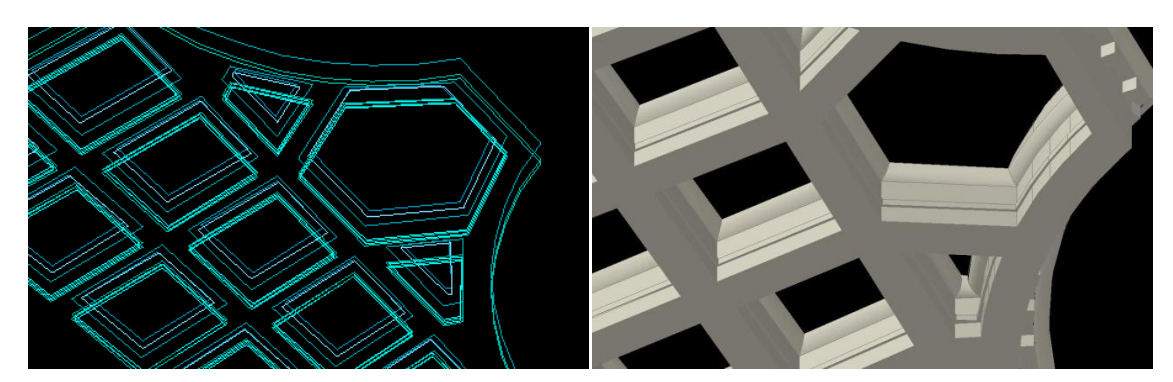

Slika 15: Žični in volumski model strehe

#### **Izdelava stebrov:**

Za modeliranje zaključkov stebrov sem izbrala profil, kjer so bile dobro vidne kocke, ki te stebre zaključujejo na vrhu. Pravokotnike sem izrisala z zaključenimi linijami, jih kopirala na višine, ki sem jih določila v programu Riscan PRO. S funkcijo LOFT sem nato izrisala kocke.

Za izdelavo spodnjih ovalnih delov stebrov sem izrezala profile oblaka točk na višinah, kjer se oblika stebrov spremeni. S preseki sem dobila krožnice stebrov na določenih višinah. Središča dobljenih krožnic in radije sem izračunala po metodi najmanjših kvadratov s pomočjo programa fitcircle.m (avtor Rok Vezočnik).

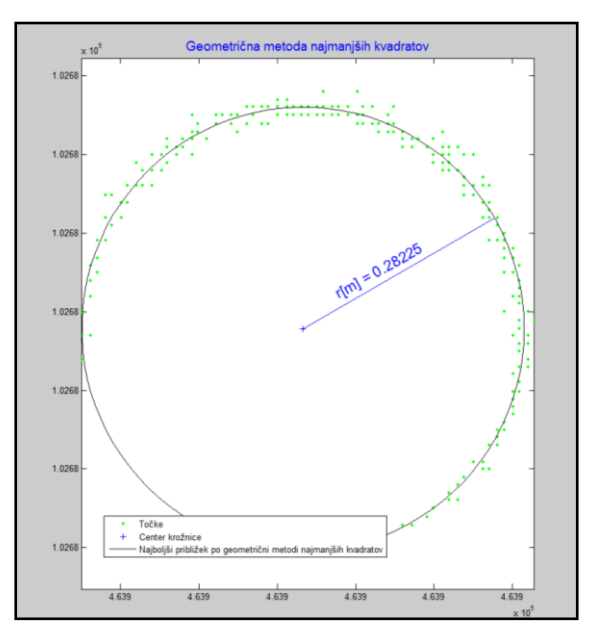

Slika 16: Grafični prikaz izračuna središča in radija posamezne krožnice

V pritličju so bile točke na profilih bolje vidne kot pri profilih stebrov v prvem nadstropju. Položaje spodnjih stebrov in radije sem izračunala na štirih nivojih. Položaj posameznega stebra sem izračunala kot aritmetično sredino položajev na 4 različnih višinah. Radij stebrov na določeni višini pa sem izračunala z aritmetično sredino vseh 22 izračunanih radijev (Priloga B1).

Pri stebrih nad prvo streho so bili profili slabše zajeti in zato tudi krožnice slabše vidne. Položajev točk nisem mogla določiti vsem 28 stebrom. Manjkajoče položaje stebrov sem določila na preseku linij med tistimi središči stebrov, ki sem jih lahko izračunala (Priloga B2).

Ko sem imela dane položaje, sem določila srednje radije krožnic stebrov na različnih profilih. Preko teh krožnic sem modelirala steber, ki sem ga nato kopirala še na položaje ostalih stebrov. Stebri v prvem nadstropju so drugačnih dimenzij kot v pritličju, zato sem tam izračunala nove radije, in sicer le iz krožnic, ki so bile dobro vidne, in glede na te modelirala steber ter ga nato prav tako kopirala na ostale položaje.

## **Zrcaljenje objekta:**

Iz profila, kjer je oblak točk dobro viden na obeh delih objekta, sem grafično določila ploskev preko katere sem zrcalila objekt.

Na zrcaljenem delu sem dodala manjkajoča stranska vrata, ki jih na modeliranem delu objekta ni. Kjer se objekta združita, sem s ploskvami zapolnila manjkajoči del strehe.

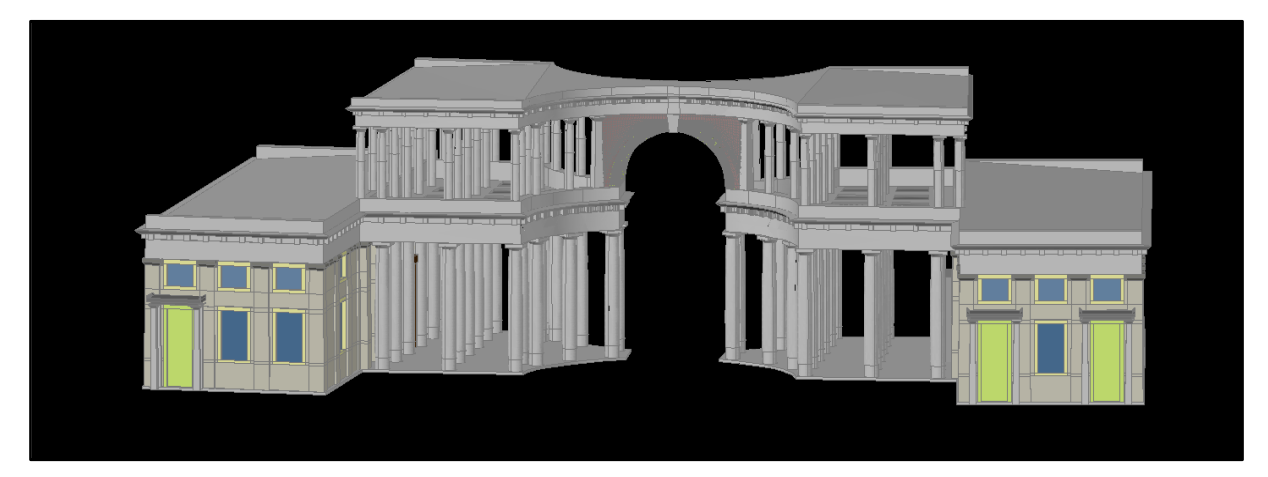

Slika 17: 3D ploskovno volumski model propilej

### **7.3.4 Postopek izdelave kipa z metodo triangulacije**

Z metodo triangulacije sem modelirala kip na vrhu objekta. Kip je bolj razgibane oblike, kot je sam objekt, zato modeliranje po profilih ni bilo smiselno.

Triangulacija je avtomatski postopek. Način generiranja ploskev s pomočjo trikotnikov je uporabljen v večini programov, ki so namenjeni modeliranju objekta iz podatkov laserskega skeniranja. S pomočjo triangulacije algoritmi povežejo točke med seboj v obstojno 3D mrežo. Glede na geometrijo vhodnih podatkov, se lahko izvede triangulacija v 2D ali 3D prostoru (Remondino, 2003).

Rezultat triangulacije so 3D modeli z ostrimi robovi in geometrično nerealni. Za boljši rezultat je potrebno popraviti nepravilnosti na mreži. Na mreži popravljamo stike, zapolnimo luknje, dodajamo nove točke za zapolnitev mreže,...Za boljši vizualni izgled pa mrežo delimo na manjše elemente in jo zgladimo.

Kip je bil skeniran s tal in le z dveh stojišč (s sprednje in zadnje strani objekta). Zajetih je bilo 4210315 točk.

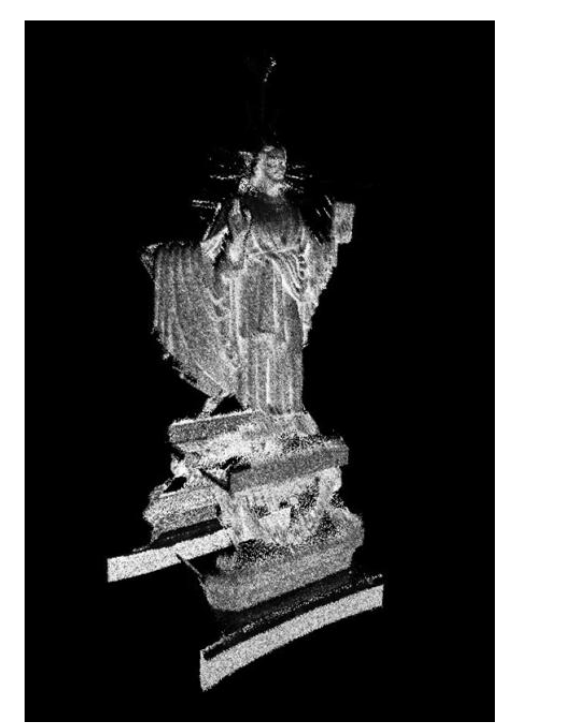

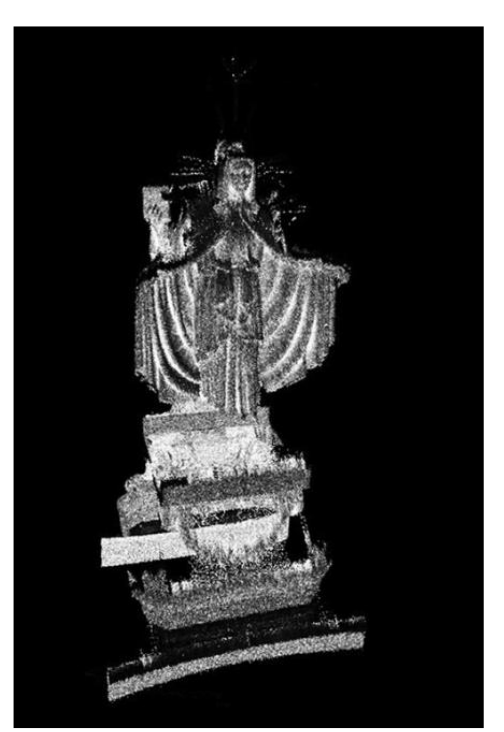

Slika 18: Površina kipa predstavljena z oblakom točk

Preden izvedemo metodo triangulacije, je potrebno:

- ustrezno zmanjšati število točk, tako, da so enakomerno razporejene po vsej površini;
- zbrisati točke, ki odstopajo, ki niso potrebne za triangulacijo modela (šume).

Ko imamo tako pripravljene točke, izvedemo triangulacijo. Le-ta se izvede z avtomatskim postopkom. Zaradi razgibanosti površine kipa in boljšega učinka avtomatske triangulacije sem kip sem razdelila na več delov. Za vsak del posebej sem generirano trikotno mrežo obdelala z različnimi orodji. Ploskev sem zgladila, zapolnila manjkajoče dele in popravila napake. Na koncu sem najprej združila dele posameznega kipa, nato pa še oba kipa skupaj.

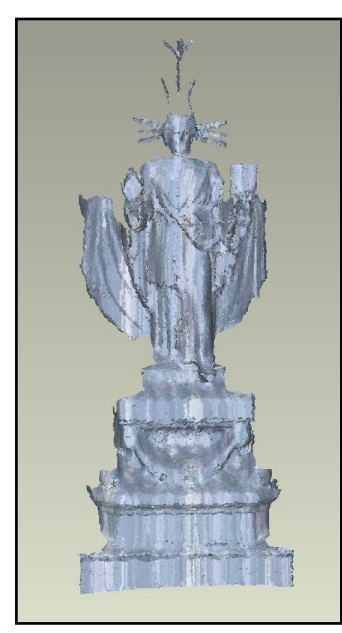

Slika 19: Model kipa

Problem pri modeliranju kipa z metodo triangulacije so bili slabi podatki. Ker je bil kip posnet samo z dveh strani (iz sprednje in zadnje strani objekta), so bili podatki pomanjkljivi. Točke so manjkale pri straneh, kjer se oba dela kipa stikata. Problem pri snemanju objekta je bila tudi dostopnost. Ker snemanje s strehe objekta ni bilo mogoče, je bil kip posnet s tal, zato sta bila tako razdalja in kot snemanja velika. Zaradi načina snemanja je bil raztros posnetih točk velik in podatki pomanjkljivi. Če podatke uvozimo CAD program le-ti zaradi velikega števila trikotnikov preobremenijo sistem.

Tak model kipa ni dovolj natančen za metrične analize in predstavitve. Za zagotovitev večje natančnosti modela, bi bilo potrebno zajeti podatke z več stojišč in z drugimi metodami, kot sta na primer fazna ali triangulacijska metoda laserskega skeniranja, ki sta bolj natančni in namenjeni skeniranju na krajših razdaljah.

### **7.3.5 Dopolnjevanje objekta s teksturami in realistična predstavitev modela**

V programu AutoCAD obstajajo možnosti različnih privzetih prikazov izdelanega 3D modela (Priloga C1):

3D Žični prikaz modela (angl. Wireframe):

Objekt je prikazan z linijami in krivuljami, ki predstavljajo robove.

- 3D Skriti prikaz modela (angl. 3D Hidden): Objekt je prikazan kot 3D žični model, vendar so linije, ki so v ozadju, skrite.
- Konceptualni prikaz modela (angl. Conceptual): Dodane so sence, ki so prikazane s prehodi med hladnimi in toplimi toni. Prikaz ni realen, vendar lažje opazimo detajle objekta.
- Realni prikaz modela (angl. Realistic):

Dodane so sence in zglajeni so vogali med ploskvami. Prikazani so materiali, ki jih uporabimo za teksturiranje

Modeliranje si olajšamo s preklapljanjem med temi načini prikaza, na koncu ga lahko tudi predstavimo v katerem od teh načinov. Način prikaza lahko definiramo tudi sami. Najbolj zaželen pri uporabnikih je prav realen pogled objekta. Realni prikaz pa dosežemo šele s teksturiranjem ali dodajanjem fotografij.

Izdelani 3D model sem zato poskušala čim bolje približati realnemu izgledu objekta. Objekt sem dopolnila s teksturami, ki sem jih dobila s pomočjo amatersko posnetih fotografij. Fotografije materialov na objektu sem obdelala in jih dodala na posamezne dele objekta (okna, vrata, tla, fasada). Fotografije sem ustrezno obdelala. Objekte in materiale, ki sem jih potrebovala sem izrezala iz fotografij. Fotografije oken, vrat in vzorca na tleh sem geometrično popravila in jih dodala na ustrezne dele modela. Materialom določimo tudi odbojnost. Določi se tudi vire svetlobe, ozadje in doda objekte v okolici, da je izgled modela čim bolj realen.

Ko je model izdelan ga še renderiramo. Renderiranje je proces, pri katerem s pomočjo programa, iz modela generiramo sliko. Tako iz žičnega, ploskovnega ali volumskega 3D modela z določeno geometrijo, teksturami, sencami in določenimi svetlobnimi izviri dobimo fotorealistično ali realistično senčeno sliko (Priloga C1).

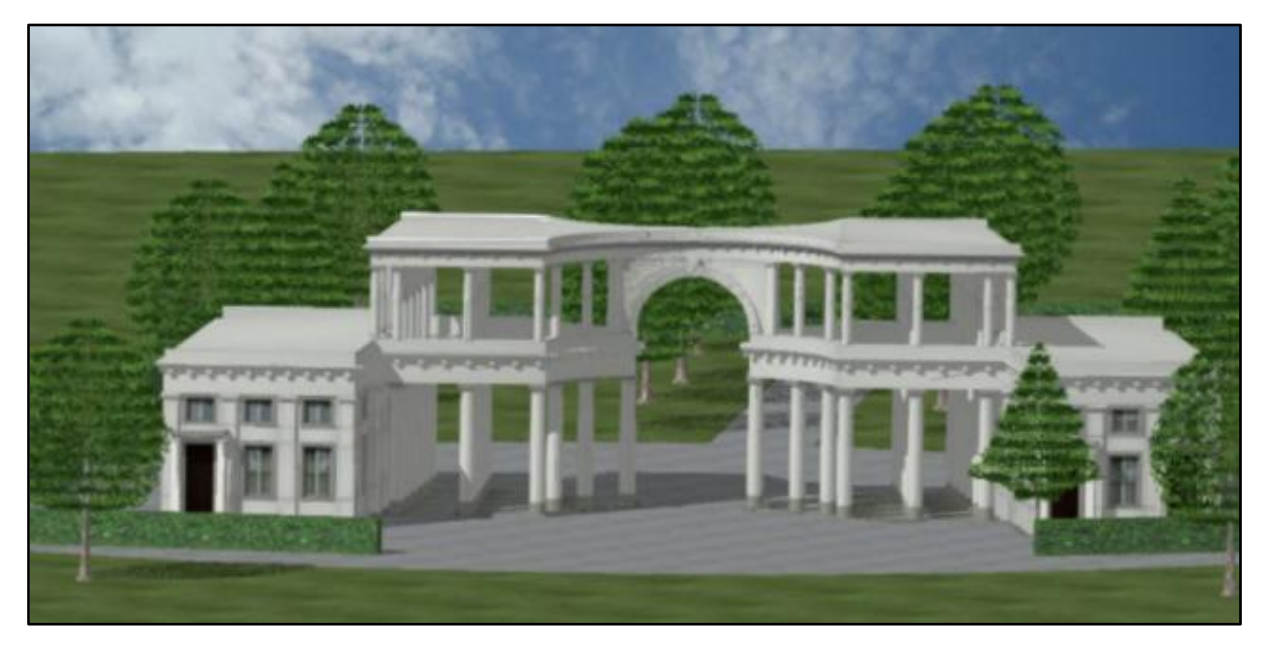

Slika 20: Renderiran 3D model

## **7.4 Problemi in omejitve**

Objekt, ki sem ga modelirala, je bil zajet z metodo laserskega skeniranja. Posnet je bil z impulznim laserskim skenerjem, ki omogoča snemanje z večjih razdalj. Metoda omogoča snemanje velikega števila točk v kratkem času. Kljub zajetemu velikemu številu točk se pojavijo problemi pri modeliranju podatkov. Lasersko skeniranje, ki je avtomatska metoda zajema, namreč ne upošteva geometrične značilnosti objekta. Zato so točke naključno porazdeljene po objektu, pojavljajo se napake in območja, kjer točk ni. Problem pri zajemu točk je bila tudi dostopnost objekta. Za natančnejše podatke bi bilo dobro posneti objekt tudi s strehe in kip na krajši razdalji. Ker je objekt del kulturne dediščine Slovenije je bil pri izvajanju snemanja dostop omejen.

Problem pri modeliranju s profili nastaja pri preglednosti in dolgotrajni obdelavi podatkov. Iz oblaka točk je težko natančno določiti robove objekta. Zaradi tega bi se pojavljale napake

tudi, če bi za izračun linije med točkami izvedli z avtomatskimi postopki. Kljub avtomatskim postopkom prilagajanja ploskev oblaku točk v nekaterih programih, je pri postopkih modeliranja še vedno potrebnega veliko ročnega popravljanja.

Program AutoCAD je bil v osnovi razvit za 2D načrtovanje in kljub temu, da so z novimi verzijami dodana orodja za 3D modeliranje, ta niso razvita tako dobro, da bi omogočala enostavno in kvalitetno 3D modeliranje. Problem nastaja pri prenosu podatkov v ostala orodja, zaradi različnega zapisa 3D podatkov v različnih programih. CAD in 3D programi so problematični tudi zaradi preobremenitve programa, ki nastane, če želimo prenesti večje število točk.

#### **7.5 Analiza dela**

Pri odločitvi o uporabi podatkov laserskega skeniranja pri izdelavi modela objekta, je poleg cene in namena uporabe modela, pomembno predvsem:

- koliko časa bomo potrebovali za izdelavo modela in
- kako natančen model lahko pridobimo iz oblaka točk.

### **7.5.1 Časovna analiza**

Največja prednost tehnologije laserskega skeniranja je, da v zelo kratkem času posnamemo ogromno podatkov. Tudi dodatne meritve, zaradi celostnega zajema podatkov, običajno niso potrebne. Problem je v dolgotrajni obdelavi teh podatkov. Čas, ki ga potrebujemo za obdelavo in modeliranje, je daljši, ker je potrebno kljub nekaterim avtomatsko izvedenim korakom še veliko ročne obdelave, da dobimo zadovoljiv rezultat.

Celoten objekt propilej ljubljanskih Žal je bil tako posnet v enem dnevu, sama priprava podatkov ter modeliranje pa je bilo dolgotrajnejše. Za modeliranje tega objekta sem potrebovala približno mesec in pol.

Čas modeliranja je odvisen od več faktorjev: izbrane metode, kompleksnosti objekta, zahtevane stopnje detajla, izkušenosti operaterja.

Koliko časa potrebujemo za končno obdelavo (teksturiranje, animacije, vizualizacija) pa je odvisno predvsem od želj in zahtev uporabnika.

### **7.5.2 Analiza modela**

Natančnost izdelanega modela sem analizirala glede na oblak točk objekta. Grafično analizo modela sem izvedla programu Geomagic Studio s pomočjo orodja 3D Compare.

Pri izvedbi analize izberemo referenčni objekt ter testni objekt, s katerim ga primerjamo. Testni objekt lahko predstavljajo točke, poligonski ali CAD objekt, referenčni pa samo poligonski ali CAD objekt. Kot referenčni objekt sem v svojem primeru izbrala izdelan 3D model (CAD model) in ga primerjala s testnim objektom, ki je bil v tem primeru oblak točk skeniranega objekta.

Analiza je predstavljena s 3D modelom, kjer barve na objektu predstavljajo odstopanja točk od modela. Kjer so testni podatki pomanjkljivi ali jih ni, se podatki ne morejo primerjati in del objekta se prikaže s sivo barvo.

Program omogoča različne prikaze rezultatov analize:

- glede na najkrajšo razdaljo do testne ploskve (3D odkloni) ,
- glede na kot razdalje v poljubni smeri, ki jo določi uporabnik,
- glede na poljubno ploskev, ki jo določi uporabnik.

Za primerjavo sem izbrala metodo 3D odklonov. Pri tej metodi se odkloni izračunajo kot razdalja med testnim modelom in najbližjo točko na referenčnem modelu. Rezultati se grafično prikažejo v barvah. Izračunajo se: maksimalni pozitivni in negativni odklon, povprečni maksimalni in minimalni odklon (med pozitivnimi oz. negativnimi vrednostmi) in povprečni odklon med vsemi vrednostmi.

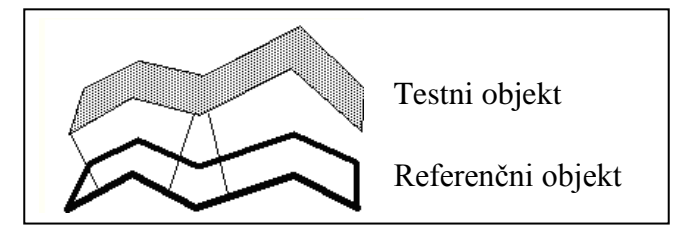

Slika 21: Izračun razdalj z metodo 3D odklonov

Najprej sem grafično analizo odklonov točk do modela izvedla na celem modelu.

Analiza celotnega modela je problematična zaradi:

- slabih vhodnih podatkov (objekt je bil zajet pomanjkljivo, območje šuma na posameznih profilih je bil tudi do 5 cm),
- prenosa podatkov iz programa AutoCAD v druga okolja (problem nastaja predvsem pri krivih linijah, zaradi različnega zapisa formatov v različnih programskih paketih),
- loma laserske svetlobe na steklenih površinah.

Grafični rezultat analize je predstavljen na spodnji sliki, slike pogledov objekta z drugih strani pa so v Prilogi D.

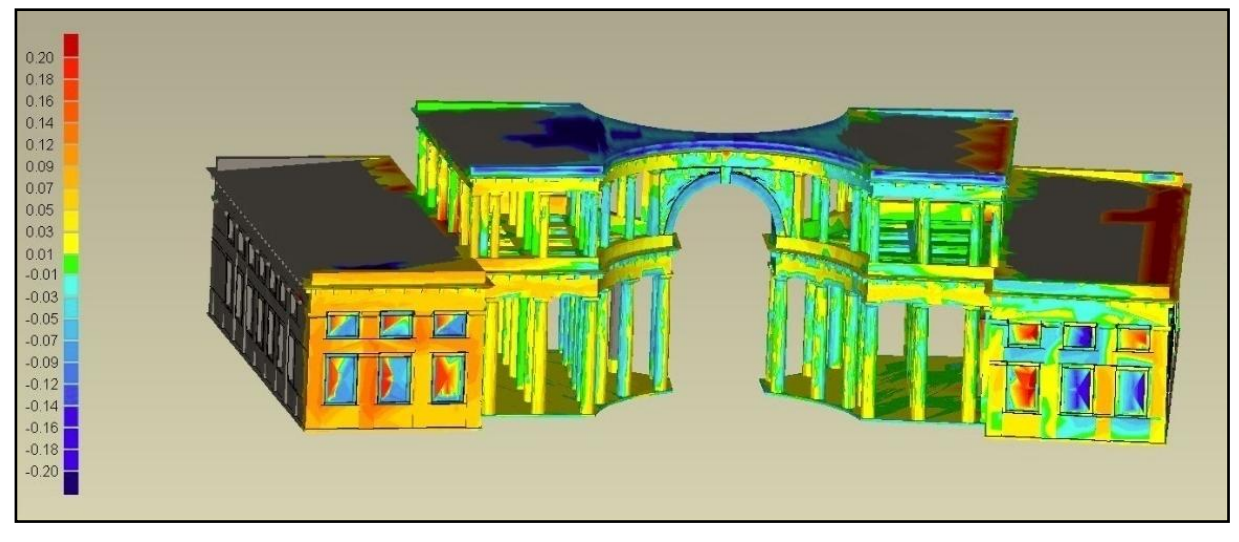

Slika 22: Grafični prikaz analize natančnosti modela

Odkloni med posnetimi točkami in modelom:

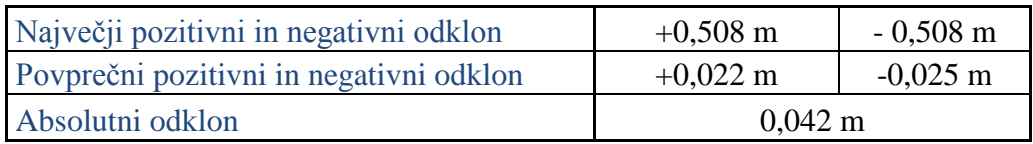

Največje odstopanje modela od posnetih točk je na robu streh in pri oknih. Na strehi je večje odstopanje, ker so bili tam slabši podatki, zajeti so bili le s tal. Pri oknih nastajajo velika odstopanja, ker se laserska svetloba od stekla ne odbije popolnoma, ampak se lomi.

Dodatne napake nastanejo tudi pri prenosu modela iz programa AutoCAD v program Geomagic Studio. Zaradi vseh teh pomanjkljivosti je maksimalno odstopanje kar 0,5 m. Iz grafične analize celotnega modela je tudi razvidno, da je natančnost dela, ki sem ga zrcalila, slabša kot pa dela objekta, ki sem ga modelirala neposredno. Najmanjša odstopanja so na ravnih površinah in stebrih. Iz analize celotnega modela bi lahko odkrili tudi morebitne grobe pogreške modeliranja.

Zaradi problemov pri analizi odklonov na celem modelu je bolj smiselno testirati posamezne dele objekta. Testirala sem posamezne manjše dele fasad (ravna dela in zakrivljen del fasade), obe strehi ter raven steber na robu objekta in okrogel steber.

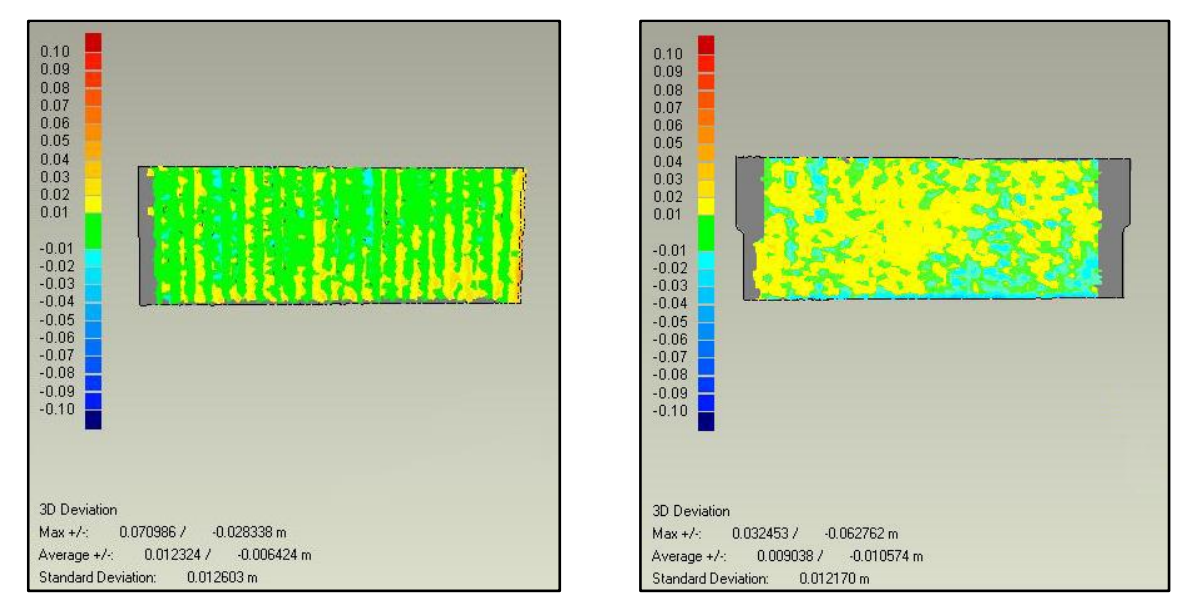

Del fasade:

Slika 23: Grafična analiza odklona točk od modelirane ravne površine

Na posameznih ravnih delih fasad je odstopanje oblaka točk do modela najmanjša. Testirala sem dele fasad na različnih straneh objekta. Absolutni odklon je pri vseh primerih je približno 13 mm.
#### Del strehe:

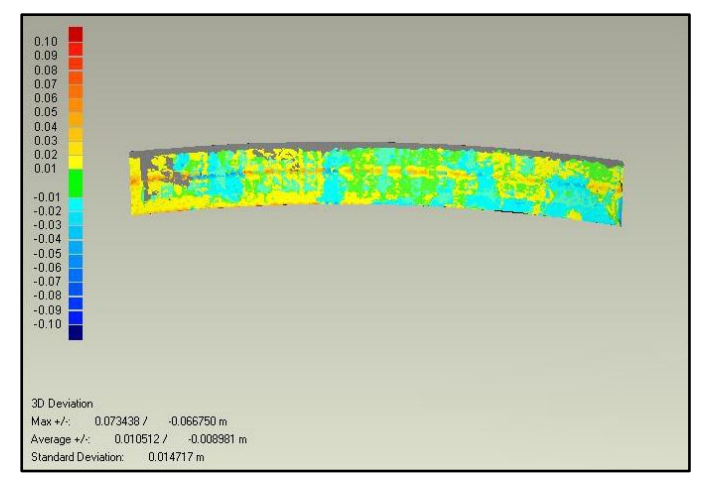

Slika 24: Grafična analiza odklona točk od modelirane ovalne površine

Testirala sem tudi del zakrivljene fasade. Na tem krožnem delu fasade je absolutni odklon 15 mm. Pri grafični analizi se opazi večje odstopanje pri detajlu (linija na sredini analiziranega dela fasade), ki sem ga pri modeliranju izpustila.

Stebri:

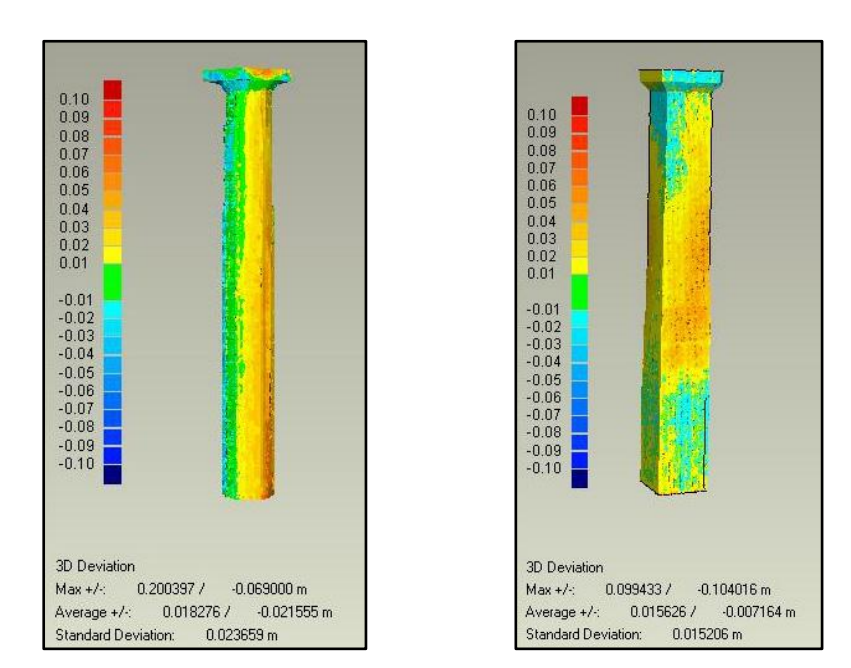

Slika 25: Grafična analiza odklona točk od modelirane površine stebrov

Večje odstopanje se pokaže pri analizi modeliranih stebrov. Absolutni odklon izbranega okroglega stebra je 26 mm, stebra z ravno površino pa 15 mm. Problem pri tej analizi je predvsem zaradi prenosa krivih linij, ki se v program Geomagic Studio ne prenesejo pravilno. Večji odkloni točk od modelirane površine stebrov so tudi posledica neenakomernega zajema stebrov. Stebri namreč niso bili skenirani iz vseh strani enakomerno.

Strehi:

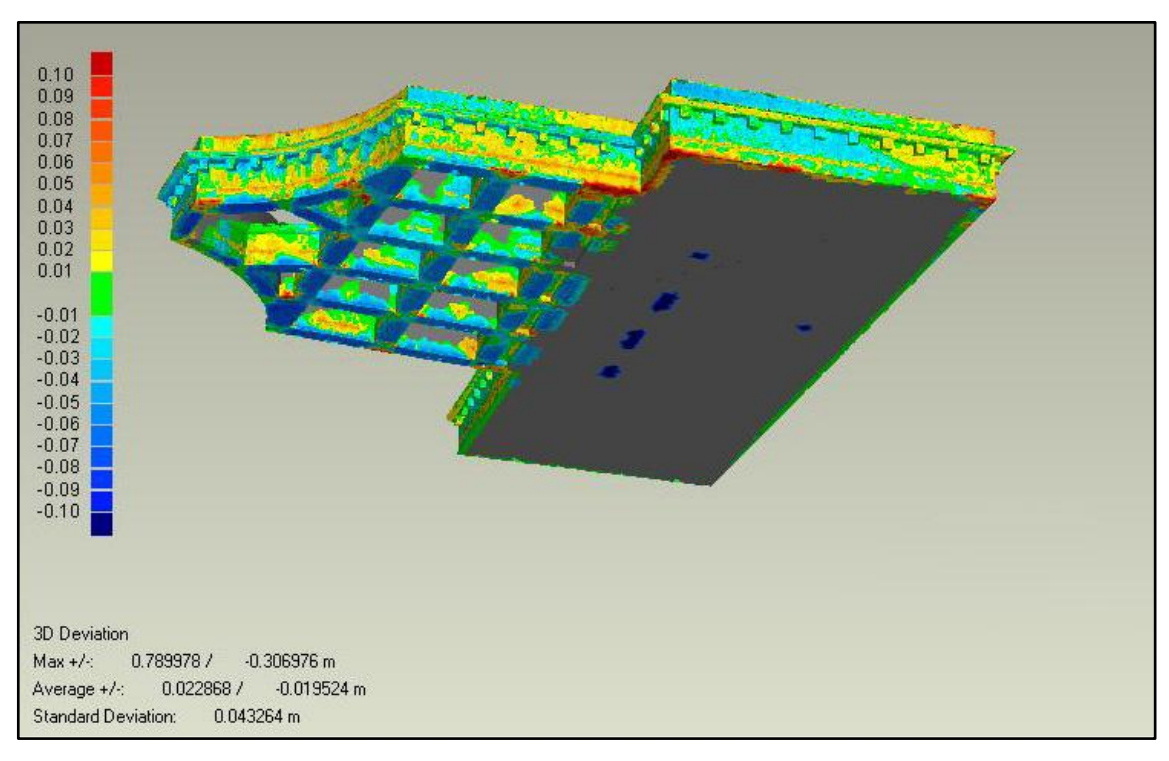

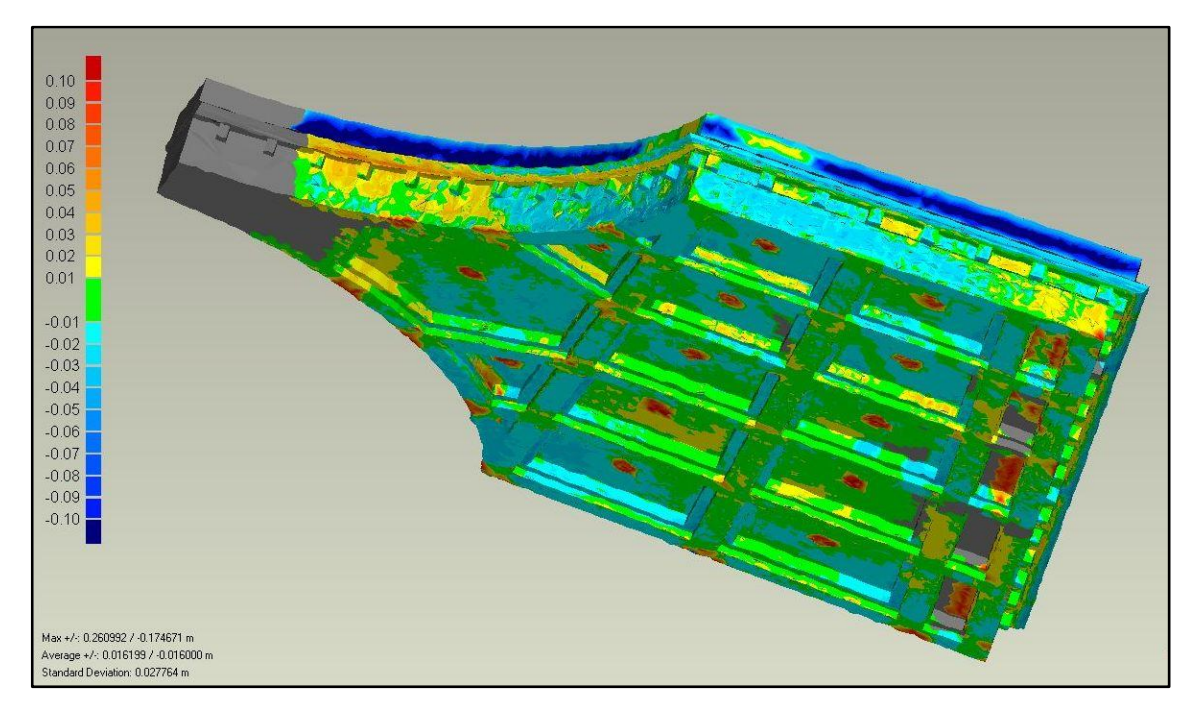

Slika 26: Grafična analiza odklona točk od modelirane površine streh

Odstopanje večjega dela objekta sem testirala na strehi. Standardna deviacija pri prvi strehi je 43 mm, pri drugi pa 27 mm. Problem analize strehe je prav tako v številnih krivih linijah objekta, ki se v programu Geomagic Studio ne prikažejo pravilno zaradi problemov pri prenosu iz programa AutoCAD. Večji odkloni so dobro vidni pri stropu v drugem nadstropju, na mestih kjer so okrogli detajli, ki niso bili modelirani. Veliko odstopanje oblaka točk od modela je tudi na strehi, kjer so bili podatki slabše zajeti, ker so bili skenirani s tal.

Z grafično analizo modela v programu Geomagic Studio ne dobimo pravih podatkov o standardi deviaciji predvsem zaradi problemov zaradi prenosa modela iz programa AutoCAD pri katerem se pojavijo napake zaradi različnega zapisa formatov v programih. Lahko pa z analizo dobimo približno oceno o odstopanju modeliranega objekta in posameznih delov modela od zajetega oblaka točk. Grafična analiza nam prav tako omogoči, da odkrijemo grobe pogreške v modelu, ki jih lahko naknadno popravimo.

Za analizo natančnosti modela (kontrola natančnosti točk, dolžin, idr.) bi potrebovali neodvisne meritve, opravljene z drugo neodvisno metodo merjenja, npr. tahimetrijo.

### **8 ZAKLJUČEK**

Cilj diplomske naloge je bila izdelava metričnega virtualiziranega 3D modela Plečnikovih propilej iz podatkov laserskega skeniranja. Pri dokumentiranju arhitekturnih objektov kulturne dediščine je pomembno, da pridobimo natančen model objekta. Z metodo laserskega skeniranja pridobimo oblak točk iz katerega lahko pridobivamo metrične podatke in ga uporabljamo za različne prikaze. Oblak točk nato obdelamo in predstavimo objekt z geometrično določenim 3D modelom, ki omogoča dodatne možnosti uporabe.

Pri modeliranju objekta na ljubljanskih Žalah sem uporabljala program AutoCAD, ki je razširjen na področju računalniškega načrtovanja in modeliranja. Problem pri modeliranju tako obsežnega modela po profilih je predvsem v času, ki ga potrebujemo za modeliranje. Podatki kljub manjši količini, kot pri drugih postopkih modeliranja, postajajo nepregledni. Uspešno si lahko pri tem pomagamo z ureditvijo elementov na različnih slojih.

Glede na izvedeno analizo v programu Geomagic Studio, model od zajetega oblaka točk ne odstopa veliko. Standardna deviacija odklonov točk od modelirane površine objekta na manjših delih ravnih površin znaša približno 1,3 cm. Večja odstopanja so vidna na delih, kjer so bili podatki slabše zajeti in kjer določeni detajli niso bili modelirani. Z grafično analizo odklonov lahko odkrijemo tudi grobe pogreške v modelu in jih kasneje popravimo. Glede na to, da je bilo območje šuma na profilih pri surovih meritvah približno 3-5 cm, na nekaterih kritičnih delih celo več, so rezultati analize odklonov dobri.

Izdelan model zadosti grafični natančnosti merila 1:100 – npr. pri velikosti objekta 50 m to pomeni, da so odstopanja pri modeliranju znotraj 0,5 m. Takšna natančnost merila zadosti tudi večini namenom dokumentacije arhitekturnih objektov, npr. za izdelavo načrtov in predstavitve.

Največji problem je v dolgotrajnem modeliranju. Čas bi lahko skrajšali z avtomatizacijo postopkov za zajem profilov z linijami. Vendar je implementacija algoritmov, ki bi popolnoma avtomatsko zajeli linijo med točkami problematična. Problem nastaja predvsem zaradi značilnosti podatkov laserskega skeniranja, ki so na določenih mestih pomanjkljivi. Iz oblaka točk je vogale in robove objekta težko definirati. Pri tem bi bilo dobro podatke kombinirati s fotogrametričnimi, ker so na fotografijah vogali in robovi bolje vidni.

V primeru zajema manjših objektov, kot so spomeniki, je bila metoda laserskega skeniranja uporabljena že večkrat (Boehler et al., 2001; Remondino, 2003; Vozikis et al., 2004). Za takšne objekte je primerna obdelava z avtomatskimi postopki kot je triangulacija. Kljub avtomatsko izvedenem modeliranju je potrebno še veliko ročne obdelave modela, da pridobimo zadovoljiv rezultat. V mojem primeru modeliranja kipa je bil problem v slabi dostopnosti in zato tudi slabo zajetih podatkih ter posledično slabem rezultatu.

Varstvo in ohranitev kulturne dediščine je v državnem interesu. Pri zagotavljanju dokumentacije objektov kulturne dediščine se uporabljajo različne tehnologije. Za zagotavljanje sodobnih načinov zajema in arhiviranja je zelo uporabna tehnologija laserskega skeniranja. Metoda zajema je hitra, z oblakom točk pa pridobimo celovite podatke o objektu iz katerih izdelamo njegov 3D model, ki se dejanskemu stanju objekta čim bolj prilega. Za te namene se največkrat uporabljajo modeli grafičnih natančnosti merila 1:100 ali 1:50. Najverjetnejši razlog, da se ti sodobni načini zajema pri nas še ne uporabljajo množično, je dokaj visoka cena teh postopkov.

Oprema za zajem z metodo fotogrametrije je sicer cenejša kot laserski skenerji, vendar se za potrebe modeliranja objekta, kot so propileje na ljubljanskih Žalah, ne bi obnesla. S fotogrametrijo lažje in hitreje zajemamo objekte, pri katerih so fasade ravne in nimajo veliko detajlov. Pri objektu na Žalah pa je veliko razgibanih oblik (okrogli stebri, odprtine v strehi, krivulje na delih fasad), ki bi jih z metodo fotogrametrije težje zajeli in določili.

Z modeliranjem po profilih sem dobila natančen model in možnosti uporabe za različne predstavitve. Ker je model izdelan iz stvarnih podatkov lahko izvajamo tudi meritve. Z dopolnitvijo modela s fotogrametričnimi posnetki visokih ločljivosti pa bi lahko pridobili tudi uporaben model za restavratorje.

Kljub uporabnosti modela je velik problem še vedno v dolgotrajni obdelavi podatkov. Izziv je, da z izboljšavami starih in razvojem novih orodij za modeliranje, skrajšamo ta postopek, vendar na račun tega ne poslabšamo rezultatov.

#### **VIRI**

ARHINOVA-Škofja Loka d.o.o. http:/[/www.arhinova.si](http://www.arhinova.si/) (15.3.2008)

Bienert, A., Maas, H.-G., Scheller, S. 2006. Analysis od the information content of terrestrial laserscanner point cloudn for automatic determination of forest inventory parameters http:/[/www.tudresden.de/ipf/photo/publikationen/2006/Bienert\\_Maas\\_Scheller\\_ForestryVien](http://www.tudresden.de/ipf/photo/publikationen/2006/Bienert_Maas_Scheller_ForestryVienna2006.pdf) [na2006.pdf](http://www.tudresden.de/ipf/photo/publikationen/2006/Bienert_Maas_Scheller_ForestryVienna2006.pdf) (15.3.2008)

Boehler, W. , Heinz, G. , Marbs, A. 2001. The potentional of non-contact close range laser scanners for cultural heritage recording http://cipa.icomos.org/fileadmin/papers/potsdam/2001-11-wb01.pdf (12.2.2008)

Boehler, W. , Heinz, G. , Marbs, A., Siebold, M., 2001. 3D Scanning software: An introduction http:/[/www.i3mainz.fh-mainz.de/publicat/korfu/p11\\_Boehler.pdf](http://www.i3mainz.fh-mainz.de/publicat/korfu/p11_Boehler.pdf) (3.7.2008)

Boehler, M., Bordas Vicent, M., Marbs, A. 2003. Investigating laser scanner accuracy http:/[/www.scanning.fh-mainz.de/scannertest/results300305.pdf](http://www.scanning.fh-mainz.de/scannertest/results300305.pdf) (20.5.2008)

Demir, N., Bayram, B., Alkış, Z., Helvaci, C., Çetin, I., Vögtle, T., Ringle, K., Steinle, E. 2004. Laser scanning for terrestrial photogrammetry, alternative system or combined with traditional system?

http:/[/www.isprs.org/istanbul2004/comm5/papers/548.pdf](http://www.isprs.org/istanbul2004/comm5/papers/548.pdf) (20.5.2008)

DFG CONSULTING, d.o.o. http:/[/www.dfgcon.si](http://www.dfgcon.si/) (10.3.2008)

El-Hakim, S. F. 2004. Photogrammetric applications. V: McGlone, J. C. 2004. Manual of photogrammetry. Bethesda, American society for photogrammetry and remote sensing: str. 983-1021 in 1037-1050.

Fröhlich, C., Mettenleiter, M. 2004. Terrestrial scanning – New perspectives in 3D surveying http:/[/www.isprs.org/commission8/workshop\\_laser\\_forest/FROEHLICH.pdf](http://www.isprs.org/commission8/workshop_laser_forest/FROEHLICH.pdf) (20.5.2008) Hrausky, A. 2006. Jože Plečnik - Dunaj - Praga – Ljubljana. Ljubljana, Cankarjeva založba – Založništvo d.o.o.: str. 184-194.

Geomagic, Inc. http:/[/www.geomagic.com](http://www.geomagic.com/) (15.3.2008)

Guarnieri, A., Vettore, A., El-Hakimb, S., Gonzoc, L.2004. Digital photogrammetry and laser scanning in curtural heritage survey http:/[/www.cartesia.org/articulo208.html](http://www.cartesia.org/articulo208.html) (30.6.2008)

Jansa, J., Studnicka, N., Forkert, G., Haring, A., Kager, H. 2004. Terrestrial laserscanning and photogrammetry - acquisition techniques complementing one another http:/[/www.isprs.org/istanbul2004/comm5/papers/184.pdf](http://www.isprs.org/istanbul2004/comm5/papers/184.pdf) (13.2.2008)

Kolenc, R. 2004. Terestrično 3D lasersko skeniranje. Diplomska naloga. Ljubljana. Univerza v Ljubljani, Fakulteta za gradbeništvo in geodezijo. Geodetska smer: 93 str.

Kogoj, D. 2005. Merjenje dolžin z elektronskimi razdaljemeri. Ljubljana, UL, FGG: str.16-29

Kogoj, D., Kosmatin Fras, M., Grigillo, D. et al. 2007. Mobilna enota za zajem prostorskih podatkov v primeru zemeljskih plazov http:/[/www.sos112.si/slo/tdocs/naloga\\_73.pdf](http://www.sos112.si/slo/tdocs/naloga_73.pdf) (12.3.2008)

Kosmatin Fras, M. 1996. Arhitekturna fotogrametrija v spomeniškem varstvu – opis strokovnih metod in izdelkov za uporabnike. Vestnik 15: str. 19–29.

Mozetič, B. 2004. Terestrično 3D (trirazsežno) lasersko skeniranje. Geod. vestn. 48/2004-3. http:/[/www.geodetski-vestnik.com/48/3/gv48-3\\_351-362.pdf](http://www.geodetski-vestnik.com/48/3/gv48-3_351-362.pdf) (12.3.2008)

Novice in obvestila mestne občine Ljubljana:

<http://www.ljubljana.si/si/mol/novinar/novice/73263/podrobno.html> (15.3.2008)

Omura, G. 2007. Mastering AutoCAD 2008 and AutoCAD LT 2008. Indianapolis, Indiana, Wiley Publishing, Inc., 1000 str.

Potočnik, I. 2005. Preventivno snemanje ostenja križnega hodnika v Cisterijanskem samostanu v Stični

http:/[/www.geodetski-vestnik.com/49/2/gv49-2\\_220-230.pdf](http://www.geodetski-vestnik.com/49/2/gv49-2_220-230.pdf) (2.6.2008)

Prelovšek, D. 2005. Oddaja Na pogled…:Plečnikove Žale. Ljubljana, TV Slovenija <http://www.rtvslo.si/odprtikop/pogled-na/plecnikove-zale/> (15.3.2008)

Remondino, F. 2003. From point cloud to surface: The modeling and visualization problem http:/[/www.photogrammetry.ethz.ch/general/persons/fabio/tarasp\\_modeling.pdf](http://www.photogrammetry.ethz.ch/general/persons/fabio/tarasp_modeling.pdf) (20.5.2008)

Ressl, C., Haringa, A., Briese, C., Rottensteiner, F. 2006. A concept for adaptive monoplotting using images and laserscanner data http:/[/www.ipf.tuwien.ac.at/publications/2006/ressl\\_etal\\_monoplotting\\_bonn.pdf](http://www.ipf.tuwien.ac.at/publications/2006/ressl_etal_monoplotting_bonn.pdf) (2.6.2008)

RIEGL - Laser Measurement Systems GmbH http://www.riegl.com (15.3.2008)

Santala, J., Joala, V. 2003. On the Calibration of a Ground-based Laser Scanner http:/[/www.fig.net/pub/fig\\_2003/TS\\_12/TS12\\_4\\_Santala\\_Joala.pdf](http://www.fig.net/pub/fig_2003/TS_12/TS12_4_Santala_Joala.pdf) (11.8.2008)

Vozikis, G., Haring, A., Vozikis, E. and Kraus, K. 2004. Laser Scanning: A new method for recording and documentation in archaeology http:/[/www.fig.net/pub/athens/papers/wsa1/wsa1\\_4\\_vozikis\\_et\\_al.pdf](http://www.fig.net/pub/athens/papers/wsa1/wsa1_4_vozikis_et_al.pdf) (15.3.2008)

Zehetner, F., Studnicka, N. 2005. Curtural heritage documentation by combining near–range photogrammetry and terrestrial scanning – St. Stephens Cathedral, Vienna http:/[/www.riegl.com/terrestrial\\_scanners/3d\\_projects\\_/archaeology\\_/pdf/2005\\_09\\_Lacona\\_P](http://www.riegl.com/terrestrial_scanners/3d_projects_/archaeology_/pdf/2005_09_Lacona_Paper_Stephansdom.pdf)

[aper\\_Stephansdom.pdf](http://www.riegl.com/terrestrial_scanners/3d_projects_/archaeology_/pdf/2005_09_Lacona_Paper_Stephansdom.pdf) (10.3.2008)

## **PRILOGE**

### **Priloga A:** Prečiščen oblak točk (vhodni podatki)

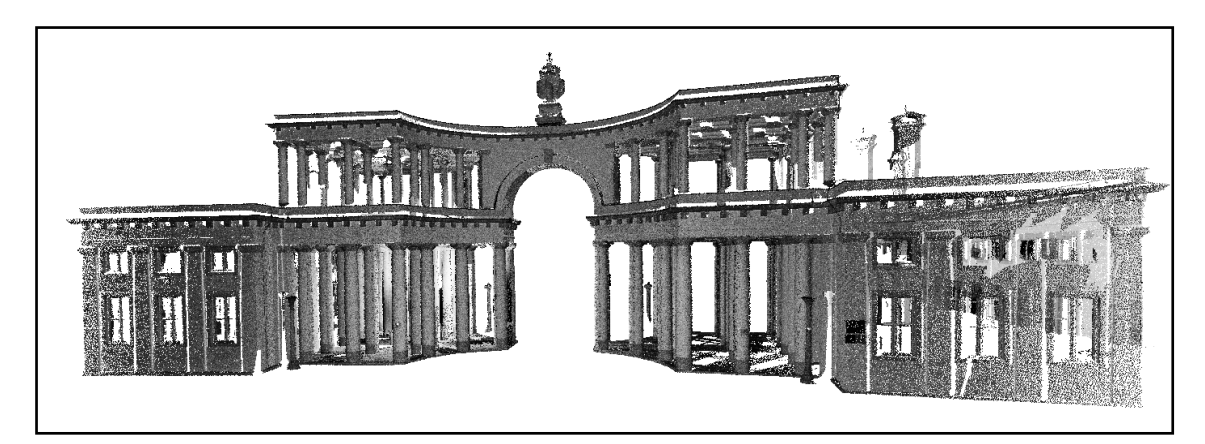

Sprednja stran

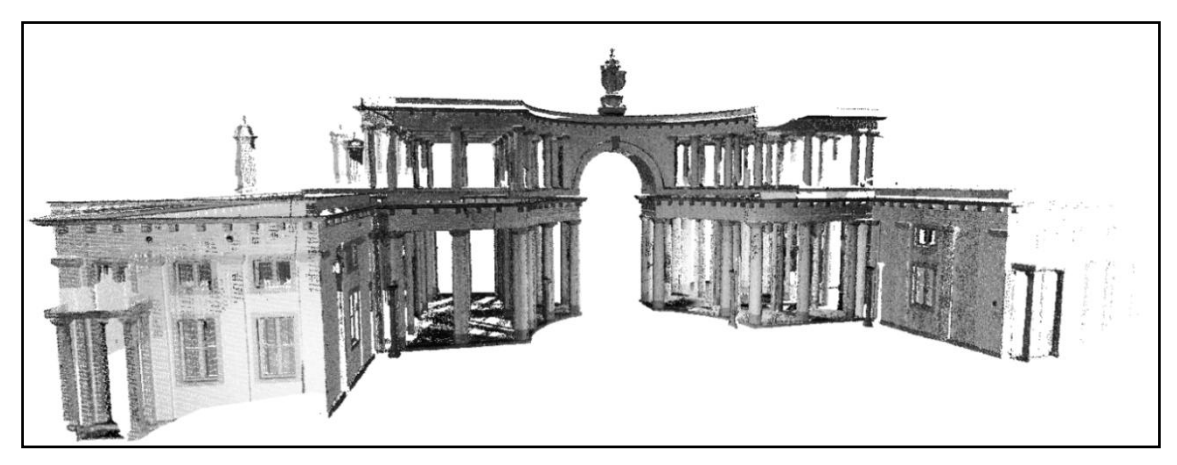

Zadnja stran

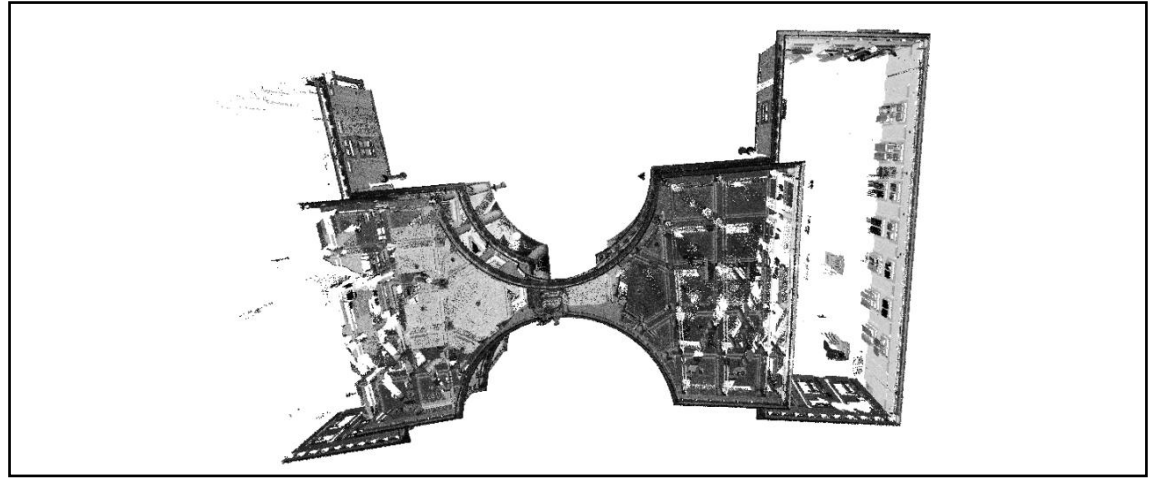

Tloris

Priloga B1: Izračun položajev in radijev prvih stebrov

V tabeli so izračunani radiji stebra v pritličju na štirih višinah, ki najbolje določijo obliko stebra. Srednji radij je določen kot aritmetična sredina 22 radijev stebrov. Lokacija vsakega stebra je določena kot aritmetična sredina položajev stebra na teh štirih višinah.

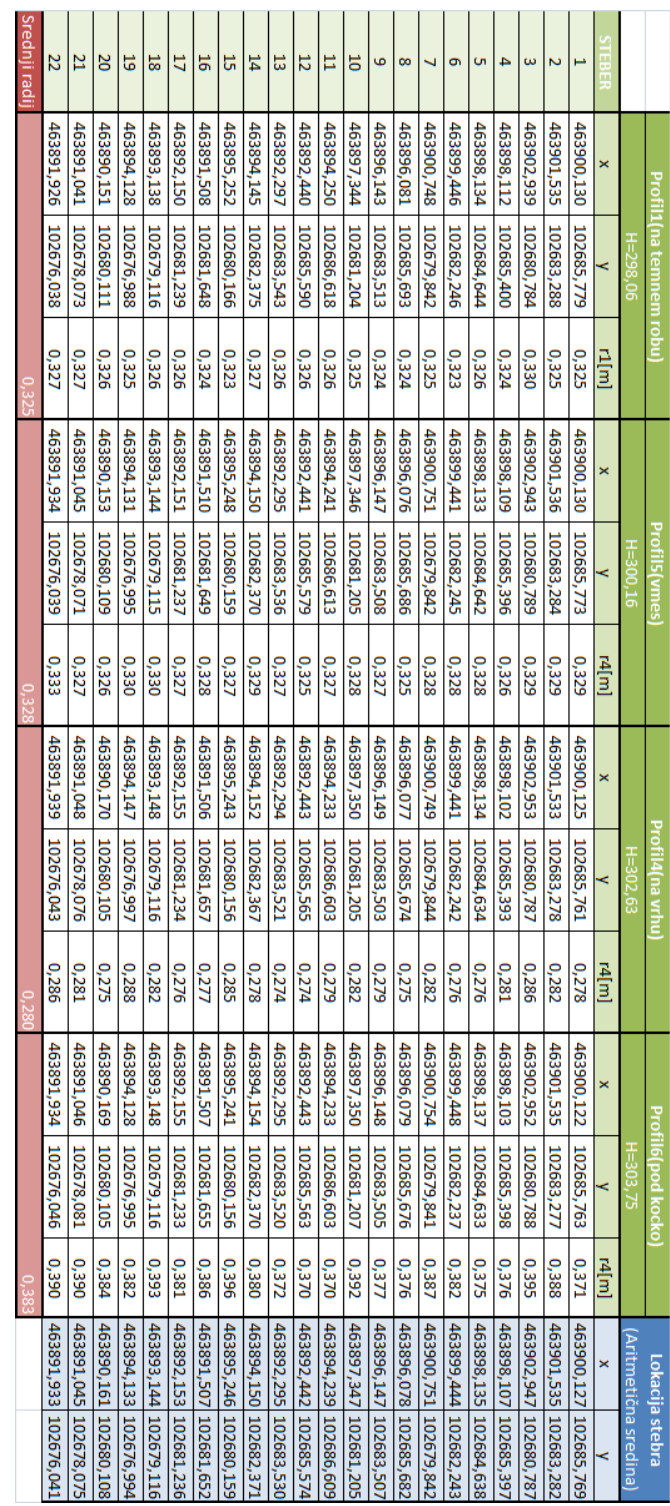

#### Priloga B2: Izračun položajev in radijev drugih stebrov

Radiji in lokacije stebrov v nadstropju so izračunane na isti način kot pri stebrih v pritličju. V nadstropju je 28 stebrov. Z rumeno barvo so označena mesta, kjer so bili podatki slabi ali jih ni bilo in zato ni bilo mogoče izračunati radijev in položajev krožnic. Lokacijo manjkajočega stebra 17 sem določila grafično glede na položaj ostalih stebrov.

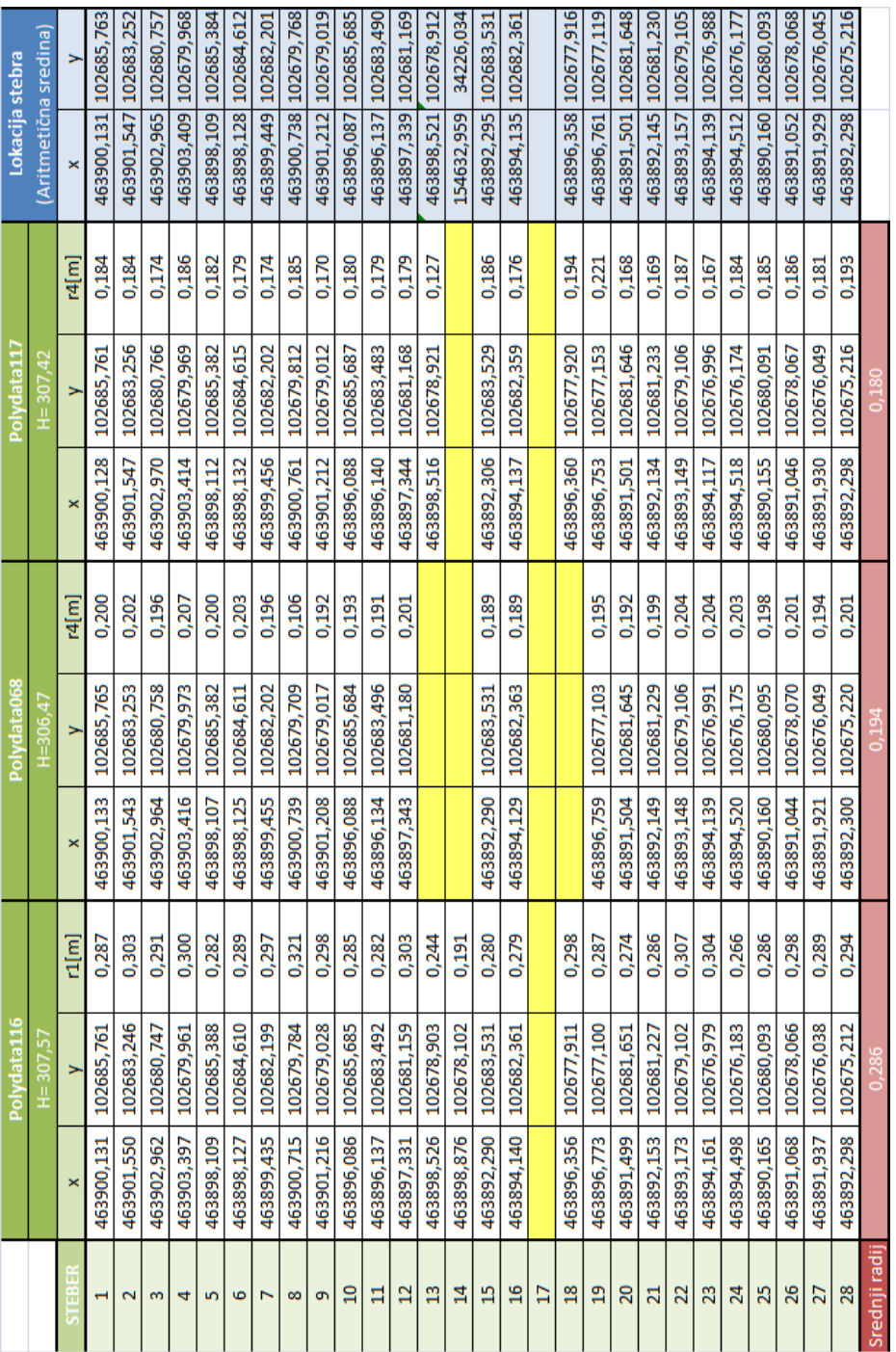

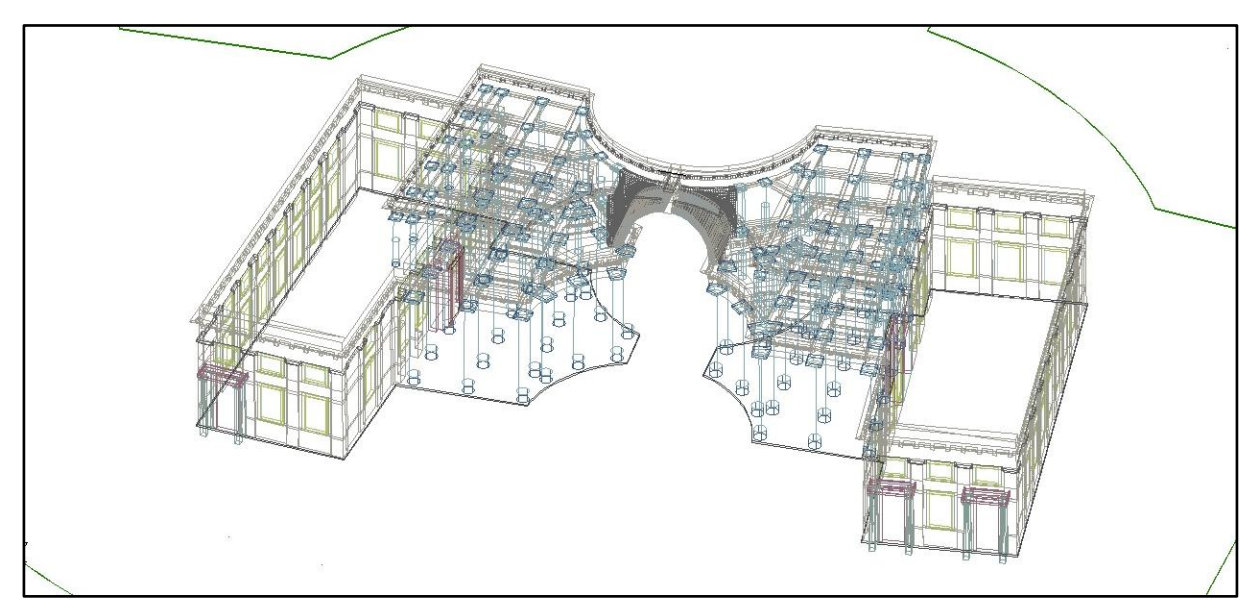

Priloga C1: Različni načini prikaza 3D modela objekta na ljubljanskih Žalah

### 3D žični prikaz modela

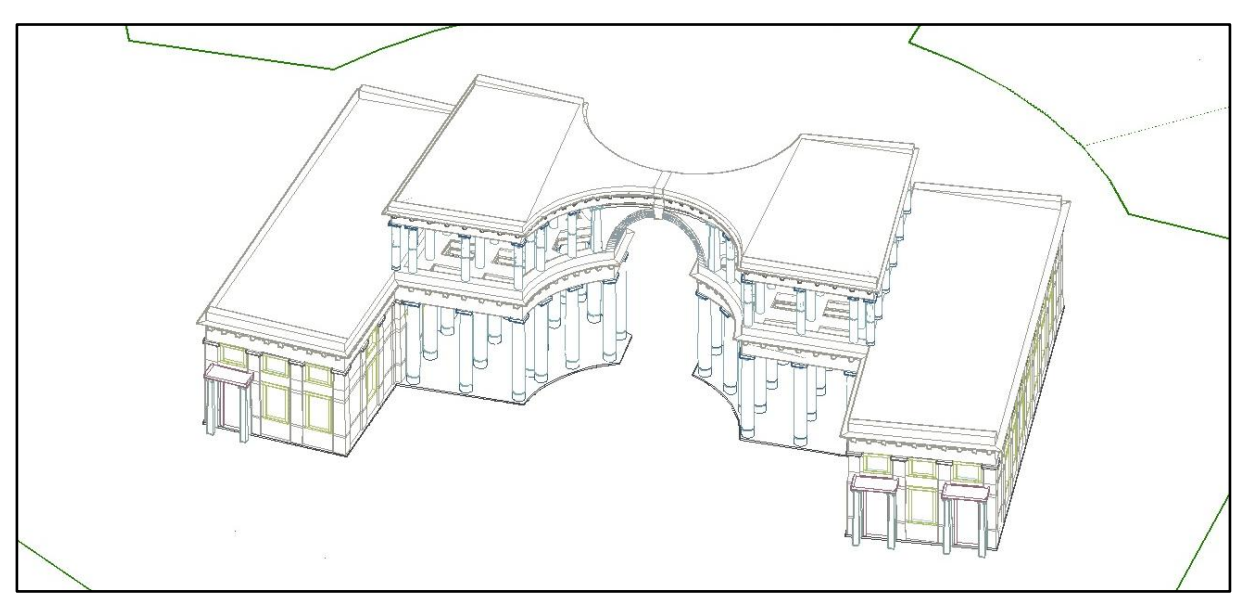

3D skriti prikaz modela

Kotnik, D. 2008. Izdelava 3D modela Plečnikovih propilej na ljubljanskih Žalah iz podatkov laserskega skeniranja Dipl. nal.-UNI. Ljubljana, UL, FGG, Oddelek za geodezijo, Geodetska smer

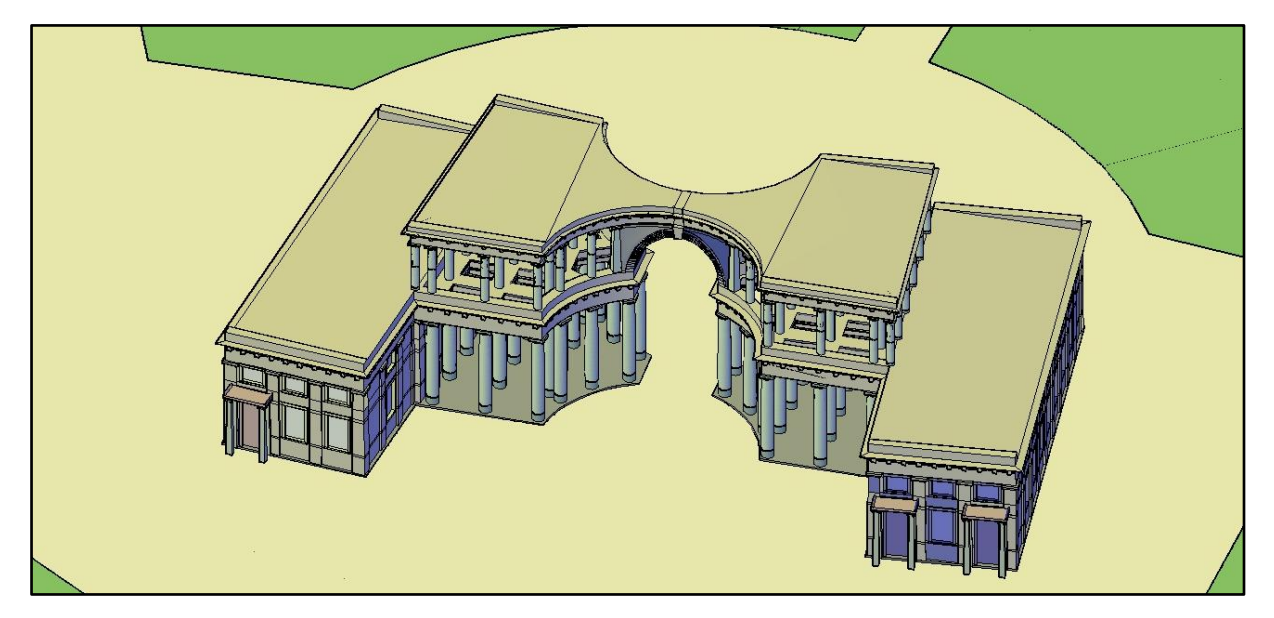

Konceptualni prikaz modela

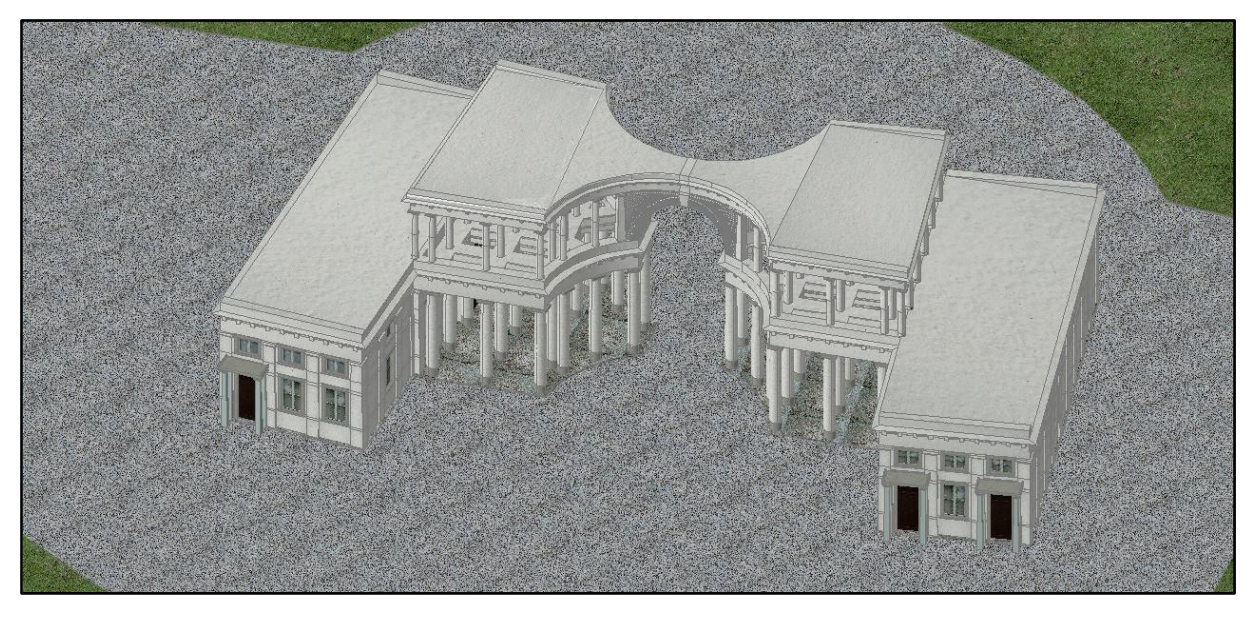

Realni prikaz modela

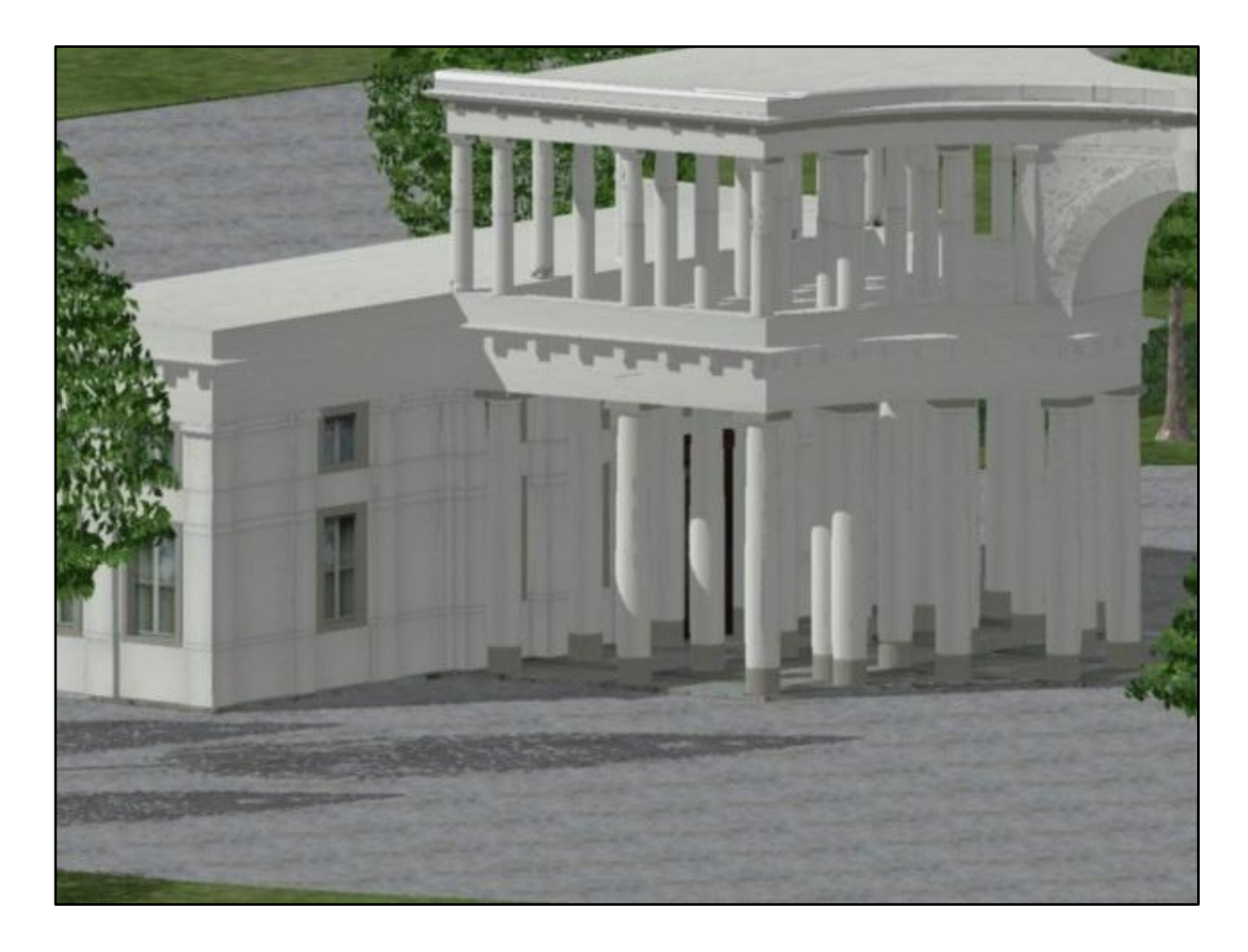

# Priloga **C2**: Renderiran prikaz 3D modela propilej na ljubljanskih Žalah

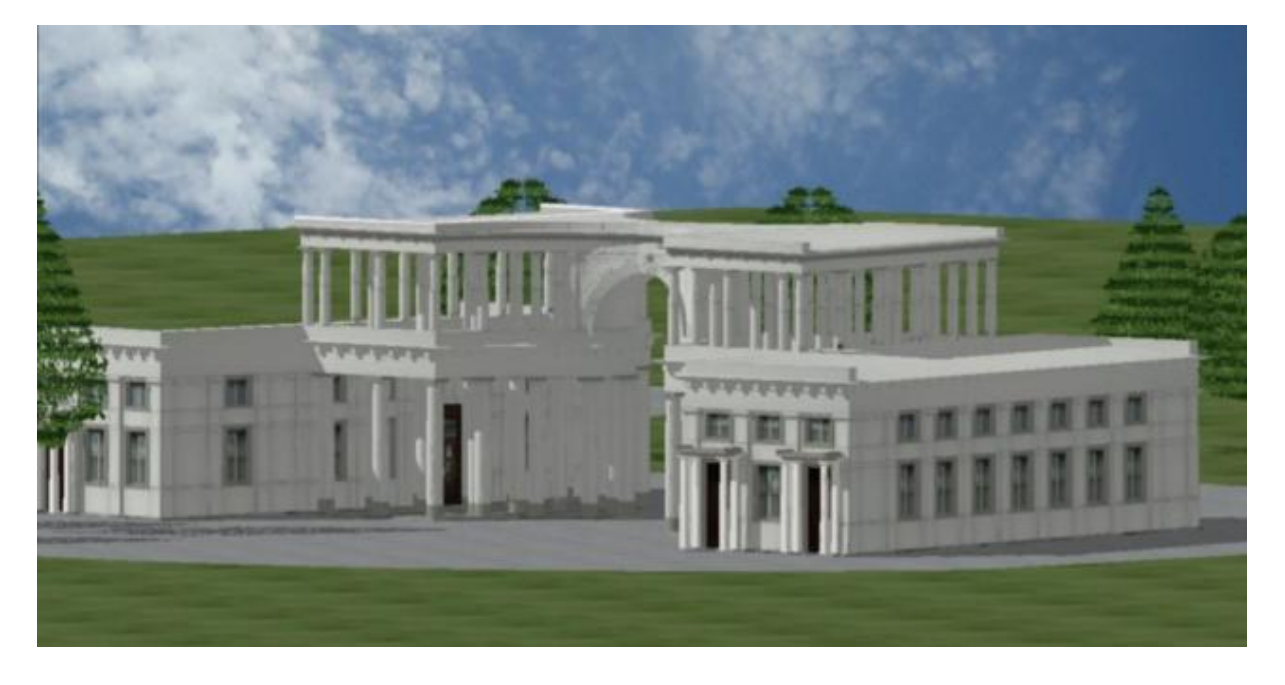

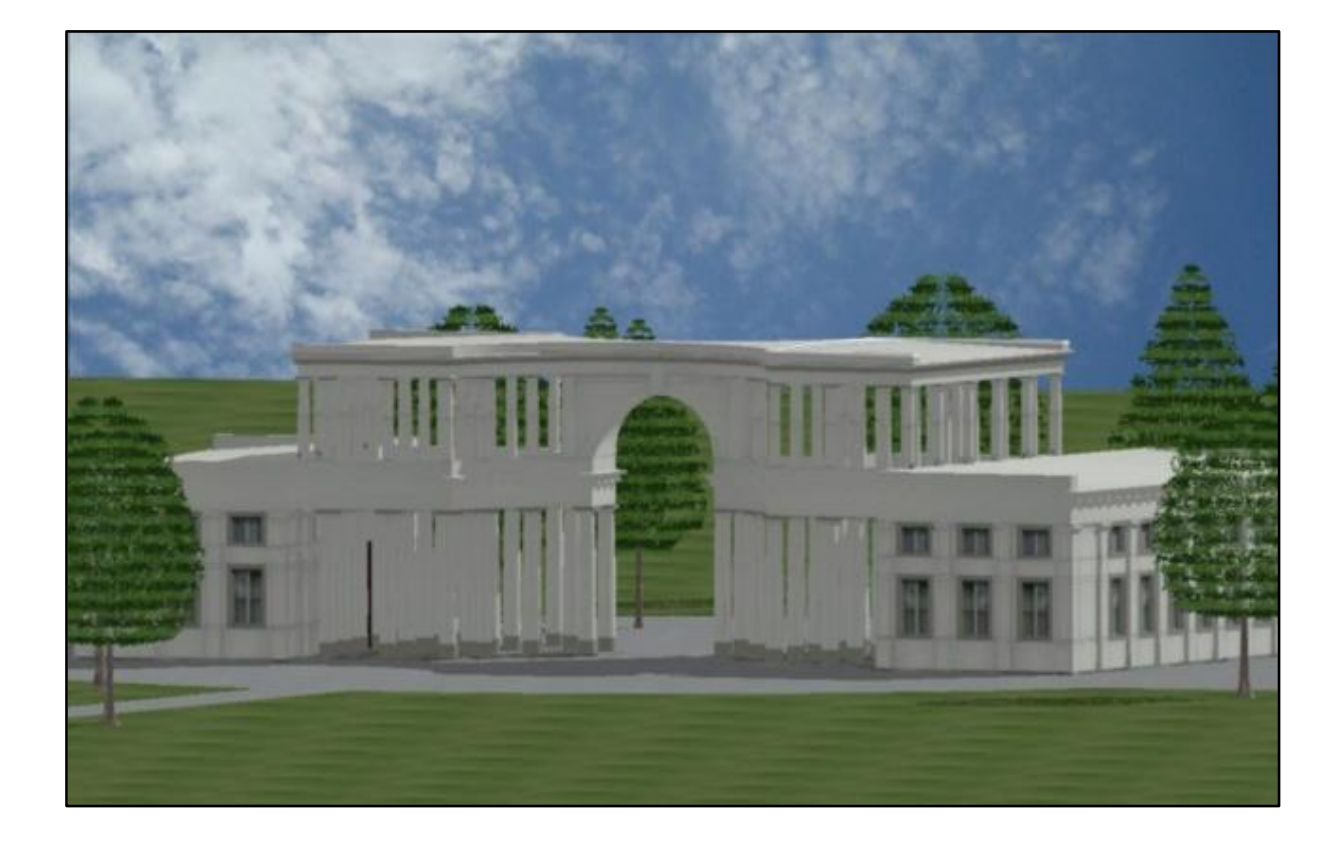

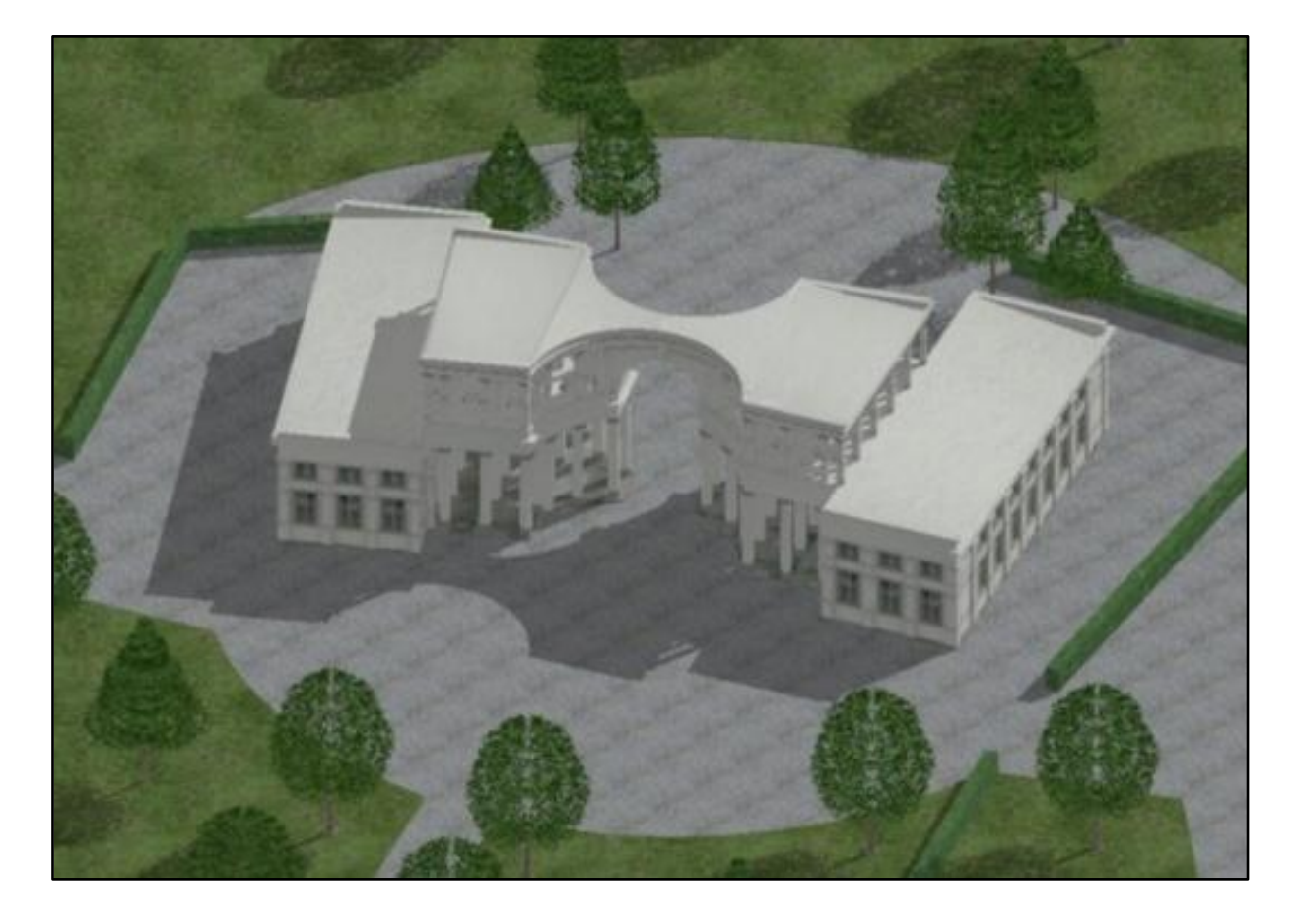

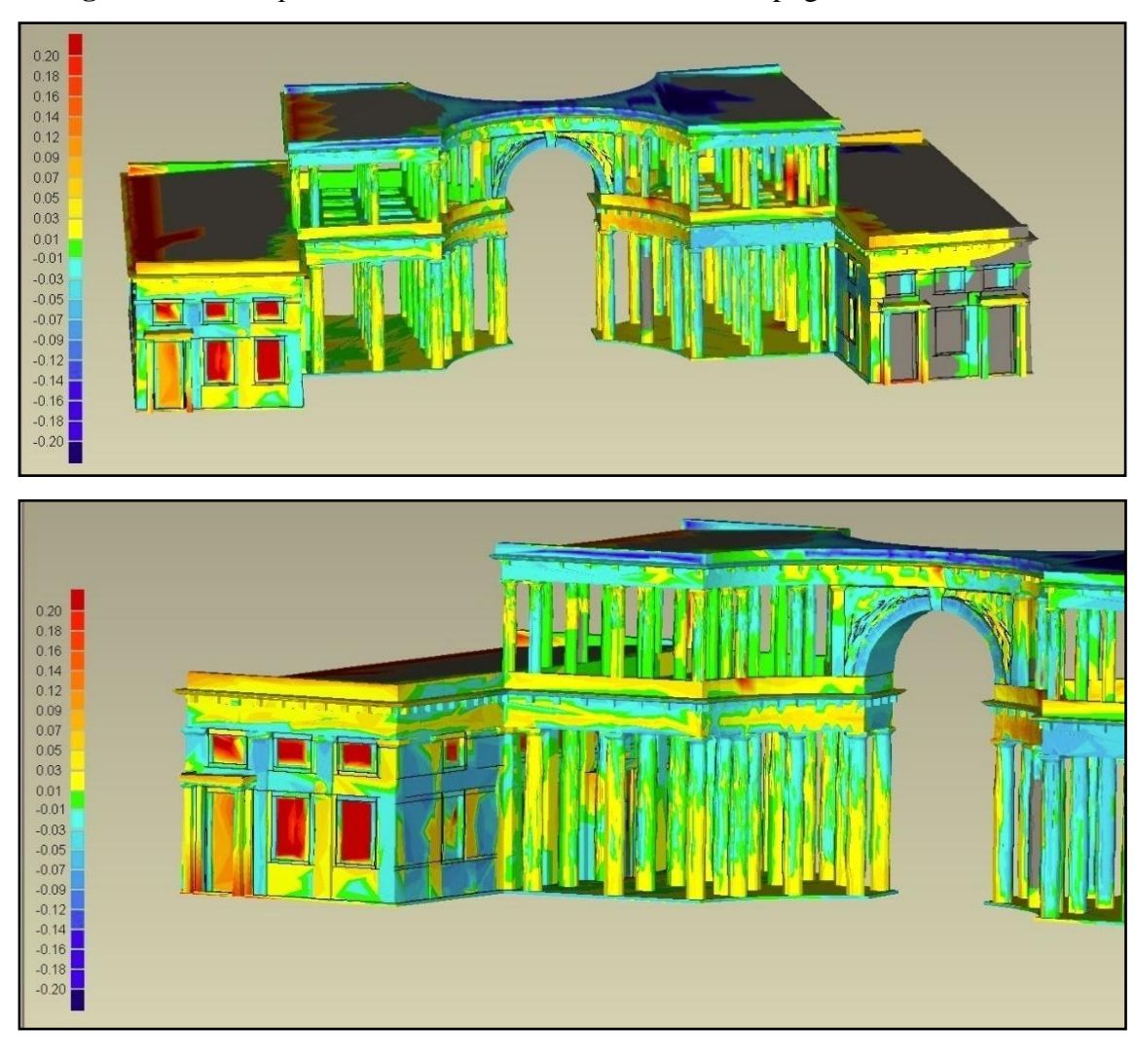

#### **Priloga D:** Grafična predstavitev analize modela z različnih pogledov

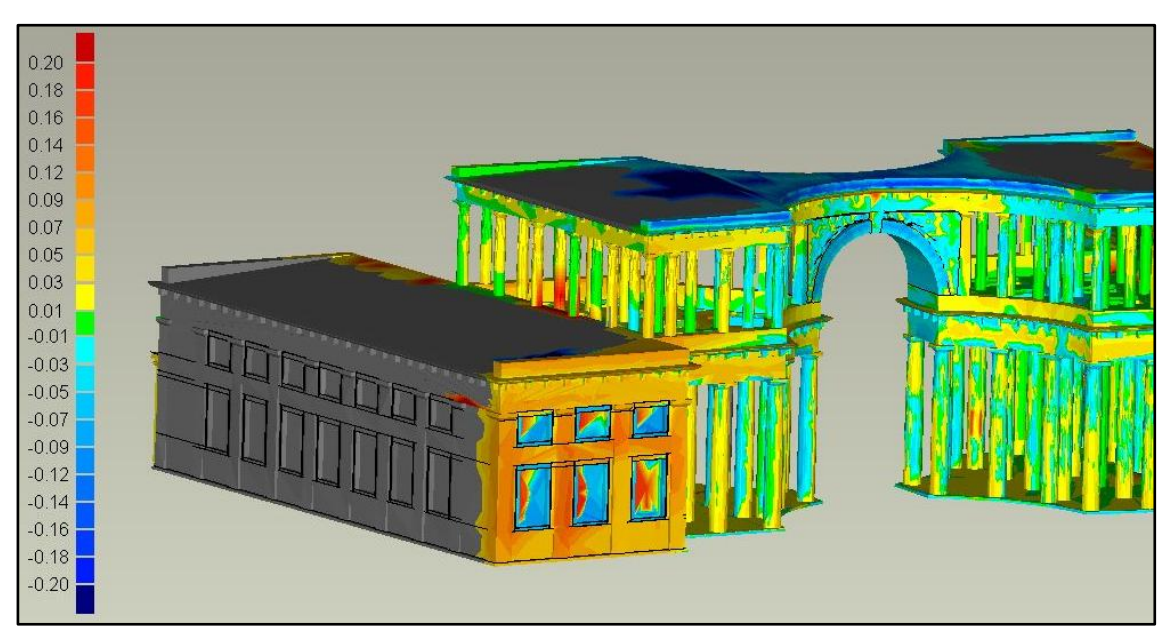